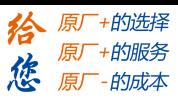

前言

<span id="page-0-0"></span>感谢您选用深圳市雷赛智能控制股份有限公司 L5Z 系列交流伺服系统。本手册提供了使用本 系统所需知识及注意事项。

#### 操作不当可能引起意外事故。在使用本系统以前,务必仔细阅读本手册

由于产品的改进,手册内容可能变更,恕不另行通知。 用户对产品的任何改动我厂将不承担任何责任,产品的保修单将因此作废

阅读本手册时,请特别留意以下警示标志:

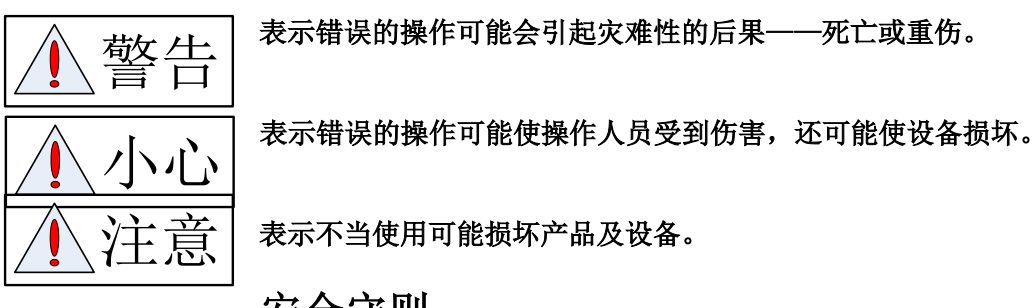

安全守则

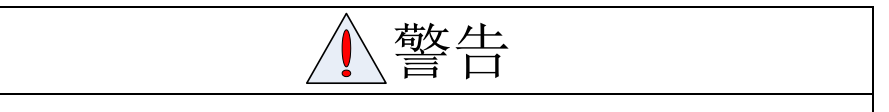

- 本产品的设计和制造并非是为了使用在对人身安全有威胁的机械和 系统中。
- 用户的机械和系统选用本产品时,须在设计和制造中考虑安全防护措 施,防止因不当操作或本产品异常意外事故。

验收

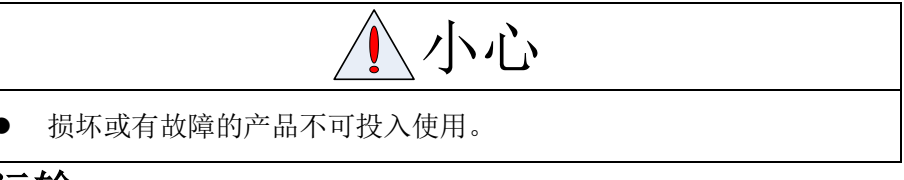

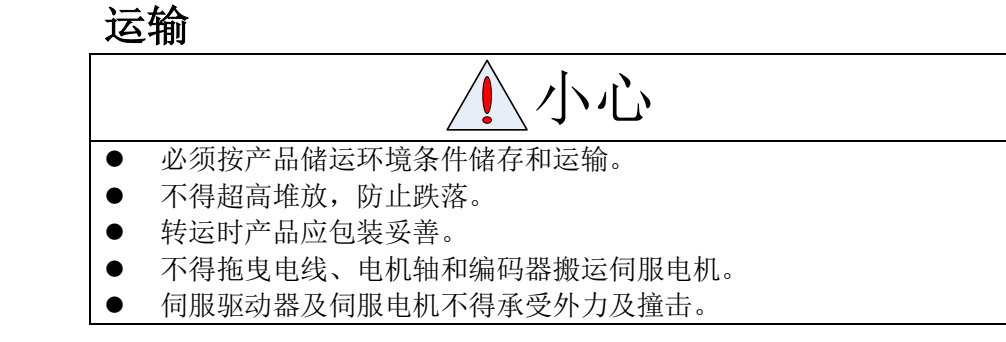

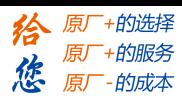

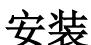

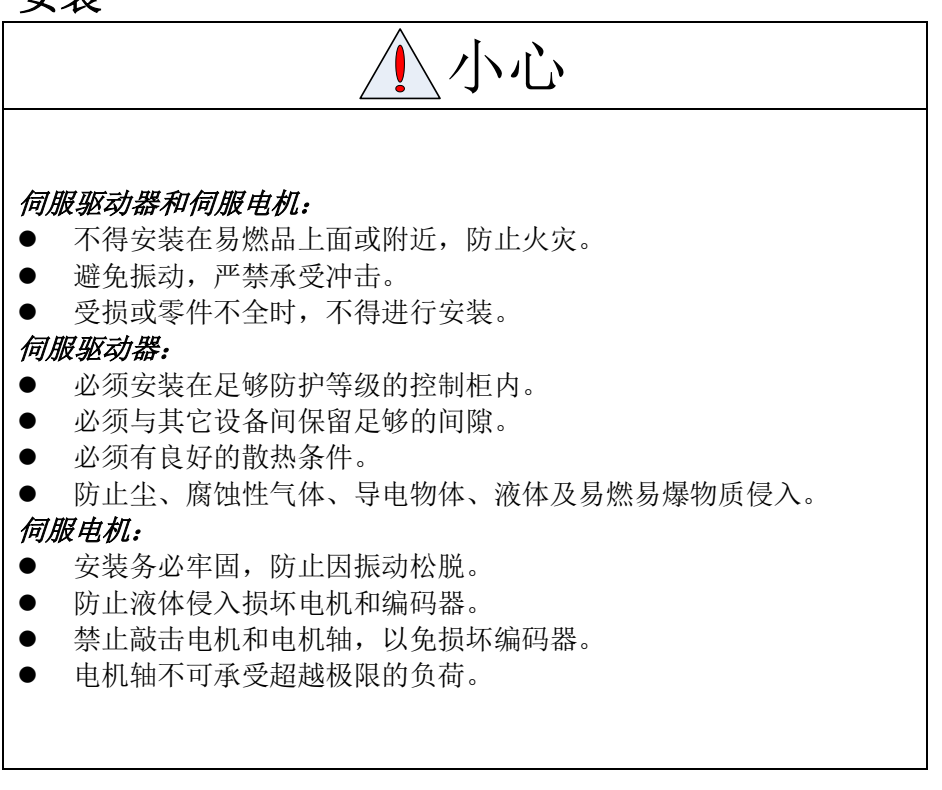

接线

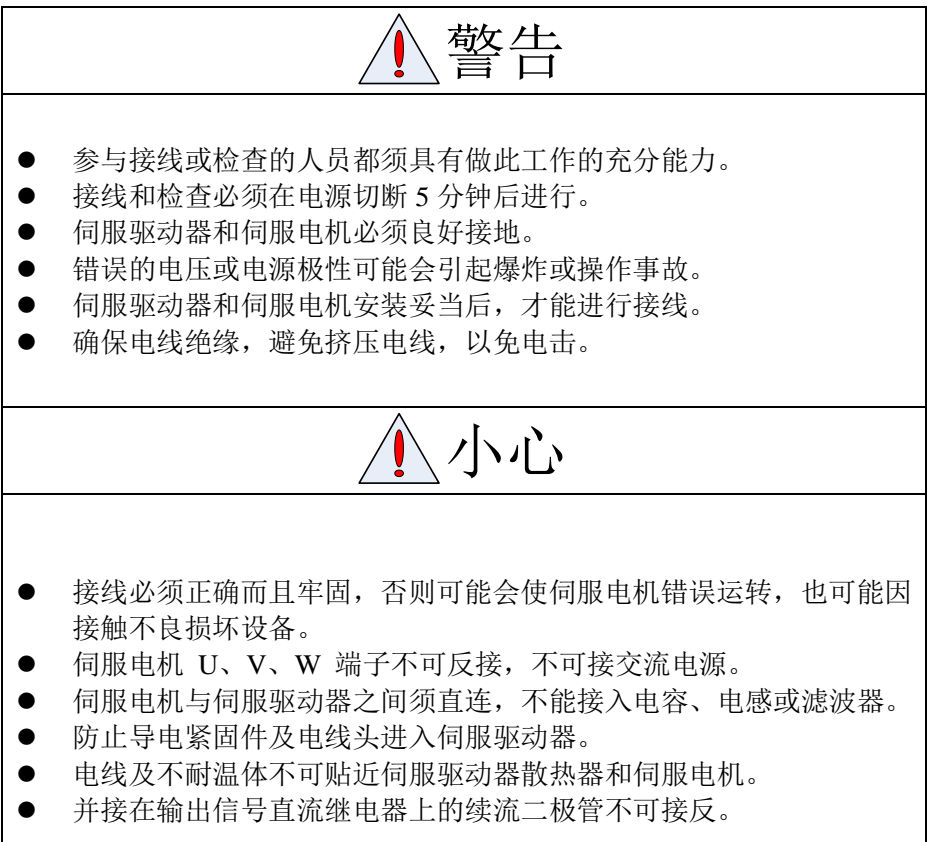

[www.leadtronker.com](http://www.leadtronker.com)

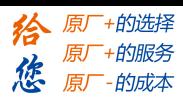

### 调试运转

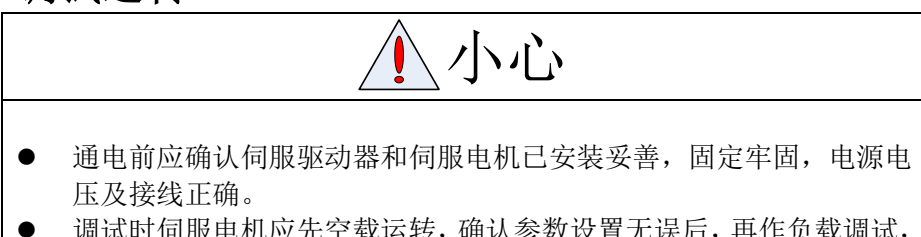

 调试时伺服电机应先空载运转,确认参数设置无误后,再作负载调试, 防止因错误的操作导致机械和设备损坏。

使用

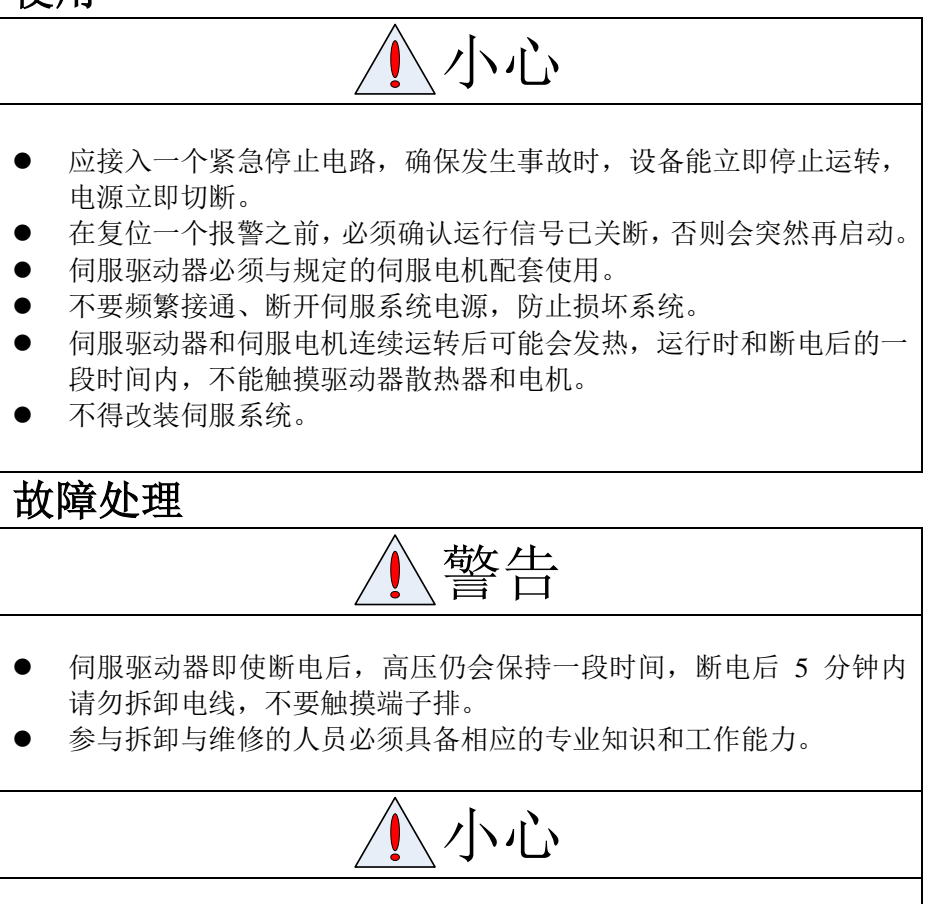

- 出现报警后必须排除故障原因,在重新启动前,复位报警信号。
- 在瞬时停电后重新上电时,应运离机器,因为机器可能突然启动(机 器的设计应保证重新启动时不会造成危险)。

# 系统选配

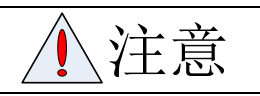

- 伺服电机的额定转矩要高于有效的连续负载转矩。
- 负载惯量与伺服电机惯量之比应小于推荐值。
- 伺服驱动器与伺服电机应配套使用。

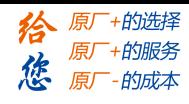

#### 目录

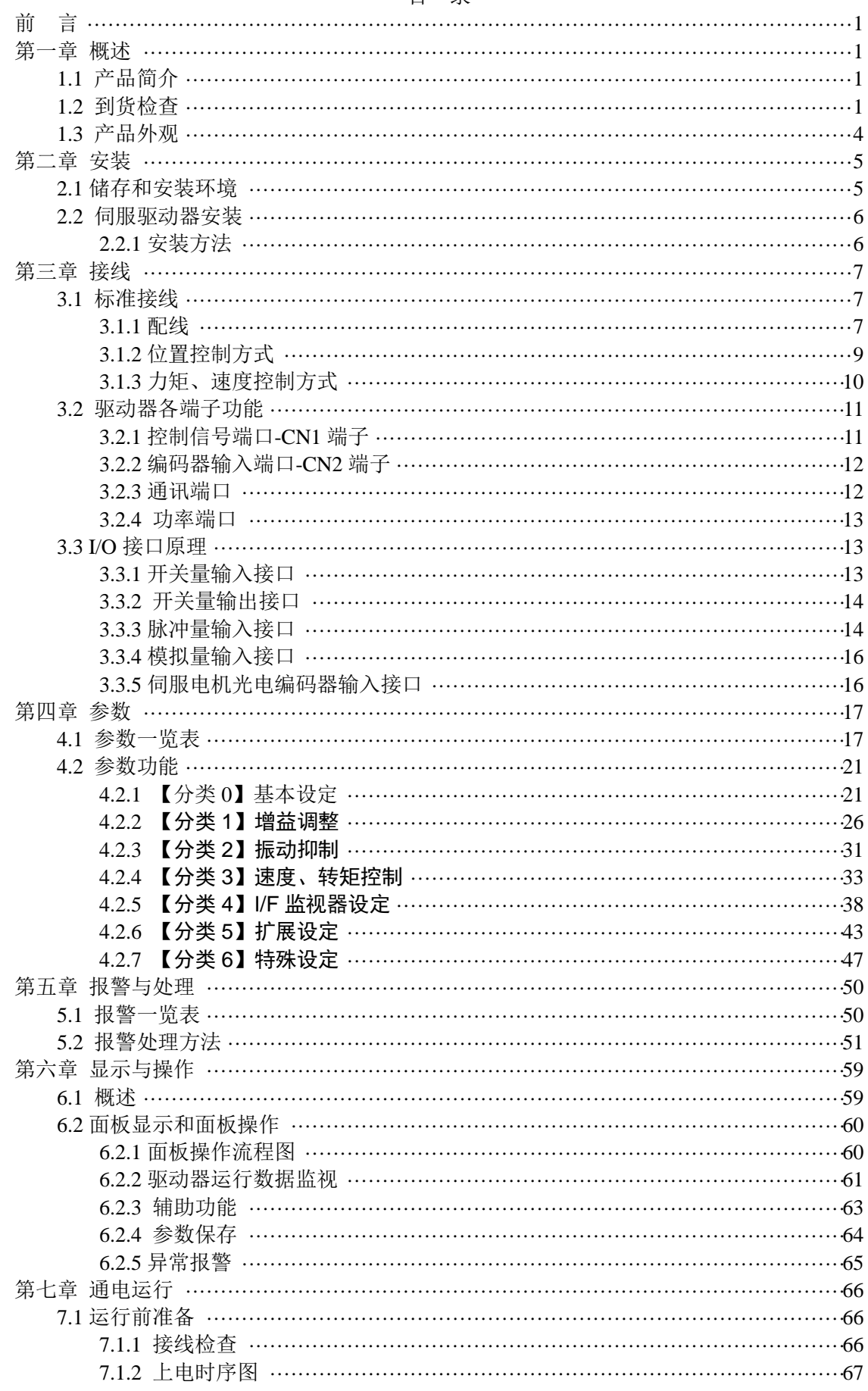

 $\overline{4}$ 

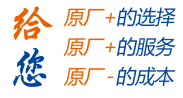

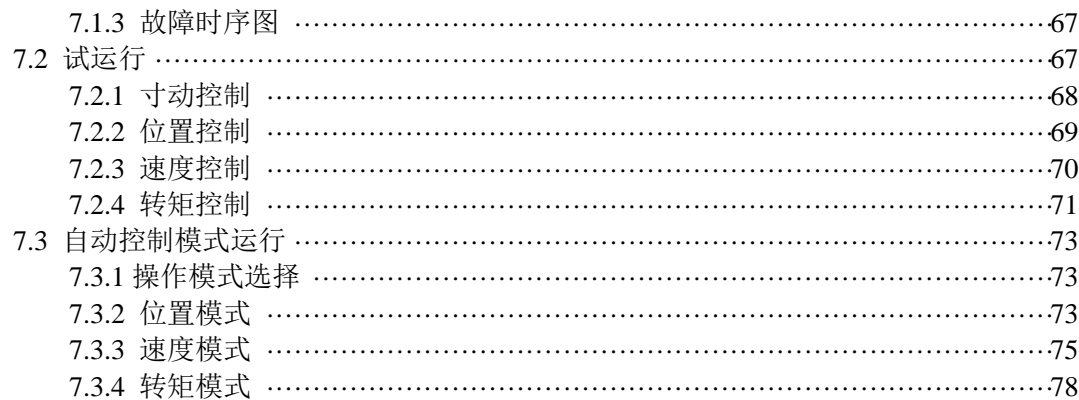

 $\overline{5}$ 

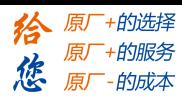

第一章 概述

### <span id="page-5-1"></span><span id="page-5-0"></span>**1.1** 产品简介

交流伺服技术上世纪九十年代初发展至今,技术日臻成熟,性能不断提高,现已广泛应 用于数控机床、印刷包装机械、纺织机械、自动化生产线等自动化领域。

L5Z 系列交流伺服系统是深圳市雷赛智能控制股份有限公司自主研制的新一代全数字交 流伺服系统,采用美国 TI 公司最新数字信号处理器 DSP、现场可编程门阵列(FPGA)和 MITSUBISHI 智能化功率模块(IPM), 集成度高、体积小、保护完善、可靠性好。采用最优 PID 算法完成 PWM 控制,性能已达到国外同类产品的水平。

#### L5Z 系列交流伺服系统具有以下优点:

- 宽调速比、恒转矩 调速比为 1:5000,从低速到高速都具有稳定的转矩特性。 高速度、高精度
	- 伺服电机最高转速可达 5000rpm,支持 23 位编码器。 〖注〗不同型号伺服电机最高转速不同。
- 控制简单、灵活 通过修改参数可对伺服系统的工作方式、运行特性做出适当的设置,以适应不同的要求。

### <span id="page-5-2"></span>**1.2** 到货检查

- 1 收货后,必须进行以下检查:
- (1)包装箱是否完好,货物是否因运输受损?
- (2)核对伺服驱动器和伺服电机铭牌,收到的货物是否确是所订货物?
- (3)核对装箱单,附件是否齐全?

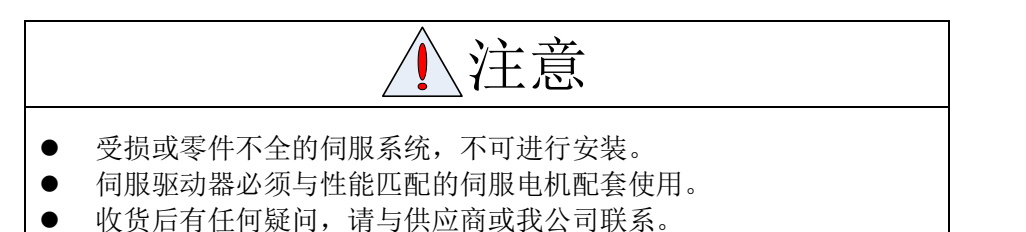

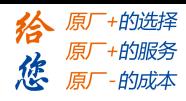

# 2 型号意义:

(1)L5Z 系列伺服驱动器

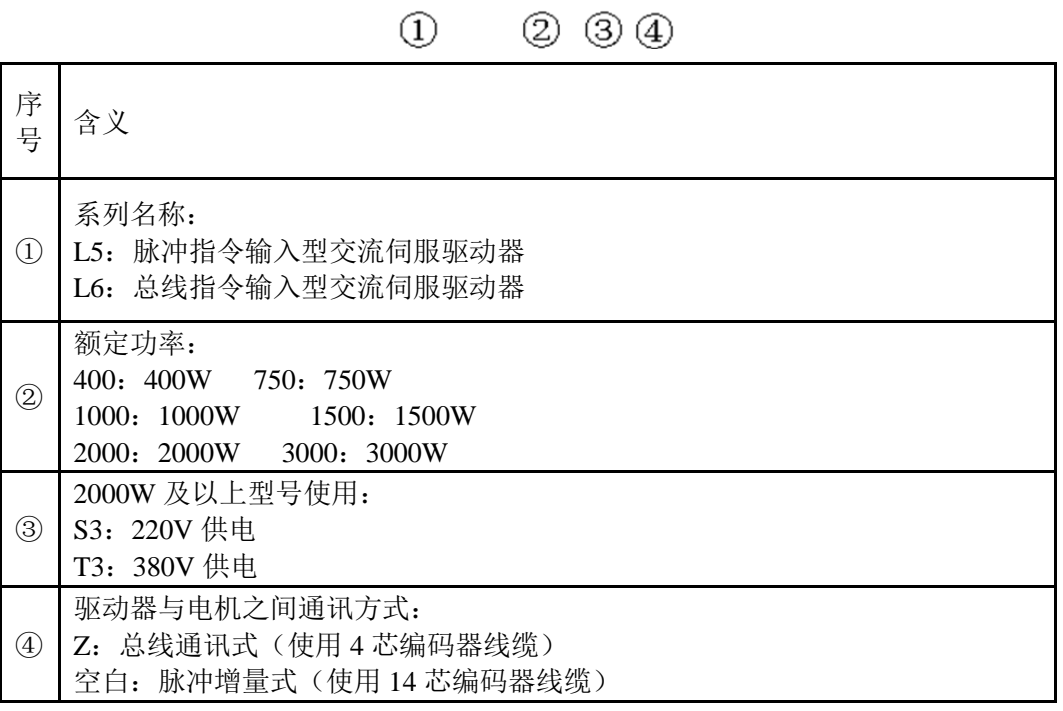

 $L5 - 2000 S3 Z$ 

(2) 伺服电机型号

$$
\frac{ACM}{1} \frac{40}{2} \frac{01}{3} \frac{L}{4} \frac{2}{5} \frac{H}{6} - \frac{60}{7} - \frac{E}{8}
$$

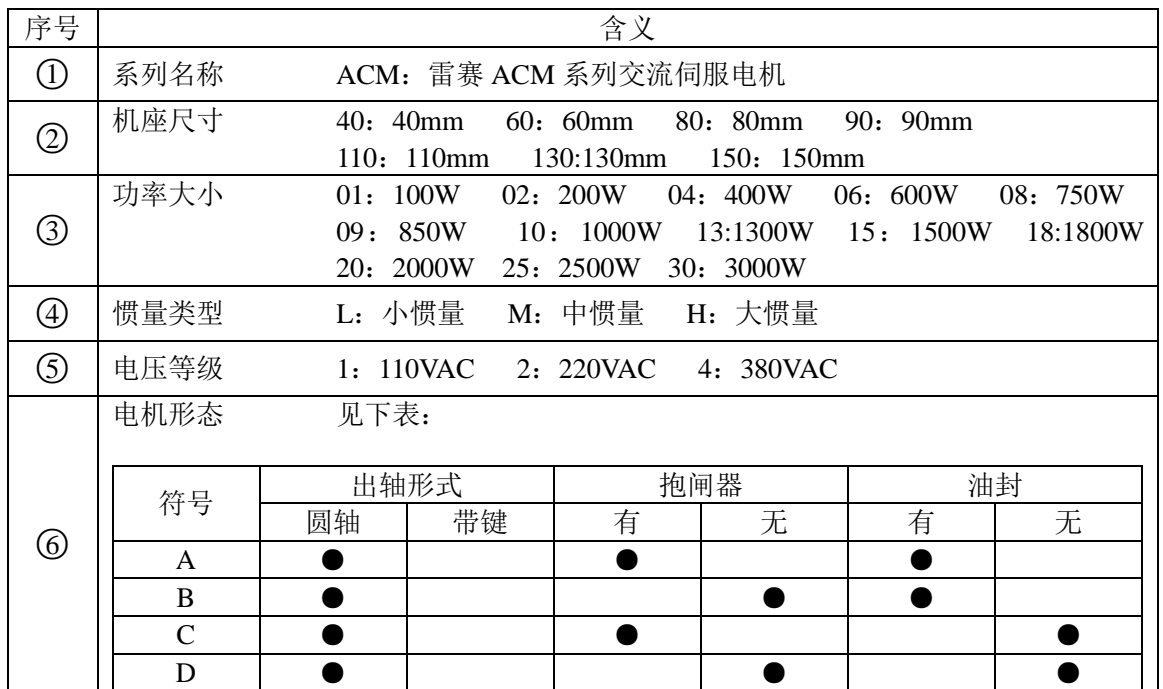

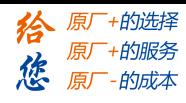

第一章 概述

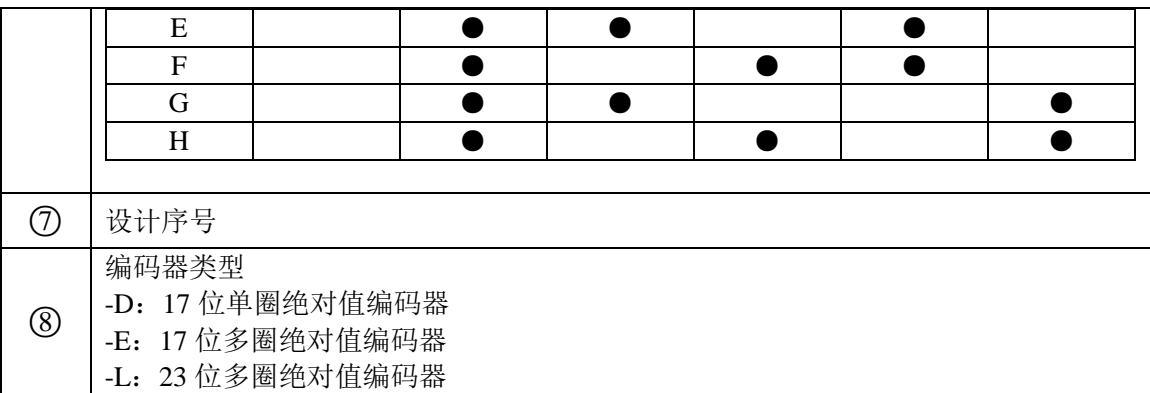

(3)驱动器与电机的功率配套关系

L5Z 系列驱动器能带动功率小于等于自身驱动功率的电机工作,具体配套关系如下:

| 驱动器功<br>率<br>电机功率 | 400W | 750W | 850W | 1000W | 1300W | 1500W | 2000W | 3000W |
|-------------------|------|------|------|-------|-------|-------|-------|-------|
| 100W              |      |      |      |       |       |       |       |       |
| 200W              |      |      |      |       |       |       |       |       |
| 400W              |      |      |      |       |       |       |       |       |
| 600W              |      |      |      |       |       |       |       |       |
| 750W              |      |      |      |       |       |       |       |       |
| 850W              |      |      |      |       |       |       |       |       |
| 1000W             |      |      |      |       |       |       |       |       |
| 1300W             |      |      |      |       |       |       |       |       |
| 1500W             |      |      |      |       |       |       |       |       |
| 2000W             |      |      |      |       |       |       |       |       |
| 3000W             |      |      |      |       |       |       |       |       |

表 **1.1** 驱动器与电机的功率配套关系表

〖注〗:●表示对应功率的驱动器可以带动对应功率的电机工作。推荐使用与驱动器功率匹 配的电机与驱动器配合,且建议稳态负载不超过额定功率 **80%**。

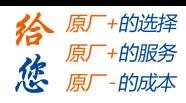

# <span id="page-8-0"></span>**1.3** 产品外观

1 L5Z 系列交流伺服驱动器外观

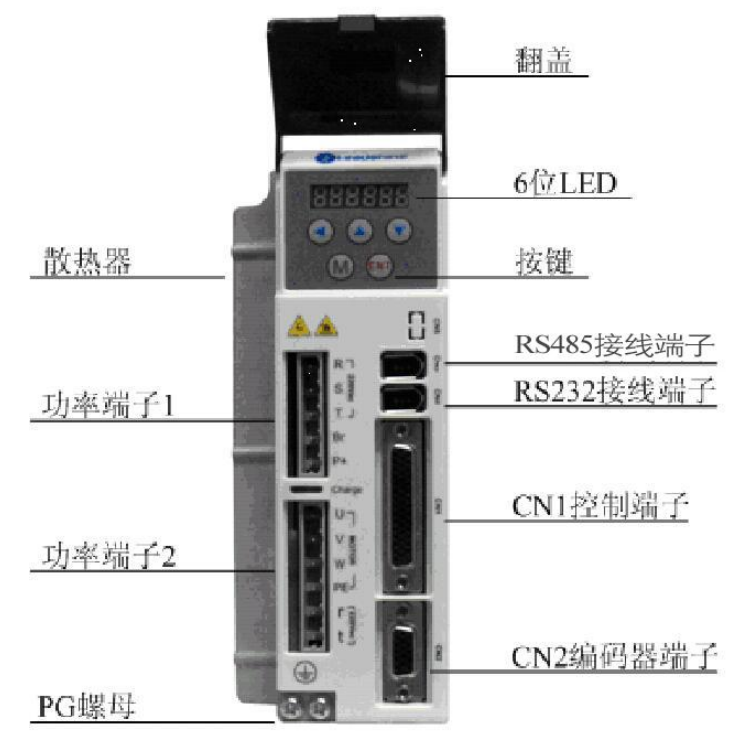

图 **1-1** 驱动器外观图

2 伺服电机外观

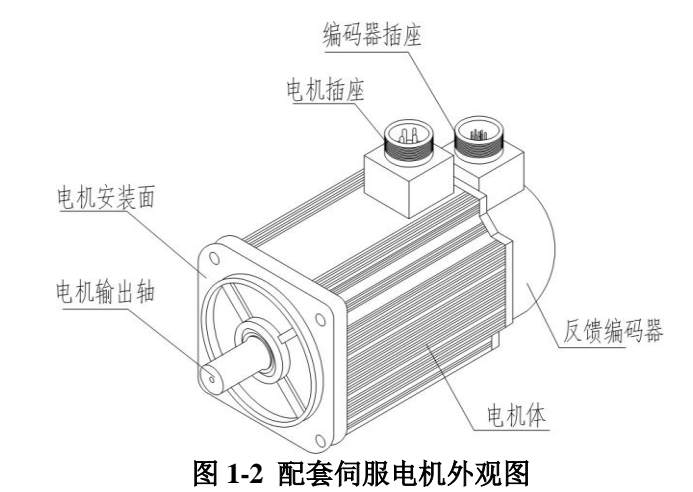

- 3 附件
- L5Z 系列伺服驱动器标准附件

①简易说明书 1 本

②CN1 插头一套

③塑料按压棒(1500W 及以下功率的驱动器配备此附件)

〖注〗:L5Z 系列配套 PC 机调试软件需要另行下载。

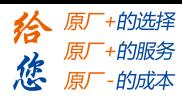

# 第二章 安装

# <span id="page-9-1"></span><span id="page-9-0"></span>**2.1** 储存和安装环境

#### 表 **2.1** 伺服驱动器、伺服电机储存环境要求

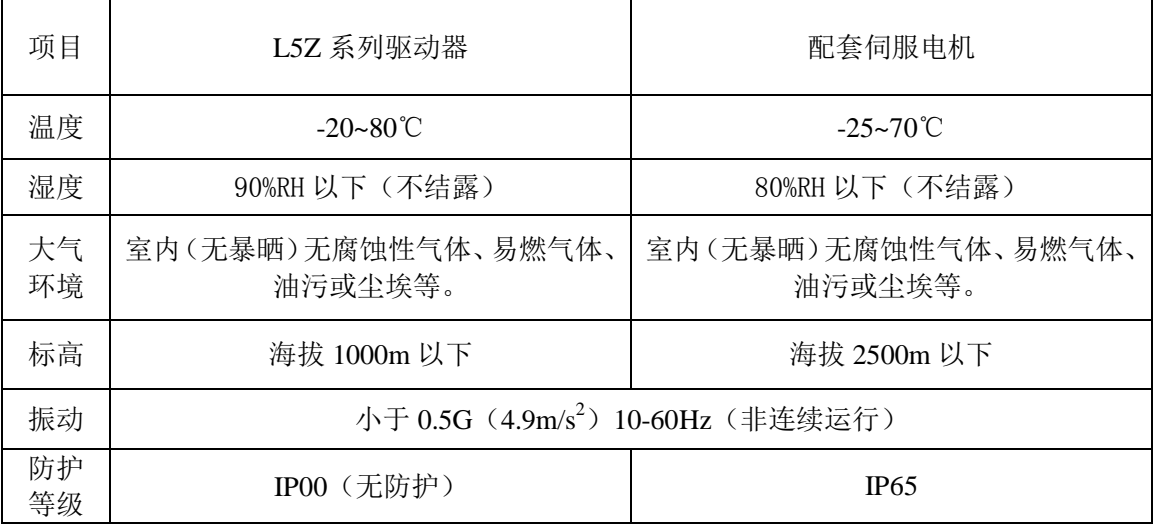

#### 表 **2.2** 伺服驱动器、伺服电机安装环境要求

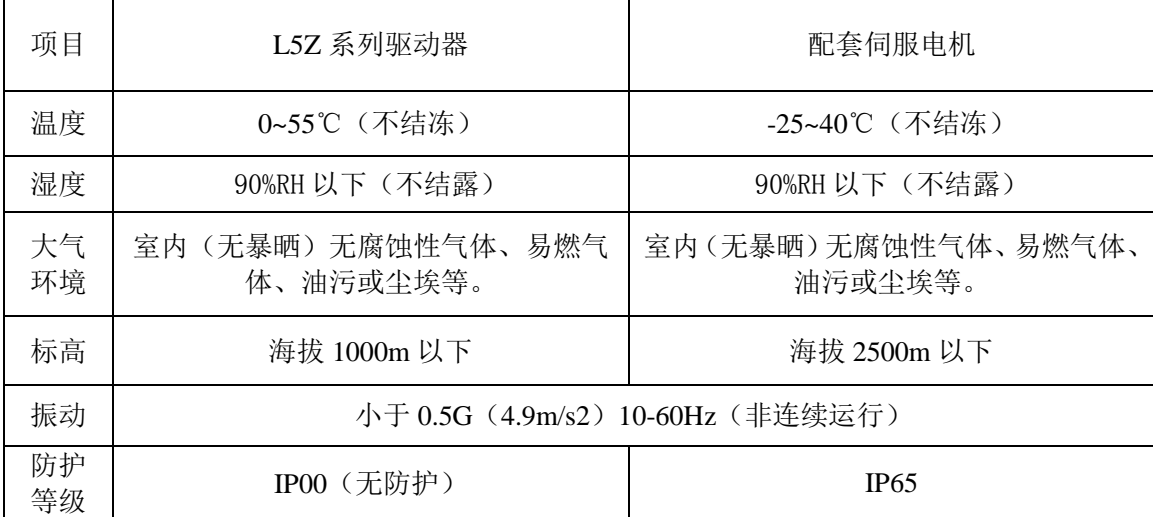

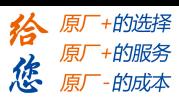

# <span id="page-10-0"></span>**2.2** 伺服驱动器安装

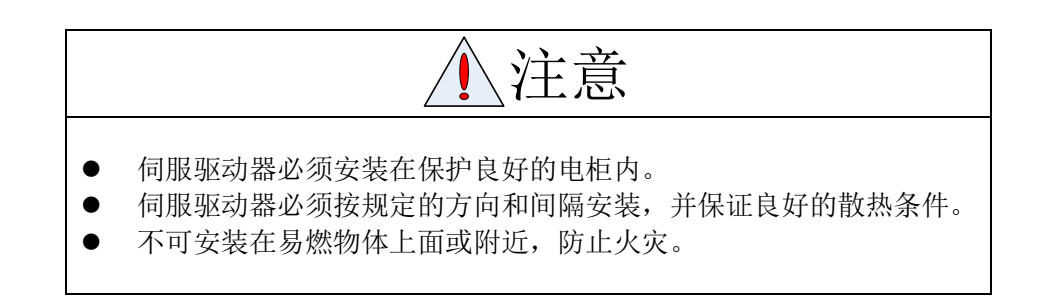

# <span id="page-10-1"></span>**2.2.1** 安装方法

用户可采用底板安装方式或面板安装方式安装,安装方向垂直于安装面向上。为保证良 好的散热条件,实际安装中应尽可能留出较大间隔。

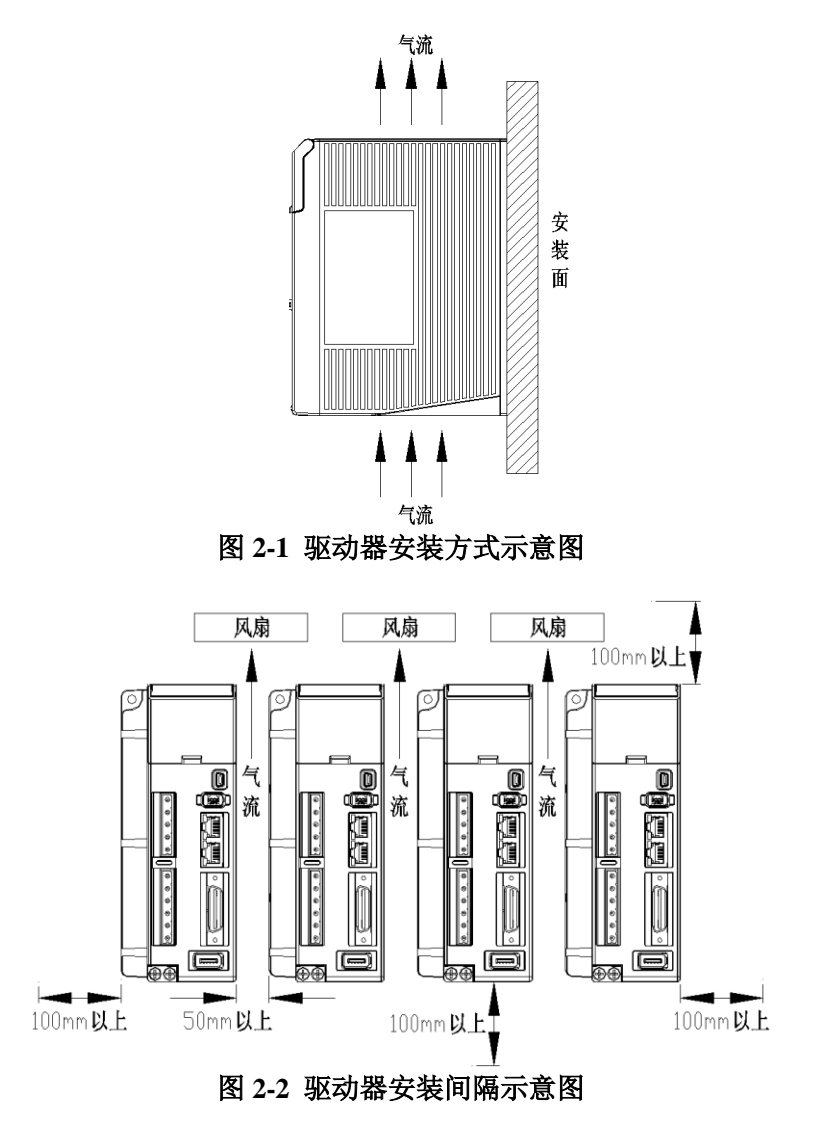

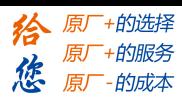

# 第三章 接线

<span id="page-11-0"></span>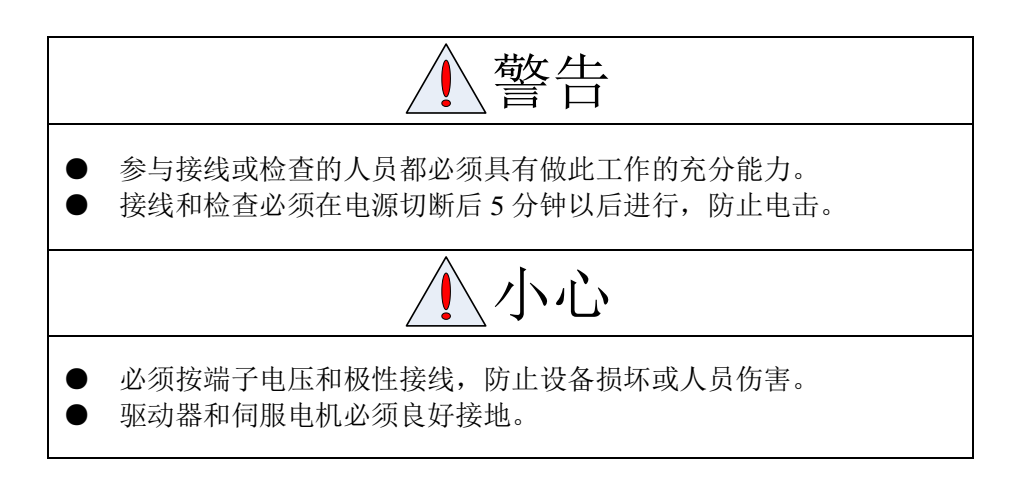

### <span id="page-11-1"></span>**3.1** 标准接线

### <span id="page-11-2"></span>**3.1.1** 配线

(1) 电源端子 TB

线径:不同功率的驱动器连接线径不同,建议值如下表:

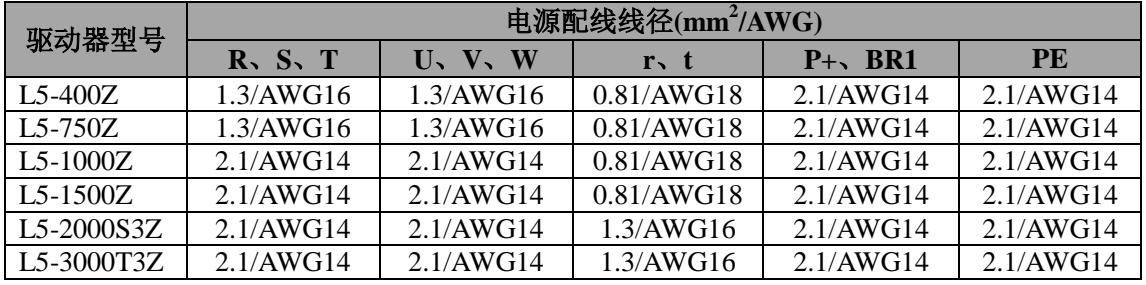

### 表 **3.1** 电源配线规格表

- 接地:接地线应尽可能粗一点,驱动器与伺服电机在 PE 端子一点接地,接地电阻<100  $\Omega$ .
- 建议由三相隔离变压器供电,减少电击伤人可能性。
- 建议电源经噪声滤波器供电,提高抗干扰能力。
- 请安装非熔断型(NFB)断路器,使驱动器故障时能及时切断外部电源。

(2) 控制信号 CN1、反馈信号 CN2

- 线径: 采用屏蔽电缆(最好选用绞合屏蔽电缆), 线径 CN1≥0.14mm<sup>2</sup>, CN2≥0.25mm<sup>2</sup>, 屏蔽层须接 FG 端子。
- 线长: 电缆长度尽可能短, 控制 CN1 电缆不超过 3 米, 反馈信号 CN2 电缆长度不超 过 20 米。
- 布线:远离动力线路布线,防止干扰串入。
- 请给相关线路中的感性元件(线圈)安装浪涌吸收元件:直流线圈反向并联续流二极管,

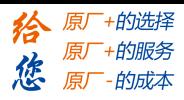

交流线圈并联阻容吸收回路。

(3) 再生电阻

当电机的力矩与旋转方向相反时(常见场景如减速、垂直轴下降等场景),此时能量会从负载 反馈回驱动器。这时候的能量回馈首先由驱动器内的电容接收,使得电容的电压上升, 当上 升到一定电压值时,需要由再生电阻消耗多余的能量。

再生能量与多种因素相关,减小再生能量功率的措施有:减小转动惯量、增加减速时间、减 小负载转矩、降低最大转速等。

L5Z 系列推荐的再生电阻规格如下:

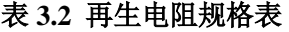

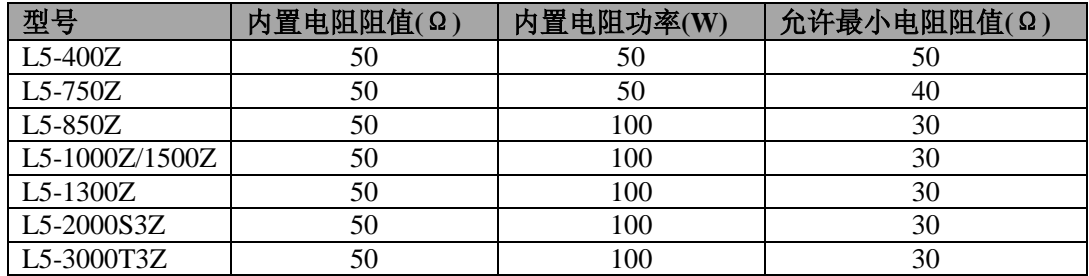

决定再生电阻规格的方法

- 首先使用驱动器内置电阻长时间运行,看是否能满足要求:保证驱动器温度 d33<60℃、制动电路不报警(制动率 d14<80)、制动电阻不冒烟、驱动器不报过压错误。
- 若驱动器温度高,则尽量减少再生能量功率,或者外置同等规格电阻(此时需要取消内 置电阻)。
- 若制动电阻冒烟, 则尽量减少再生能量功率, 或者外置同等规格甚至功率更大的电阻 (此时需要取消内置电阻)。
- 若 d14 太大或者累加太快,说明再生能量太大,内置电阻无法消耗生成的能量,则减少 再生能量功率,或者外置阻值更大或者功率更大的电阻。
- 若驱动器报过压错误,则减少再生能量功率,或者外置阻值更小的电阻,或并联一个电 阻。

注意:

- 外接再生电阻与内置电阻为并联关系。
- 测试过程中,需要保证再生电阻始终 >= 允许最小电阻阻值。
- 因驱动器的制动算法与再生电阻阻值和功率有关,故驱动器参数 Pr0.16(再生放电电阻 值)、Pr0.17(再生放电电阻功率值)需要设置正确。

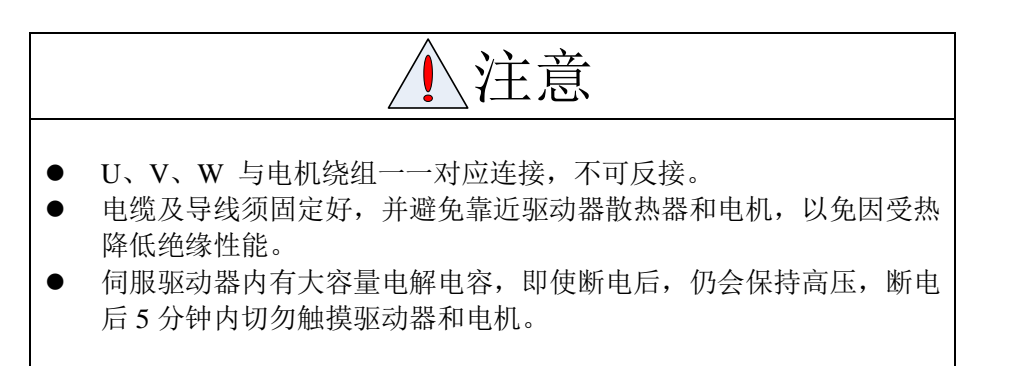

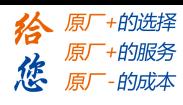

# <span id="page-13-0"></span>**3.1.2** 位置控制方式

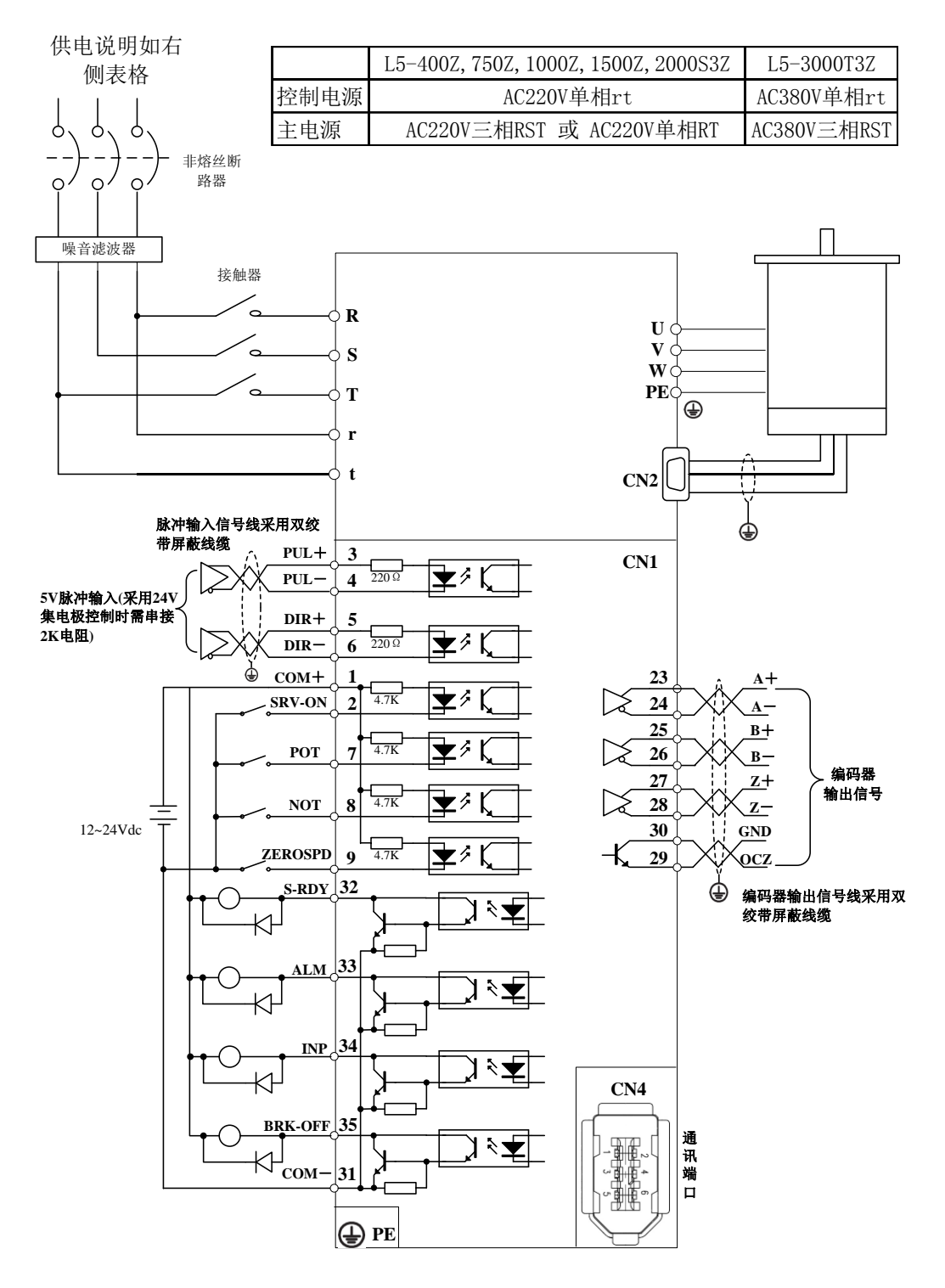

图 **3-1** 位置控制方式标准接线

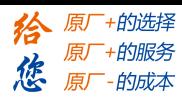

# <span id="page-14-0"></span>**3.1.3** 力矩、速度控制方式

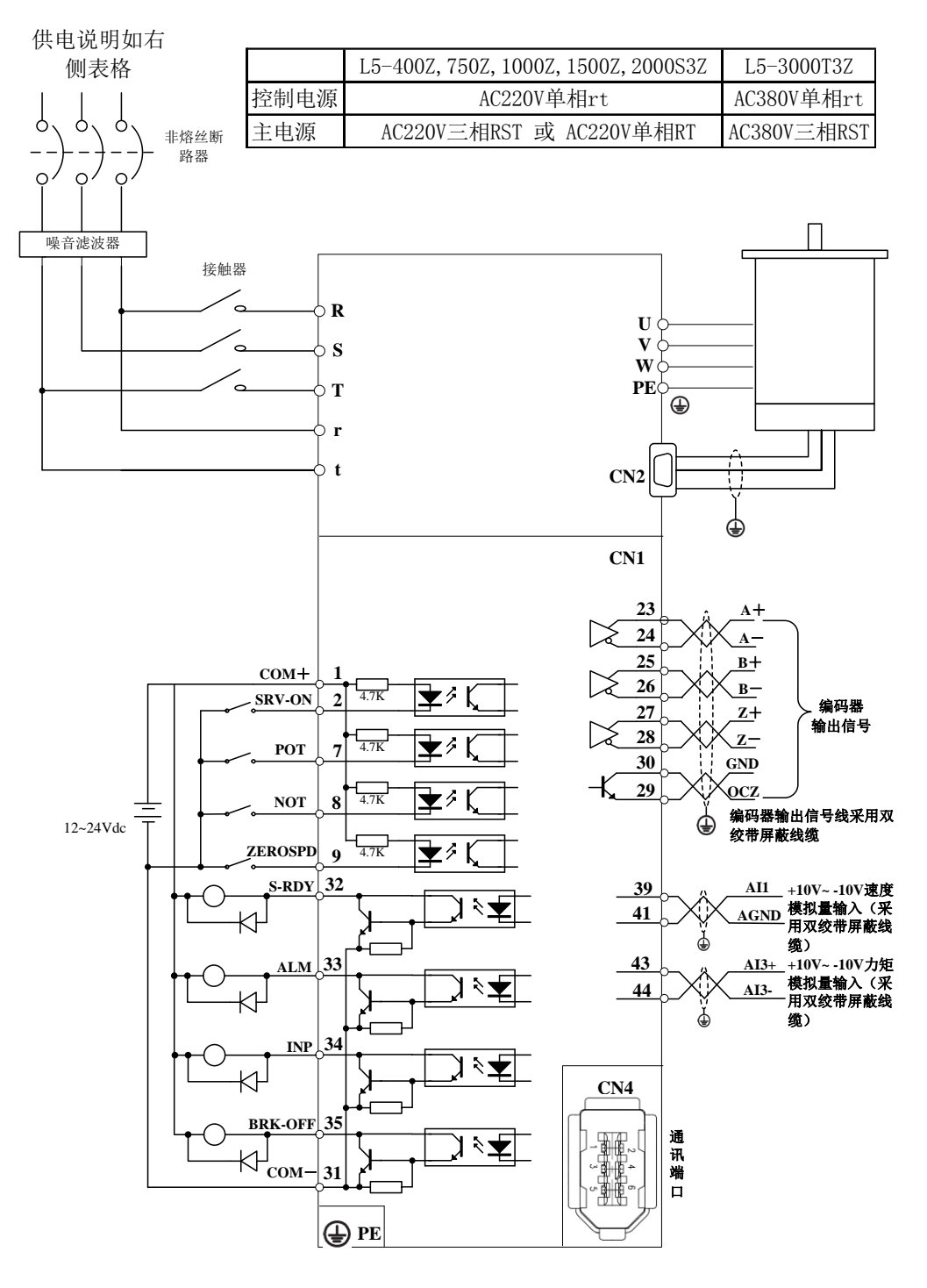

图 **3-2** 力矩、速度控制方式标准接线

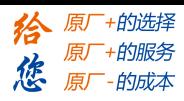

# <span id="page-15-0"></span>**3.2** 驱动器各端子功能

# <span id="page-15-1"></span>**3.2.1** 控制信号端口**-CN1** 端子

图 3.3 左侧伺服驱动器控制信号端口 CN1 为 DB44 接插件, 驱动器侧插座为孔式, 与控 制器侧连接插头为针式;图 3.3 右侧从上到下依次为开关量 SI 输入、开关量 SO 输出、模拟  $\frac{1}{4}$  A1 输入、A3 输入。

| 脚号              | 信号                 | 输入/输出      | 名称及说明                                                     |  |  |  |
|-----------------|--------------------|------------|-----------------------------------------------------------|--|--|--|
| 1               | $COM+$             | 输入         | 外部输入控制信号公共电源正端, 12V~24V                                   |  |  |  |
|                 |                    |            | 数字输入信号 1, 默认为位置模式下的伺服使能输入                                 |  |  |  |
| $\overline{2}$  | SI1                | 输入         | (SRV-ON)信号, 默认低电平有效, 最大输入 24VDC。                          |  |  |  |
| $\overline{3}$  | $PUL+$             | 输入         | 分别为脉冲输入正端和负端, TTL 电平(5V), 默认上升沿有                          |  |  |  |
| $\overline{4}$  | $\overline{PUL}$   | 输入         | 效                                                         |  |  |  |
| $\overline{5}$  | $\overline{DIR}$ + | 输入         | 分别为方向输入正端和负端, TTL 电平(5V), 默认光耦截止                          |  |  |  |
| 6               | $DIR -$            | 输入         | 为正方向                                                      |  |  |  |
| $\sqrt{ }$      | SI2                | 输入         | 数字输入信号 2, b 接低电平有效, 最大输入 24VDC。                           |  |  |  |
| $8\,$           | SI3                | 输入         | 数字输入信号 3, b 接低电平有效, 最大输入 24VDC。                           |  |  |  |
| $\overline{9}$  | SI <sub>4</sub>    | 输入         | 数字输入信号 4, b接低电平有效, 最大输入 24VDC。                            |  |  |  |
| 10              | $\overline{SI5}$   | 输入         | 数字输入信号 5, b 接低电平有效, 最大输入 24VDC。                           |  |  |  |
| 22              | $+5V$              | 输出         | 预留, 编码器信号输出+5V                                            |  |  |  |
| 23              | $A +$              | 输出         | 电机编码器 A 相正、负差分输出输出端                                       |  |  |  |
| 24              | $A -$              | 输出         |                                                           |  |  |  |
| $\overline{25}$ | $B +$              | 输出         | 电机编码器 B 相正、负差分输出输出端                                       |  |  |  |
| 26              | $B -$              | 输出         |                                                           |  |  |  |
| $\overline{27}$ | $Z+$               | 输出         | 电机编码器 Z 相正、负差分输出输出端                                       |  |  |  |
| 28              | $Z-$               | 输出         |                                                           |  |  |  |
| 29              | <b>OCZ</b>         | 输出         | Z 信号 OC 输出                                                |  |  |  |
| 30              | GND5V              | 输出         | 编码器信号输出电源地                                                |  |  |  |
| 31              | COM-               | 输入         | 数字输出信号公共地                                                 |  |  |  |
| 32              | SO <sub>2</sub>    | 输出         | 数字输出信号 2, 默认定义为位置模式下的默认输出低阻;                              |  |  |  |
|                 |                    |            | 伺服准备(S-RDY)信号, b 接低电平有效。OC 方式, 最大上                        |  |  |  |
| 33              | SO <sub>1</sub>    | 输出         | 数字输出信号 1, 默认定义为位置模式下的拉 30V, 50mA,                         |  |  |  |
|                 |                    |            | 报警(ALM)输出信号,b 接高电平有效。推荐 12V~24V 上                         |  |  |  |
|                 | SO <sub>3</sub>    | 输出         | 数字输出信号 3, 默认定义为位置模式下的拉, 10mA                              |  |  |  |
| 34              |                    |            | 定位完成(INP)输出信号, b 接低电平有                                    |  |  |  |
|                 |                    |            | 效。                                                        |  |  |  |
|                 | SO <sub>4</sub>    | 输出         | 数字输出信号 4, 默认定义为位置模式下的                                     |  |  |  |
| 35              |                    |            | 外部制动器解除(BRK-OFF) 输出信号 b                                   |  |  |  |
|                 |                    |            | 接低电平有效。                                                   |  |  |  |
| 39              | $AI1+$             | 输入         | 分别为模拟量输入 1 正端, 输入电压范围-10V~10V, 输入阻                        |  |  |  |
|                 |                    |            | 抗 20KΩ                                                    |  |  |  |
| 40              | $+15VA$            | 输出         | 预留, 输出内部 15V, 小于 50mA<br>分别为模拟量输入1负端, 输入电压范围-10V~10V, 输入阻 |  |  |  |
| 41              | $AI1-$             | 输出         | 抗 20KΩ                                                    |  |  |  |
| 43              | $AI3+$             | 输入         | 分别为模拟量输入 3 的正端和负端, 输入电压范围一                                |  |  |  |
| $\overline{44}$ | $AI3-$             | 输入         | 10V~10V, 输入阻抗 20KΩ                                        |  |  |  |
| $15^{\circ}21$  |                    |            |                                                           |  |  |  |
| 38、42           | $\rm NC$           | $\sqrt{2}$ | 空脚                                                        |  |  |  |
| 外壳              | $\overline{FG}$    | $\sqrt{2}$ | 屏蔽地                                                       |  |  |  |
|                 |                    |            |                                                           |  |  |  |

表 **3.3** 控制信号端口—**CN1** 信号说明

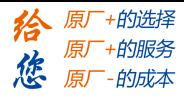

备注:通过相应 PC 软件或面板可分别设置除编码器输出信号以外的各输入输出信号的有效 沿或有效电平,详见软件界面及面板操作说明。 PUL/DIR 输入、SI 输入、SO 输出、AI 输入信号连接图及端子排列图分别见图 3-1、图 3-2 右 侧。

# <span id="page-16-0"></span>**3.2.2** 编码器输入端口**-CN2** 端子

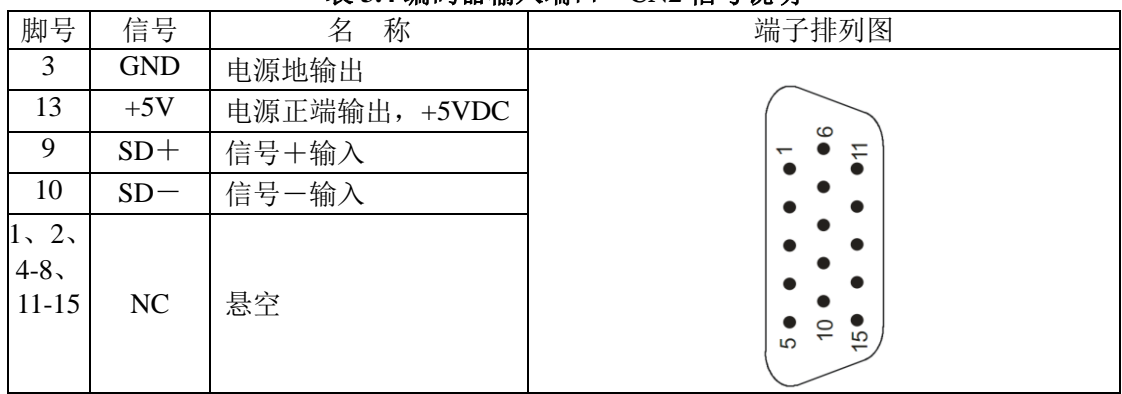

#### 表 **3.4** 编码器输入端口—**CN2** 信号说明

### <span id="page-16-1"></span>**3.2.3** 通讯端口

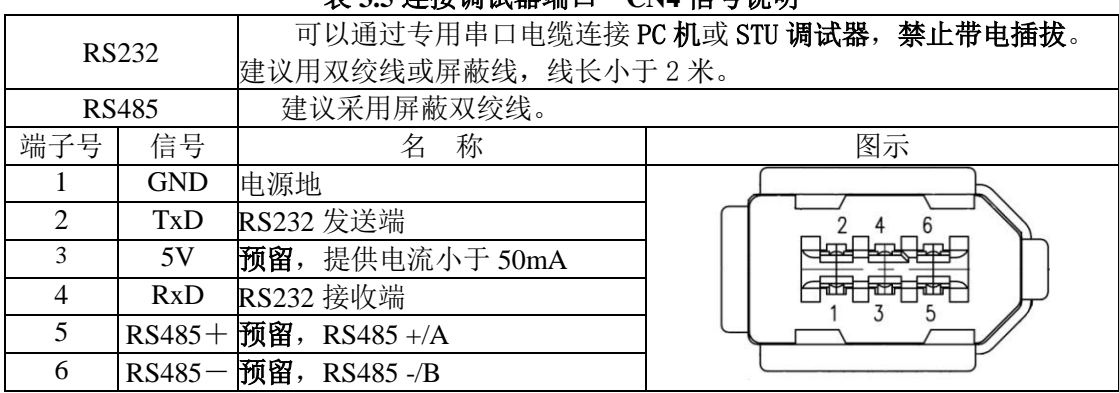

#### 表 **3.5** 连接调试器端口—**CN4** 信号说明

#### 表 **3.6** 驱动器互连端口—**CN3** 信号说明

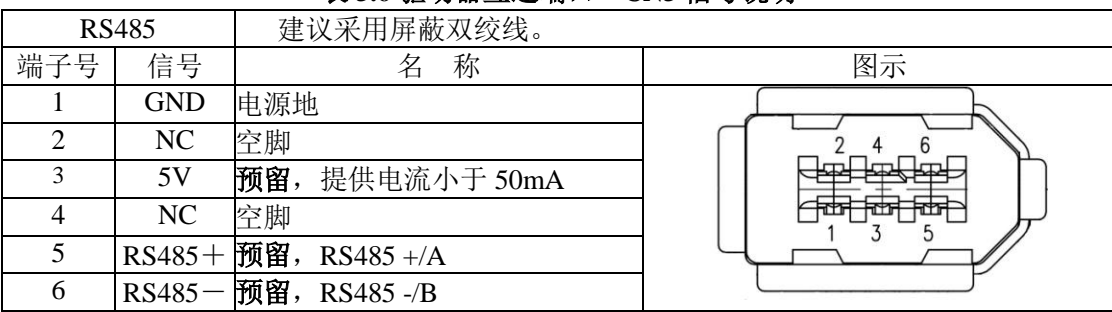

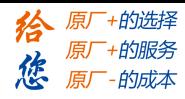

# <span id="page-17-0"></span>**3.2.4** 功率端口

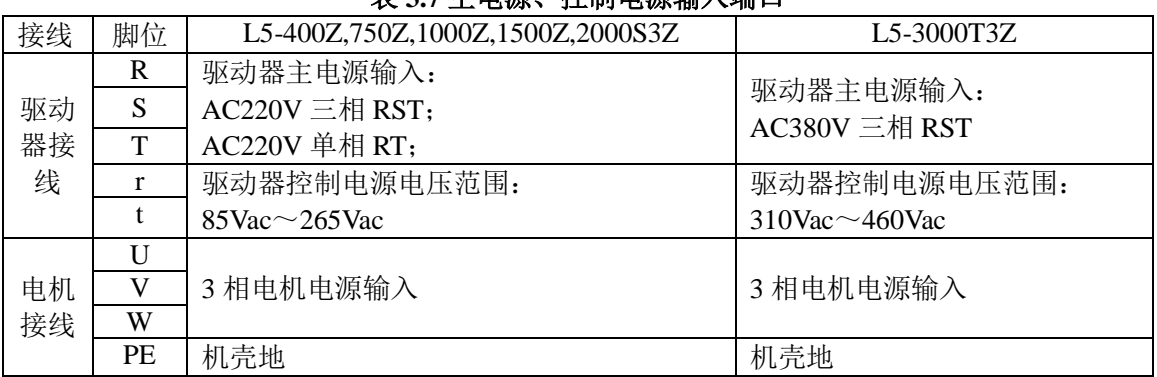

#### 表 **3.7** 主电源、控制电源输入端口

#### 表 **3.8** 泄放端口

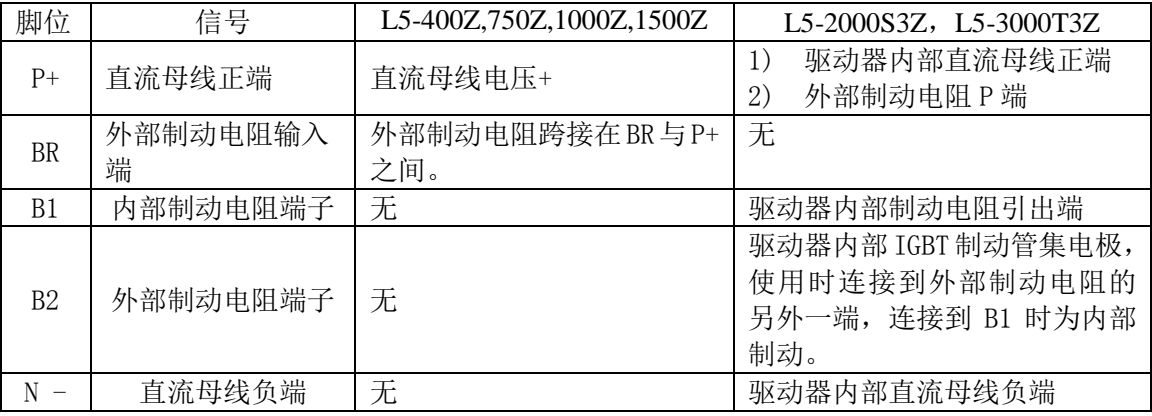

注:

(1) L5-400Z,750Z,1000Z,1500Z 驱动器内自带制动电阻: 外接制动电阻, 请接 P+和 BR;

(2) L5-2000S3Z,L5-3000T3Z 驱动器内自带制动电阻: 外接制动电阻,请接 P+和 B2。

# <span id="page-17-1"></span>**3.3 I/O** 接口原理

# <span id="page-17-2"></span>**3.3.1** 开关量输入接口

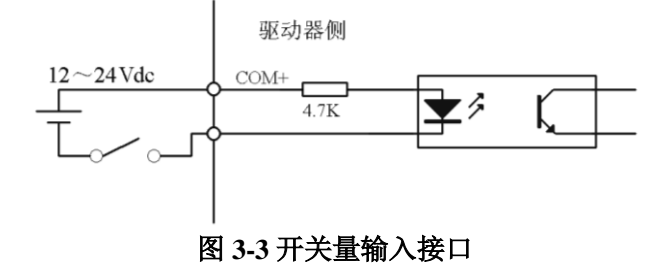

- (1)由用户提供电源,DC12~24V,电流≥100mA;
- (2)注意,如果电流极性接反,会使伺服驱动器不能工作。

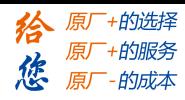

第三章 接线

# <span id="page-18-0"></span>**3.3.2** 开关量输出接口

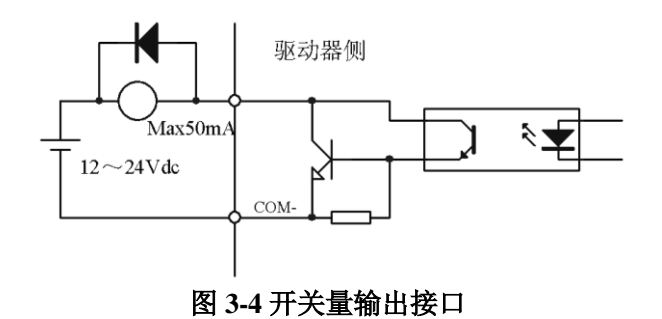

(1)外部电源由用户提供,但是必需注意,如果电源的极性接反,会使伺服驱动器损坏。 (2)输出为集电极开路形式,最大电流 50mA,外部电源最大电压 25V。因此,开关量输出 信号的负载必须满足这个限定要求。如果超过限定要求或输出直接与电源连接,会使伺服驱 动器损坏。

(3)如果负载是继电器等电感性负载,必须在负载两端反并联续流二极管。如果续流二极管 接反,会使伺服驱动器损坏。

### <span id="page-18-1"></span>**3.3.3** 脉冲量输入接口

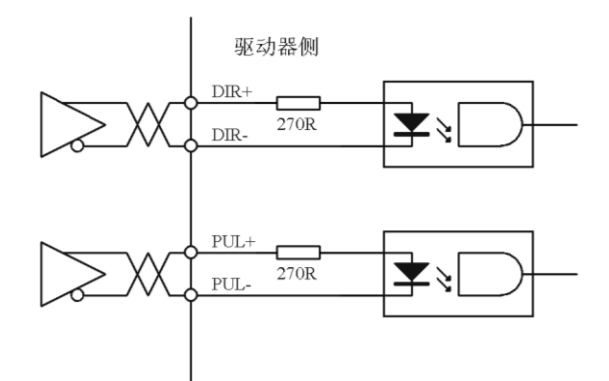

图 **3-5** 脉冲量输入接口的差分驱动方式

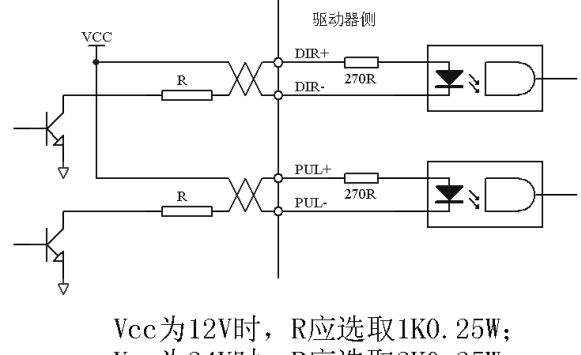

Vcc为24V时, R应选取2K0.25W。

### 图 **3-6** 脉冲量输入接口的单端驱动方式

- (1)为了正确地传送脉冲量数据,建议采用差分驱动方式。
- (2)差分驱动方式下,采用 AM26LS31、MC3487 或类似的 RS422 线驱动器。

(3)采用单端驱动方式,会使动作频率降低。根据脉冲量输入电路,驱动电流 10~15mA,

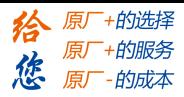

限定外部电源最大电压 25V 的条件,确定电阻 R 的数值。经验数据: VCC=24V, R=1.3~ 2K; VCC=12V, R=510~820 Ω; VCC=5V, R=82~120 Ω.

(4)采用单端驱动方式时,外部电源由用户提供,但必需注意,如果电源极性接反,会使伺 服驱动器损坏。

(5)脉冲输入形式详见表 3.9,箭头表示计数沿,表 3.5 是脉冲输入时序及参数。当使用 2 相输入形式时,其 4 倍频脉冲频率≤500kH。

| 脉冲指令形式 | <b>CCW</b>                                                                                                    | $\mathbf{CW}$ | 参数设定值   |  |  |  |  |  |
|--------|----------------------------------------------------------------------------------------------------|---------------|---------|--|--|--|--|--|
| 脉冲列符号  | PUL $\bigcap$ $\bigcap$ $\bigcap$ $\bigcap$ $\bigcap$ $\bigcap$ $\bigcap$ $\bigcap$ $\bigcap$ $\bigcap$ $\bigcap$ $\bigcap$ $\bigcap$<br>DIR |               | 指令脉冲+方向 |  |  |  |  |  |

表 **3.9** 脉冲输入形式

#### 表 **3.10** 脉冲输入时序参数

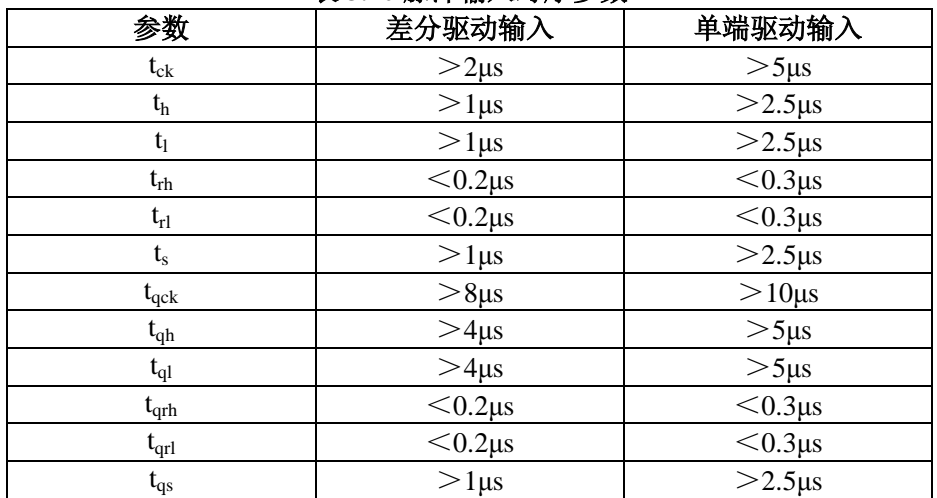

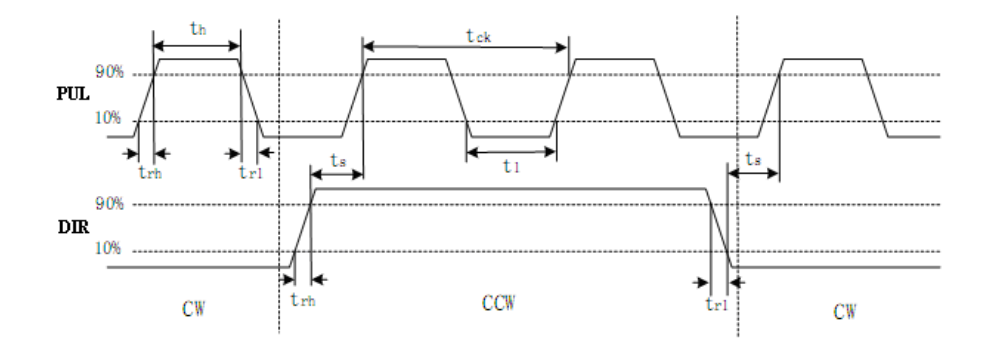

图 **3-7** 脉冲**+**方向输入接口时序图(最高脉冲频率 **500kHz**)

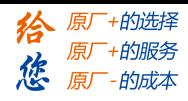

第三章 接线

# <span id="page-20-0"></span>**3.3.4** 模拟量输入接口

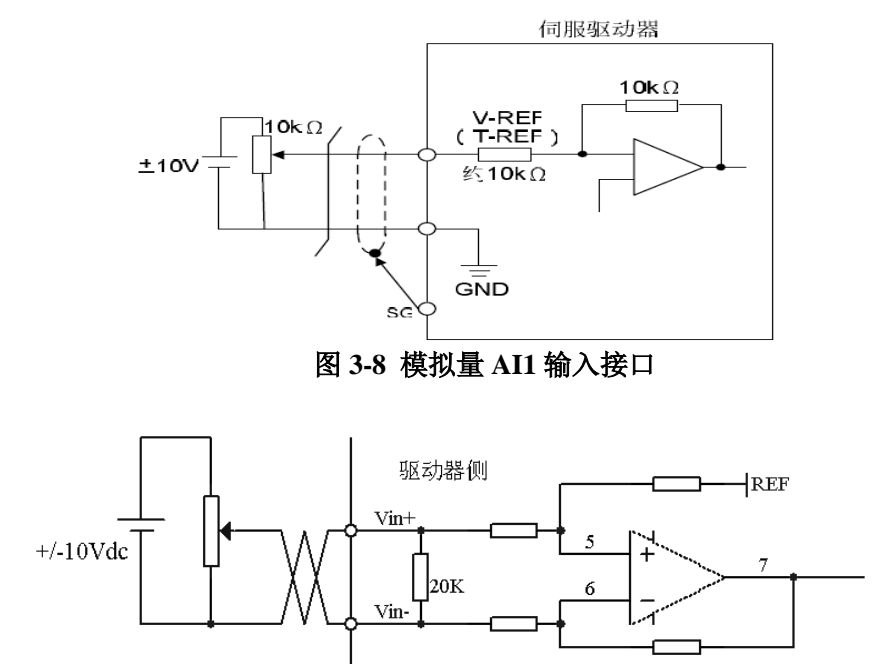

图 **3-9** 模拟量 **AI3** 输入接口

# <span id="page-20-1"></span>**3.3.5** 伺服电机光电编码器输入接口

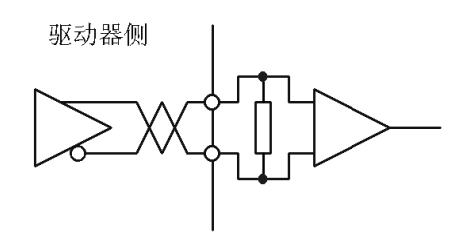

图 **3-10** 伺服电机光电编码器输入接口

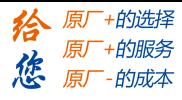

第四章 参数

# <span id="page-21-1"></span><span id="page-21-0"></span>**4.1** 参数一览表

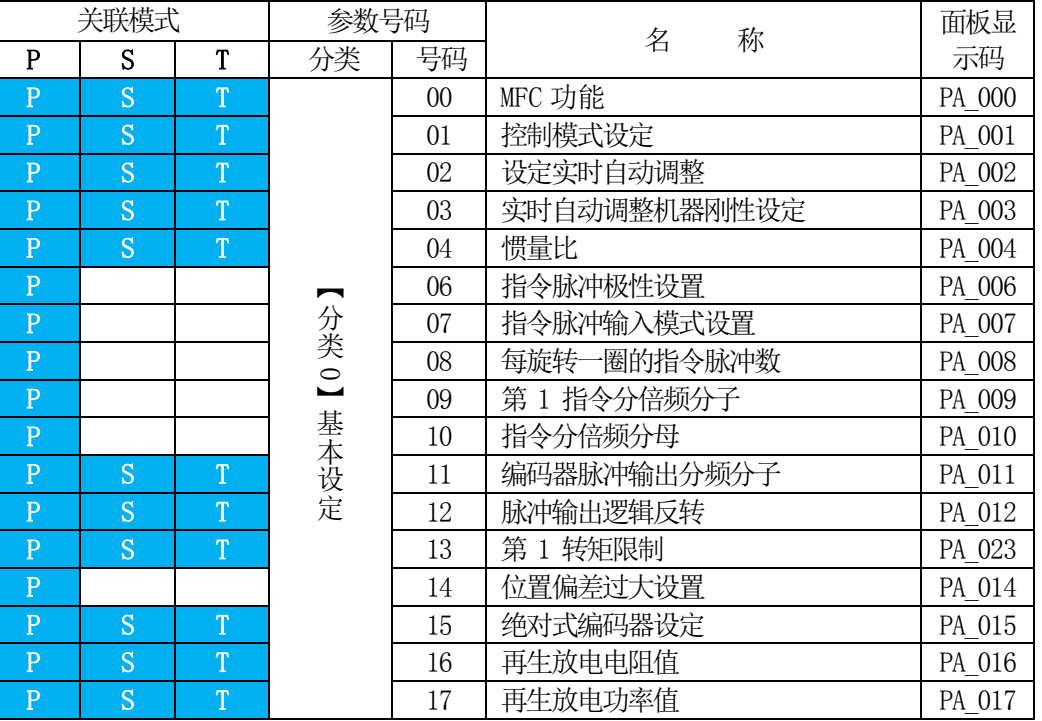

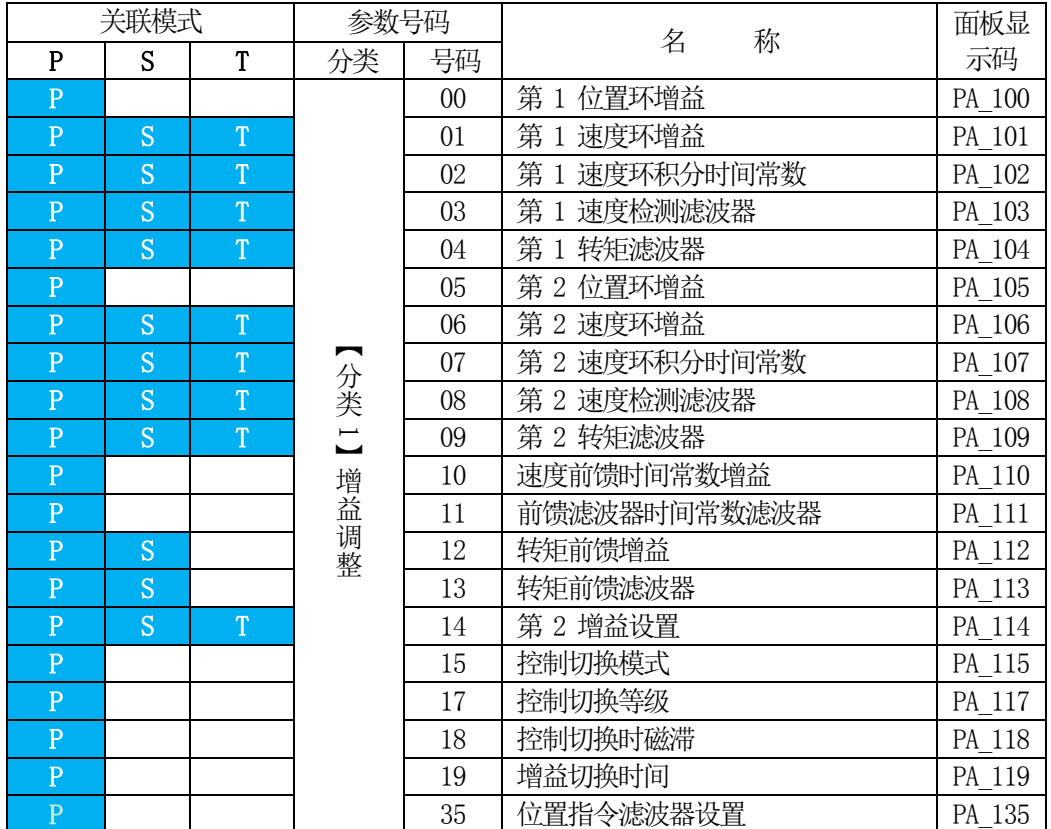

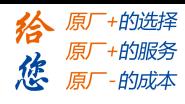

第四章 参数

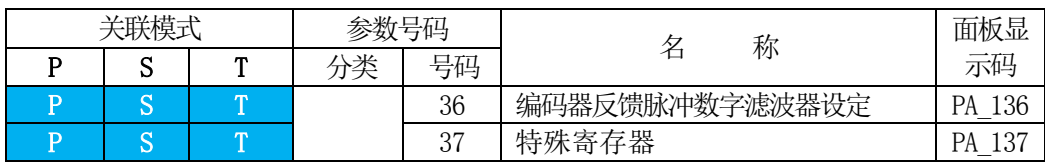

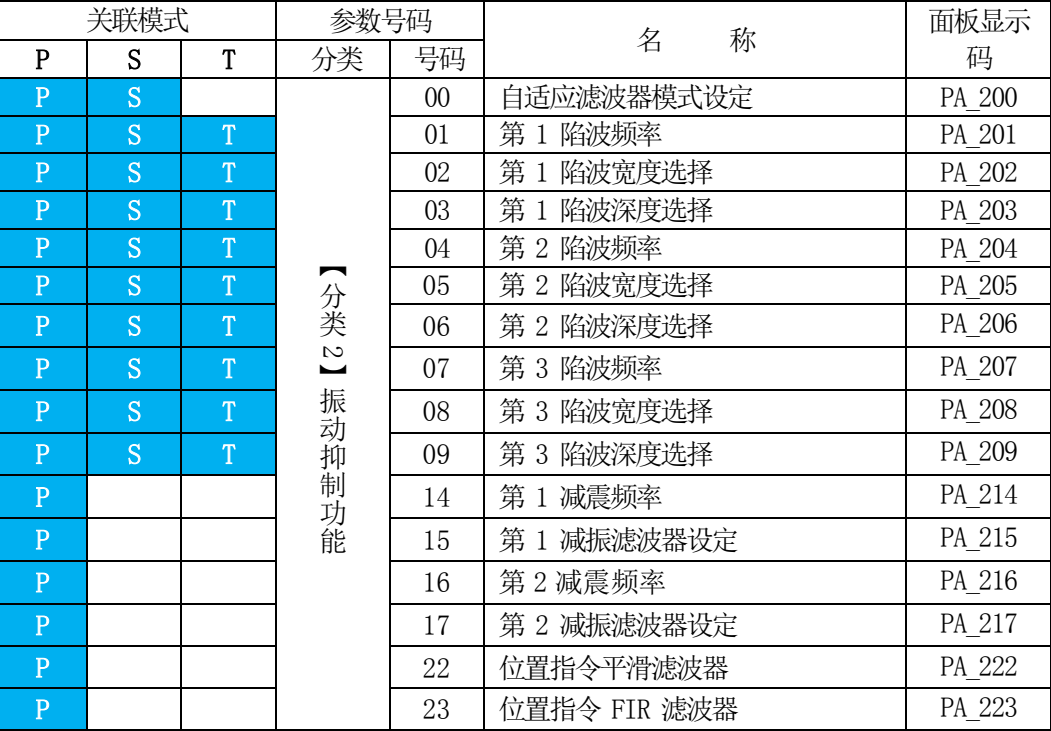

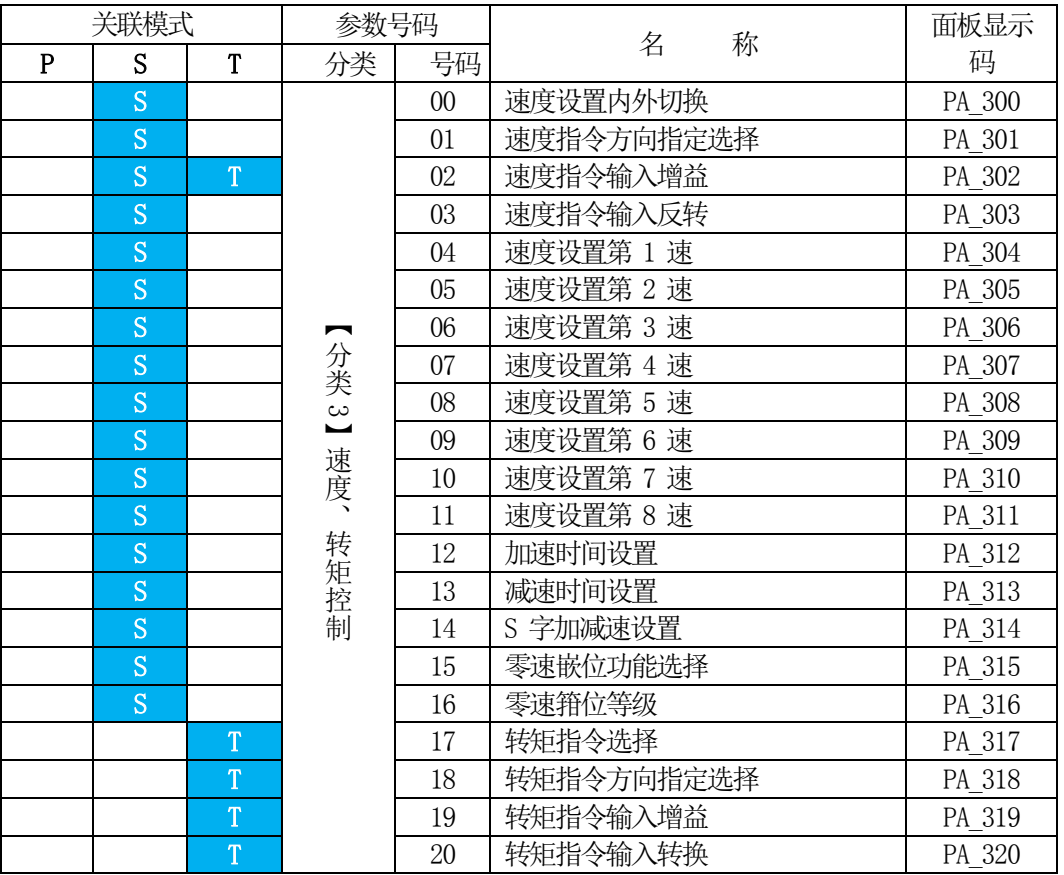

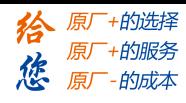

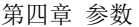

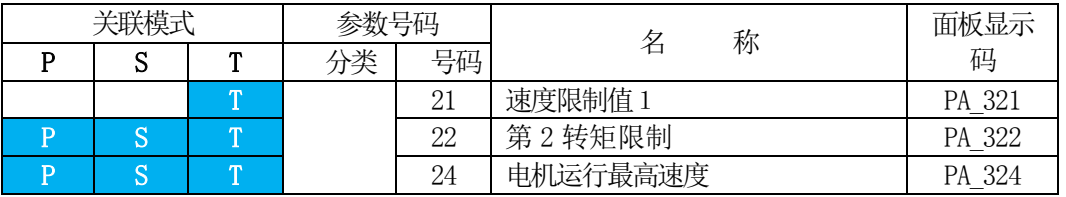

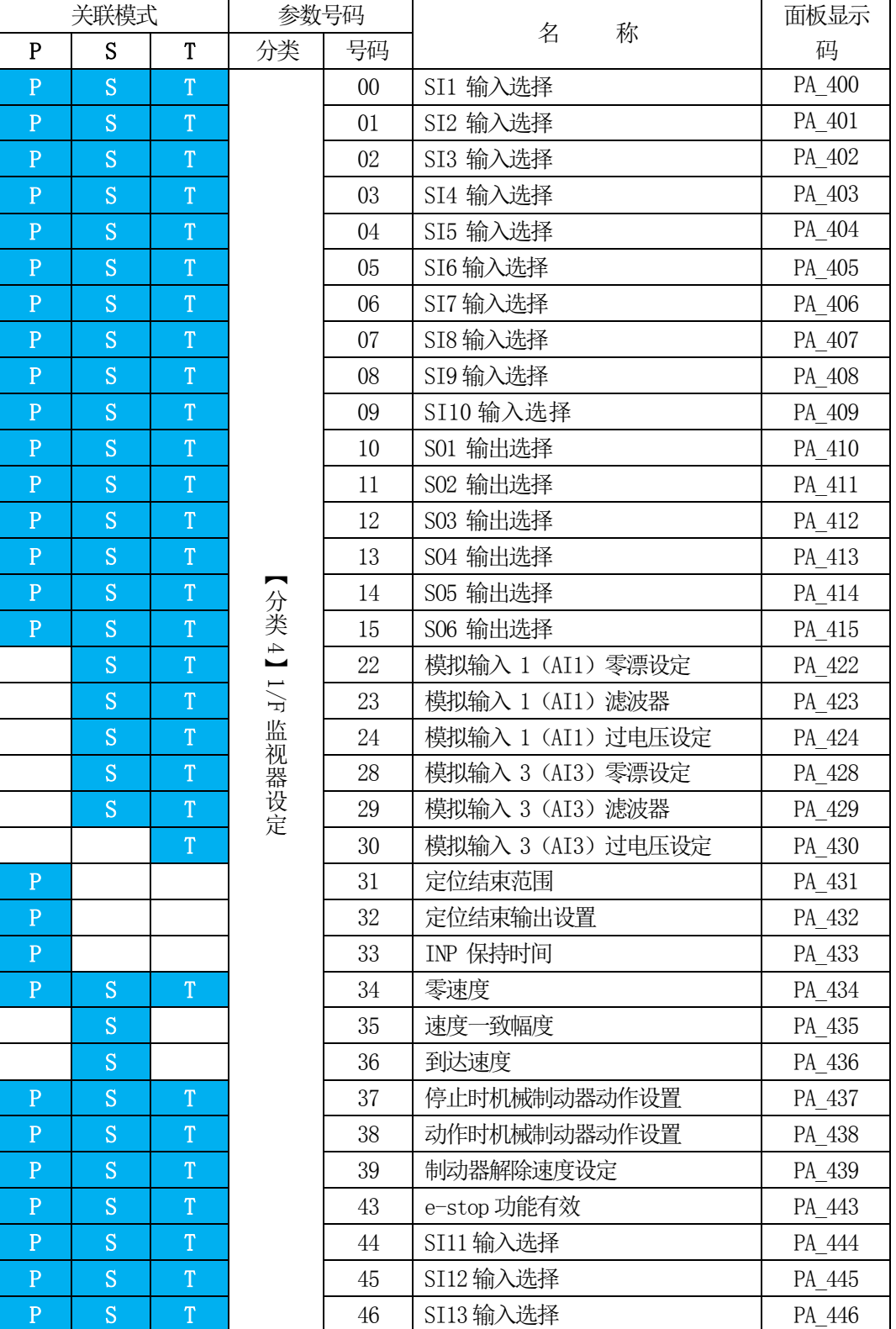

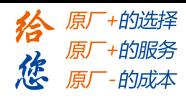

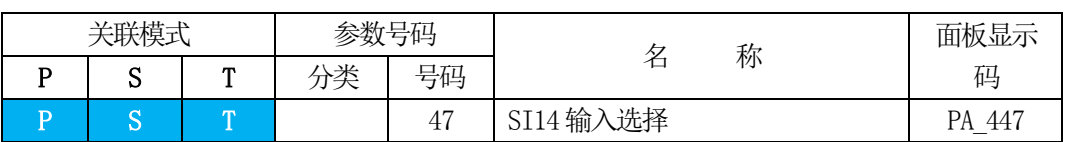

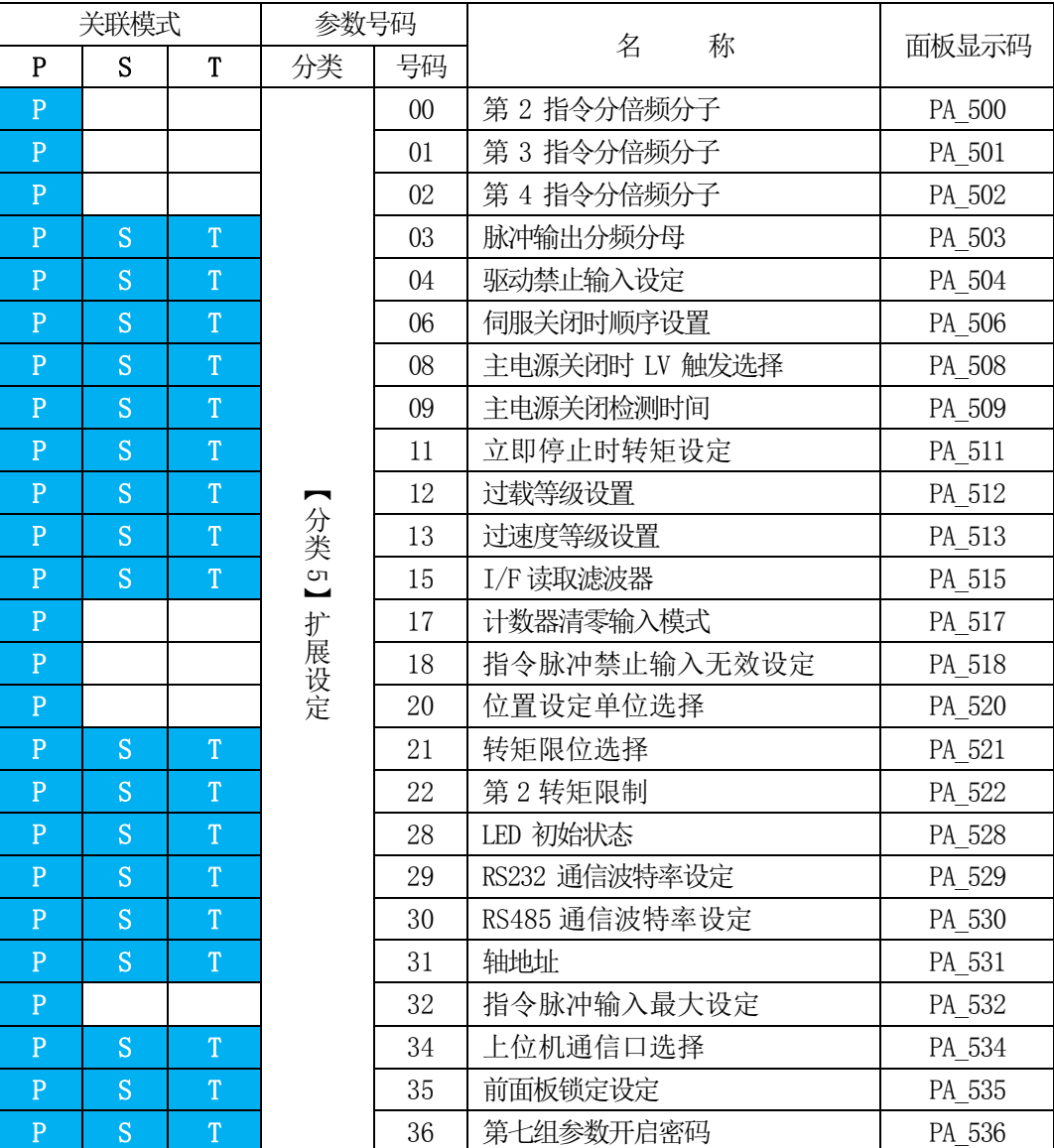

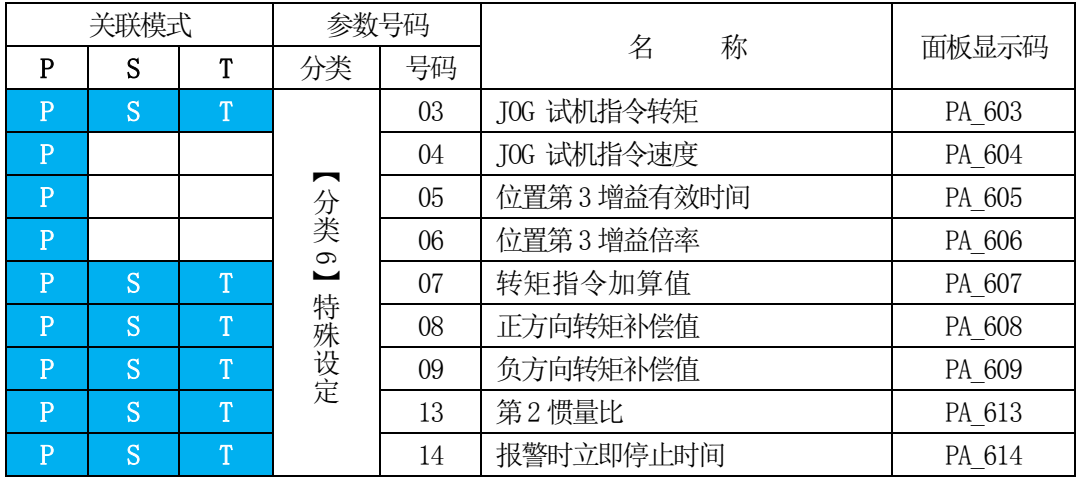

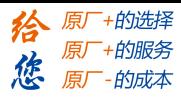

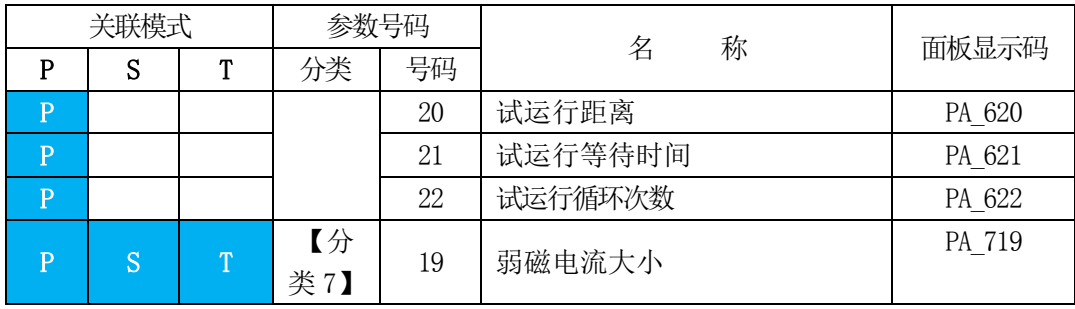

# <span id="page-25-0"></span>**4.2** 参数功能

# <span id="page-25-1"></span>**4.2.1** 【分类 **0**】基本设定

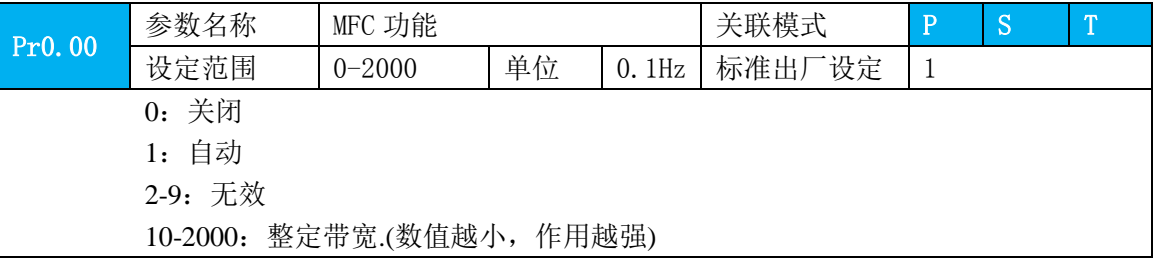

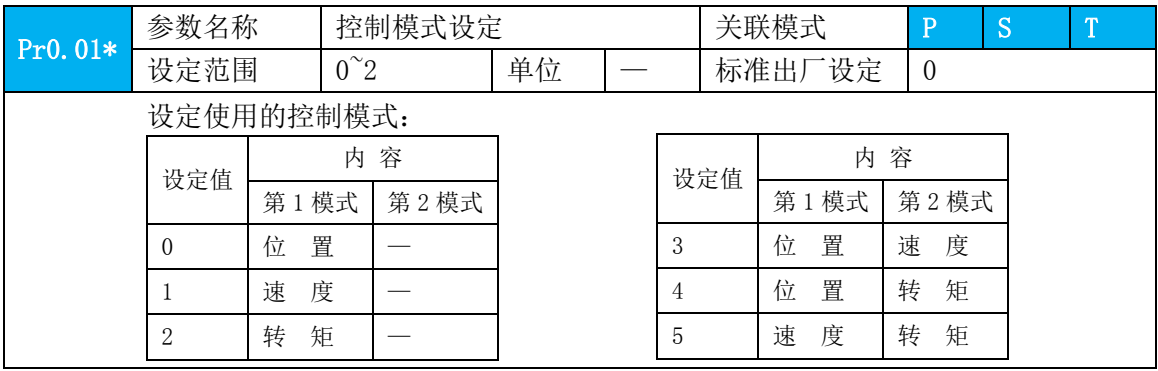

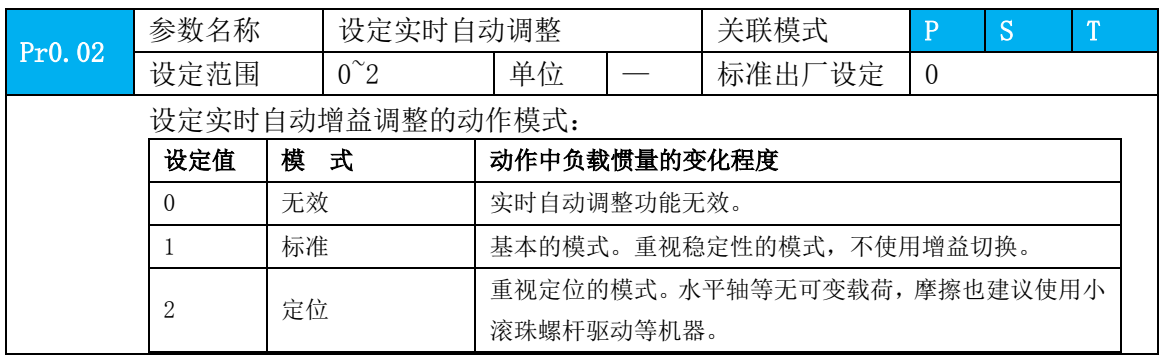

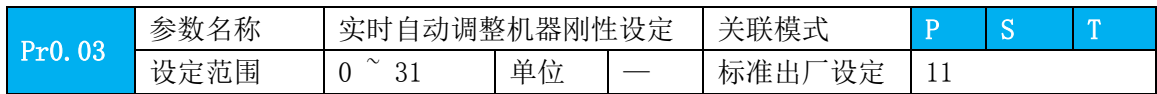

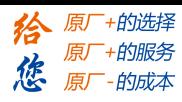

第四章 参数

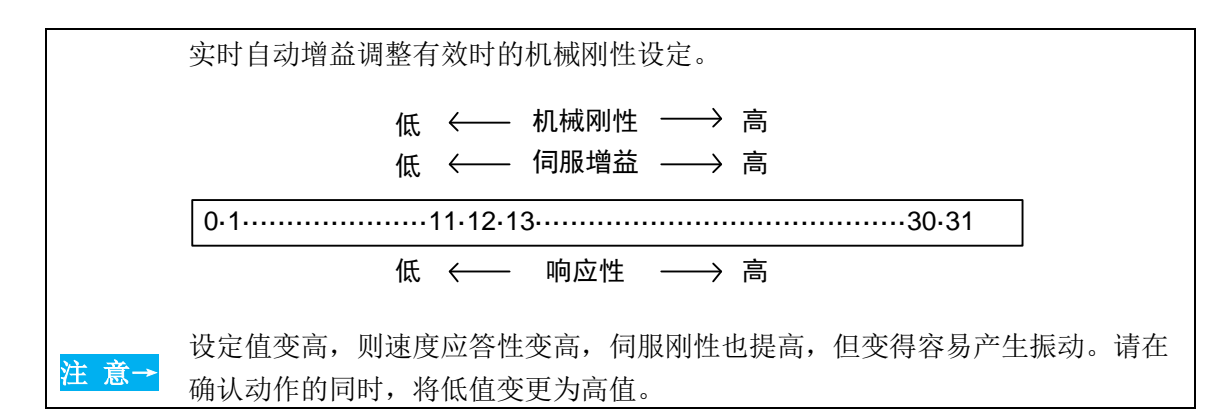

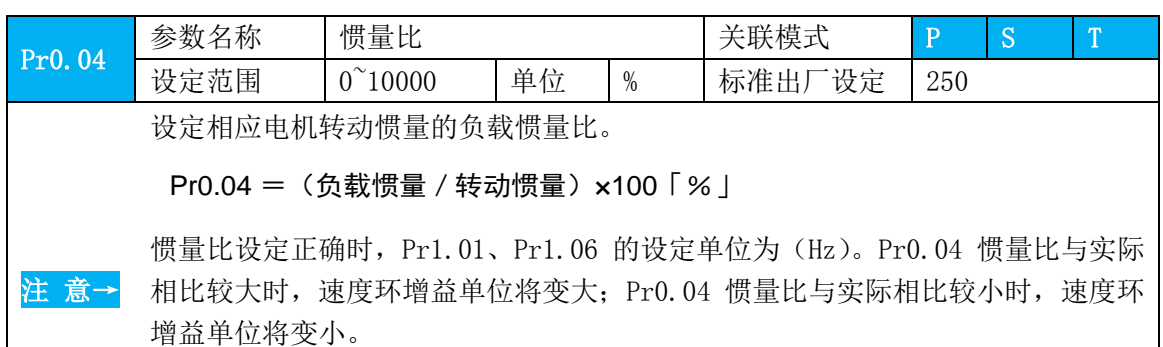

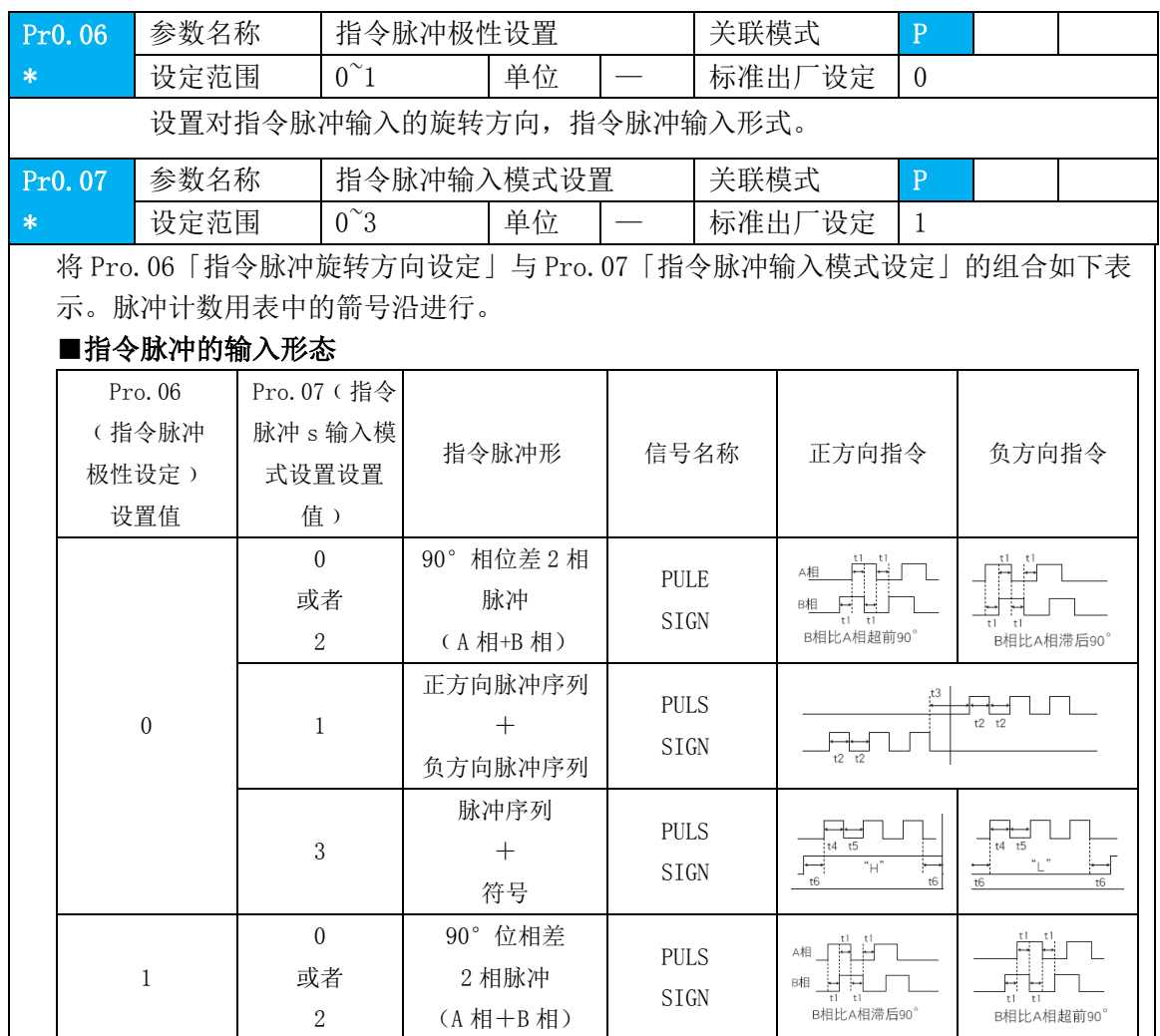

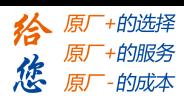

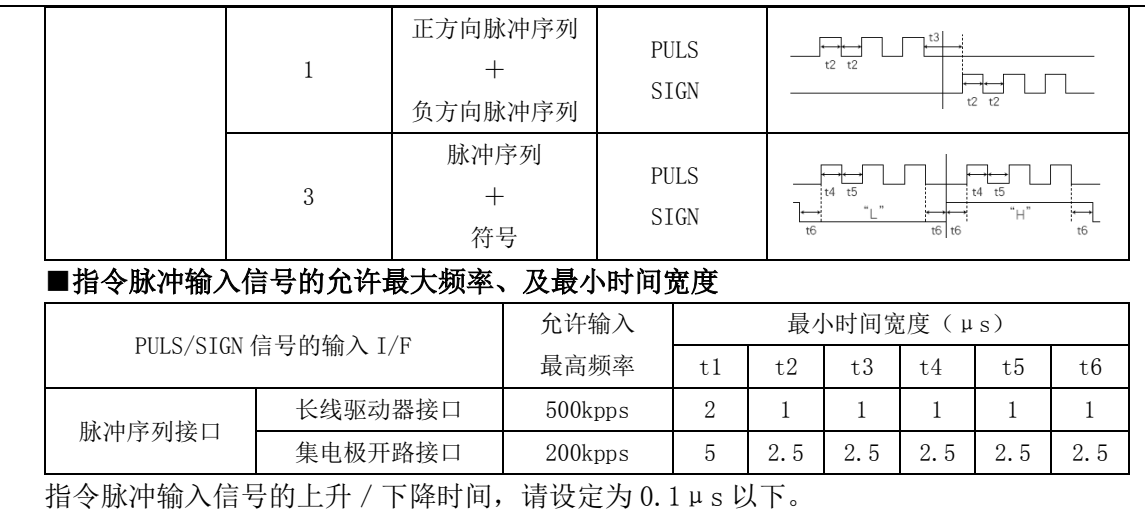

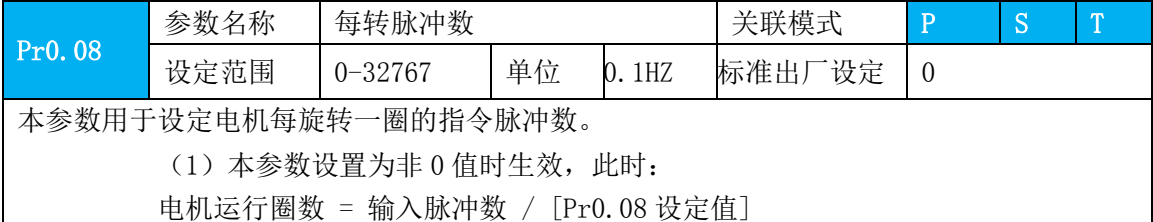

(2)本参数设定值为 0 时不生效,此时:

实际生效的位置脉冲数受 Pr0.09、Pr.10、Pr5.01、Pr5.02 的控制: 此时电机运行位置的计算参见 Pr5.02 的说明。

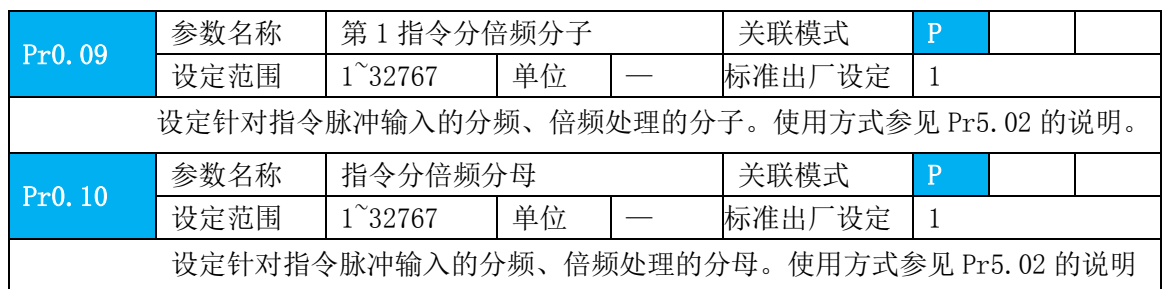

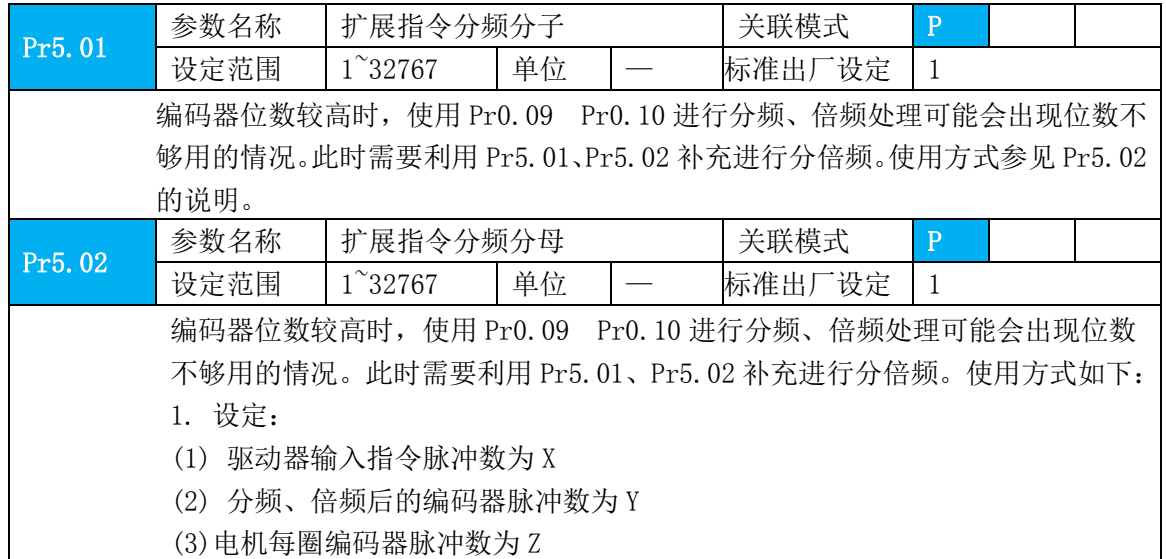

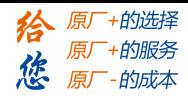

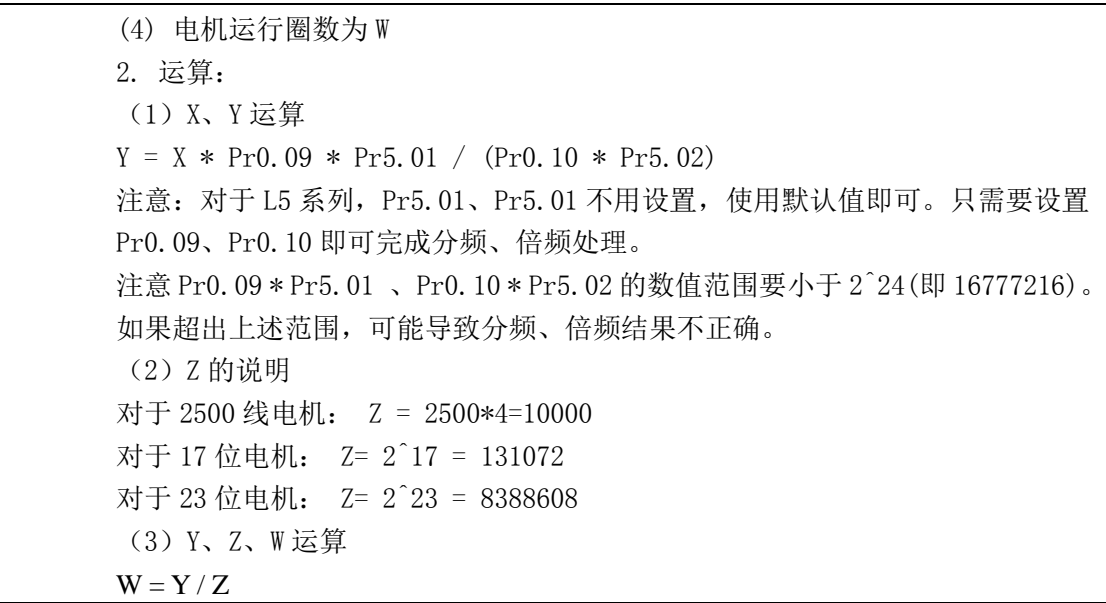

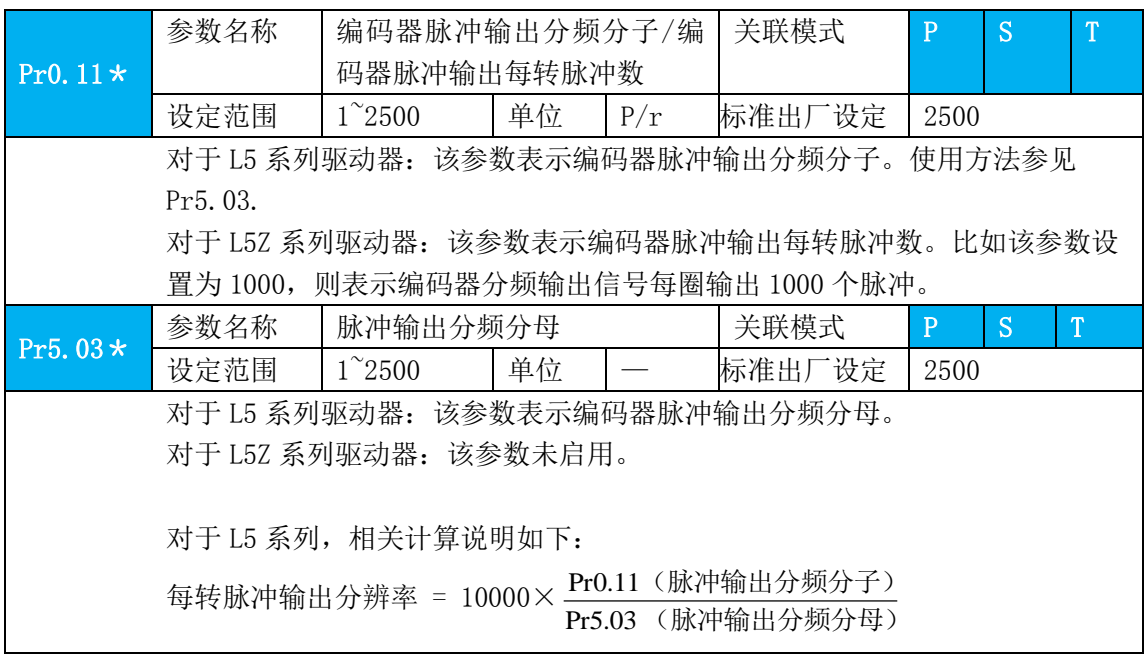

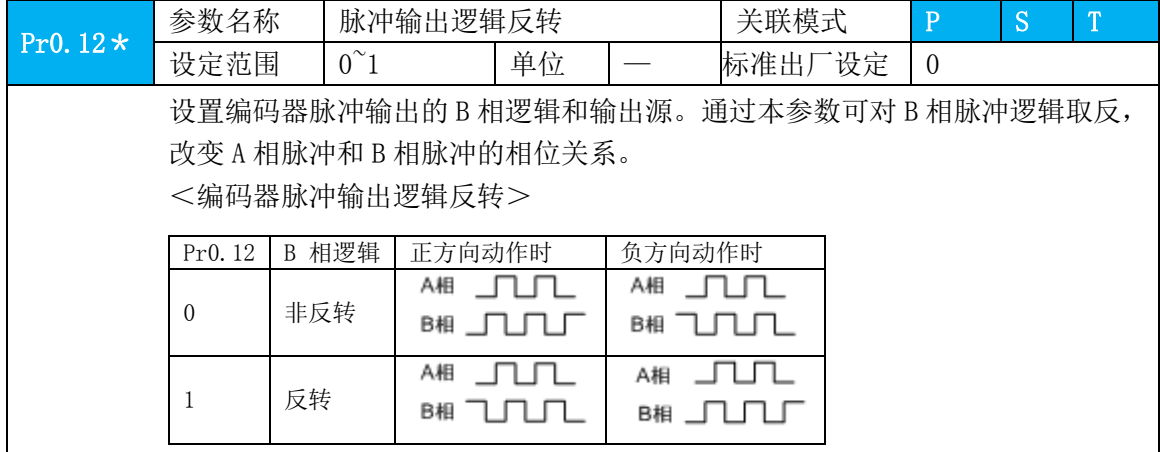

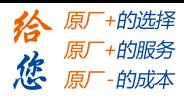

第四章 参数

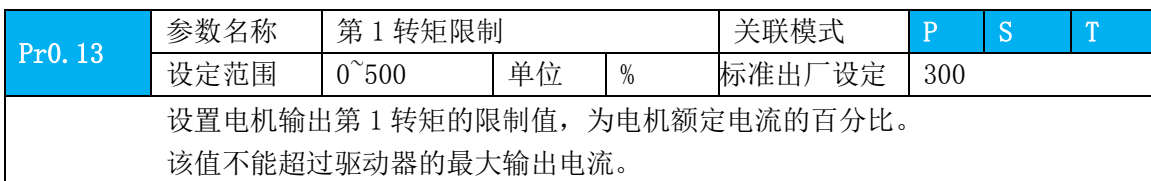

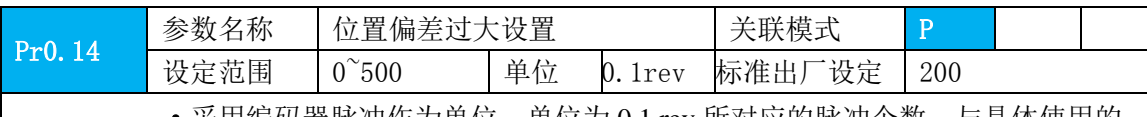

·采用编码器脉冲作为单位,单位为 0.1 rev 所对应的脉冲个数,与具体使用的 编码器相关。若设置过小,会出现故障 Err18.0 (位置偏差过大异常检测)。 注意:此参数关联 Pr5.20 脉冲单位设置,详情见 Pr5.20。

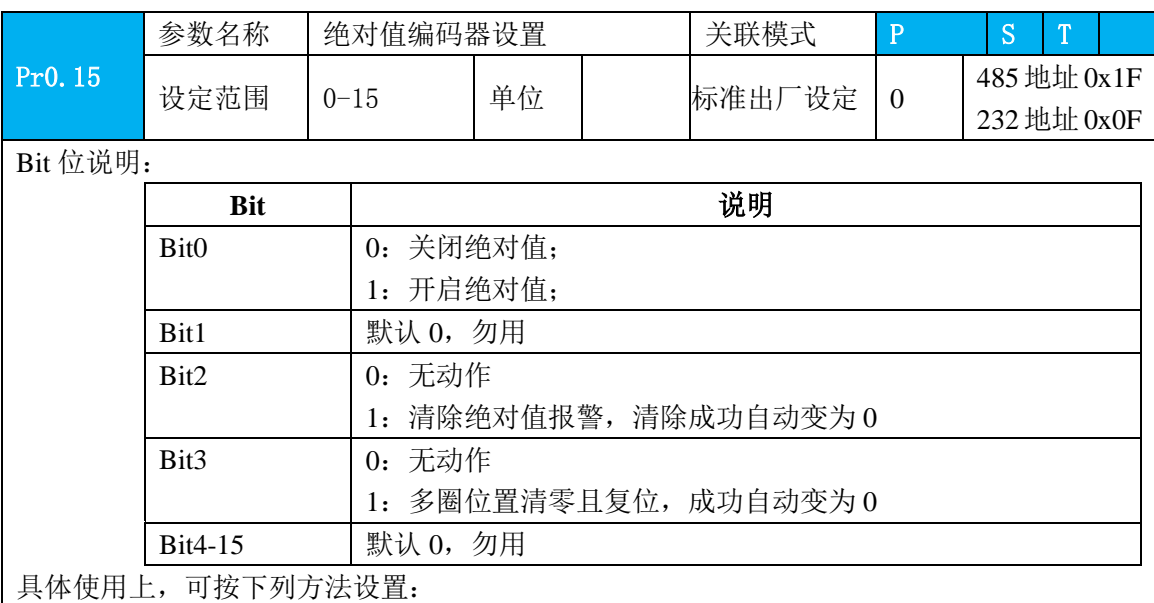

0:关闭多圈绝对值功能,多圈位置无效

1:开启多圈绝对值功能

5: 清除多圈报警, 并开启多圈绝对值功能。正常清除后自动变为 1, 如果 3s 后仍为 5, 则根 据 153 报警处理。

9: 多圈位置清零且复位多圈报警,并开启多圈绝对值功能。正常清除后自动变为 1, 如果 3s 后仍为 9, 则根据 153 报警处理。机械归零后再用! 其他:勿用

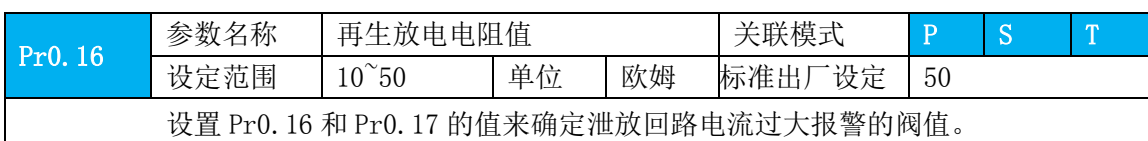

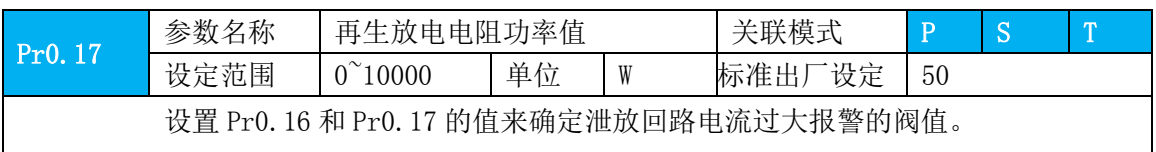

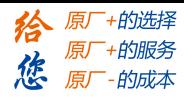

# <span id="page-30-0"></span>**4.2.2** 【分类 **1**】增益调整

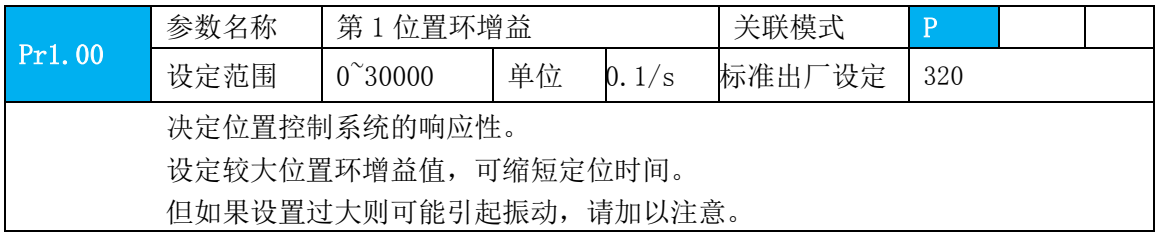

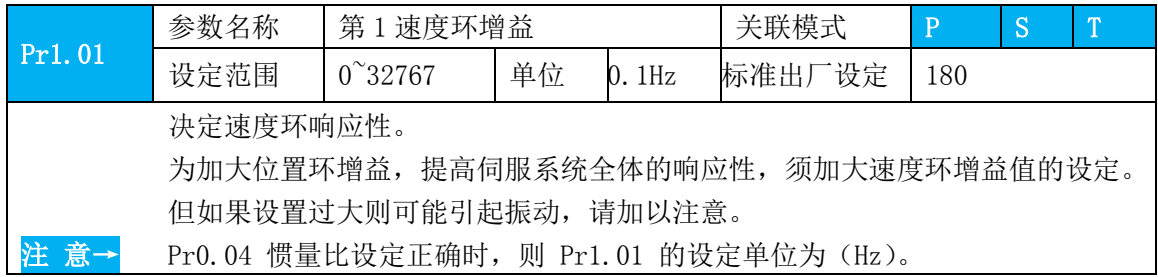

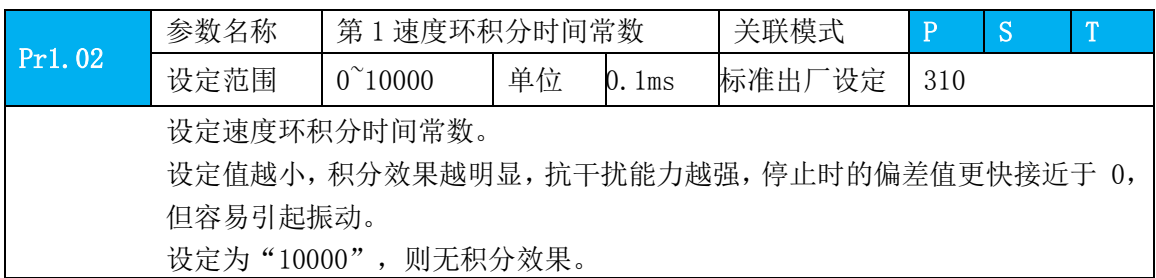

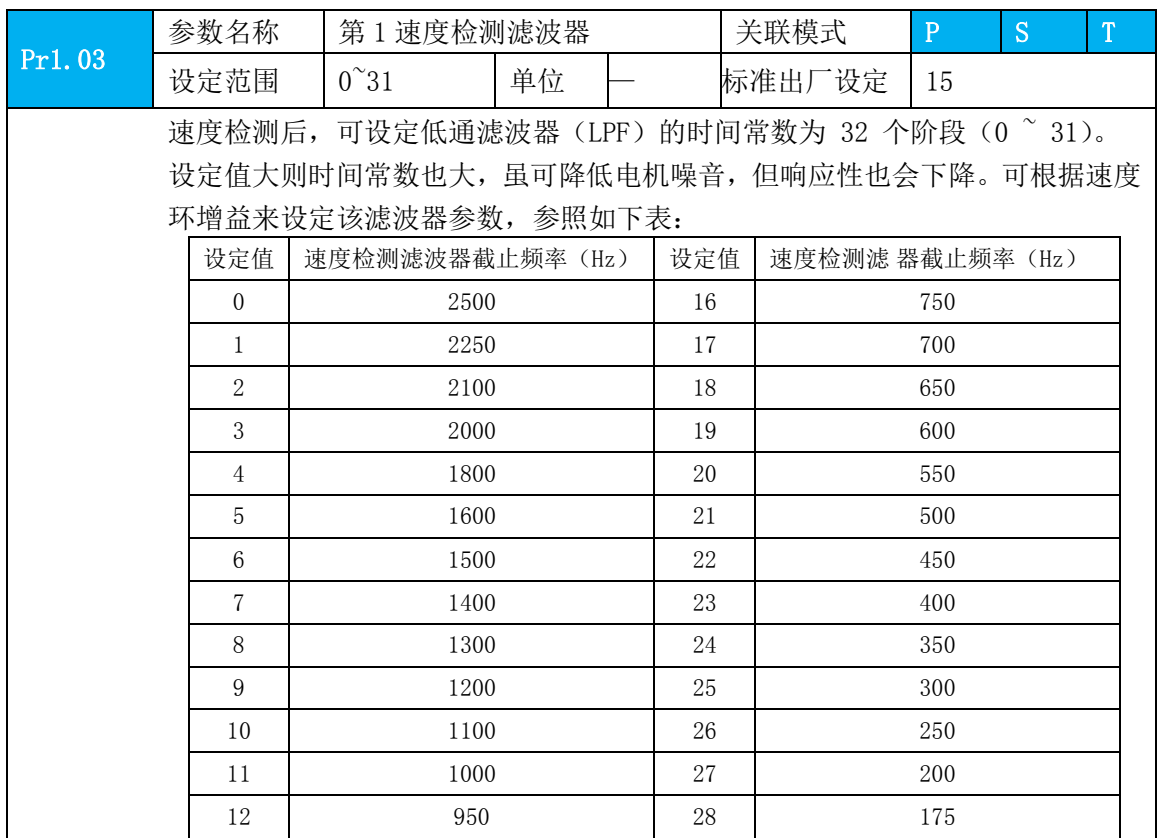

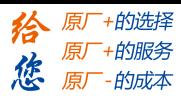

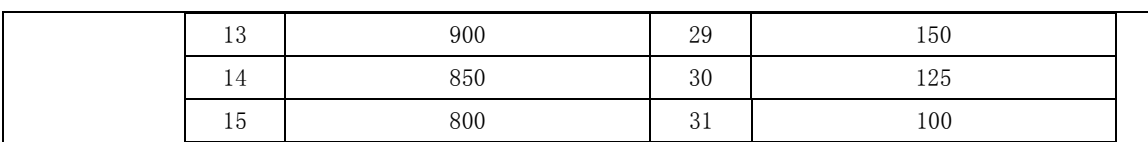

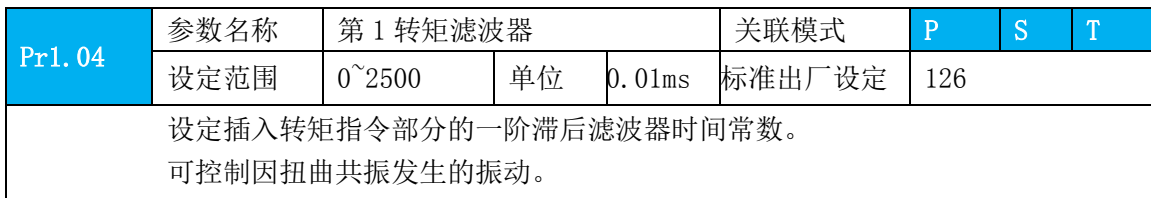

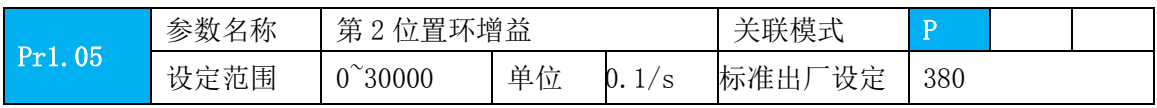

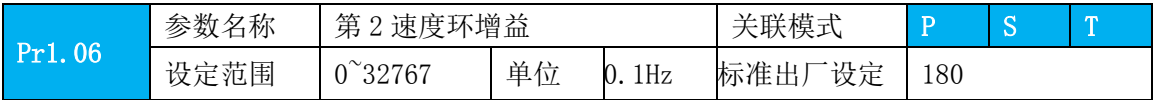

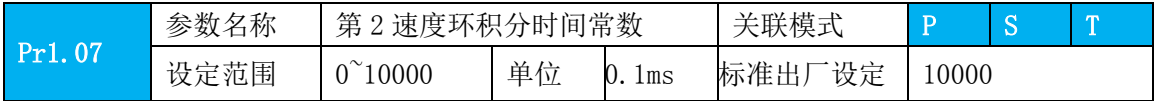

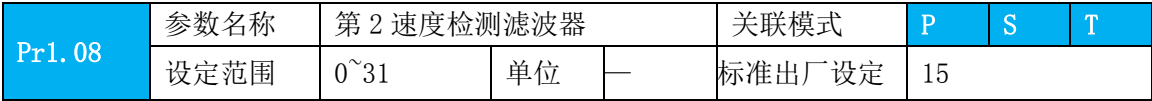

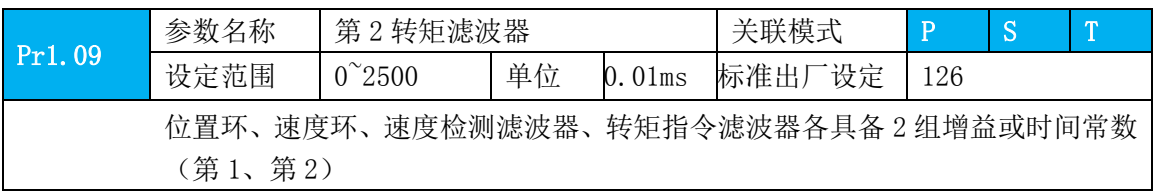

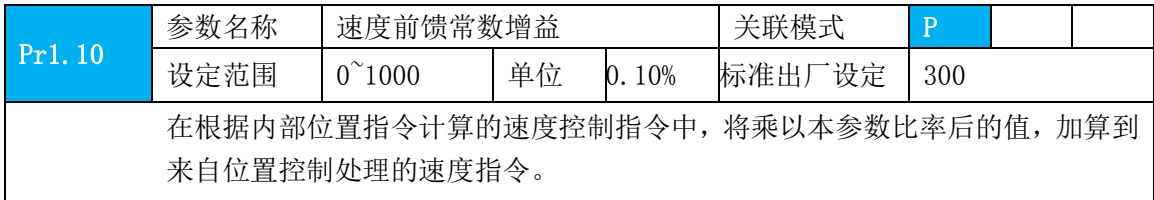

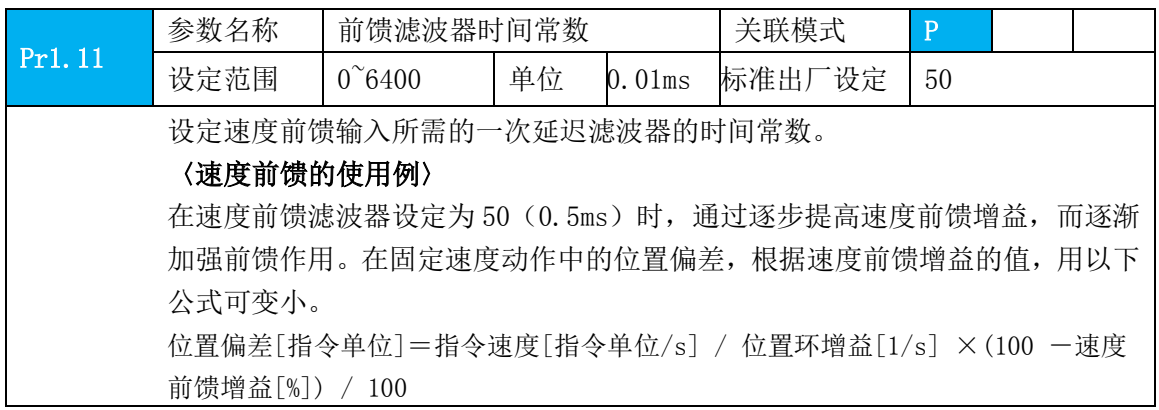

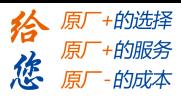

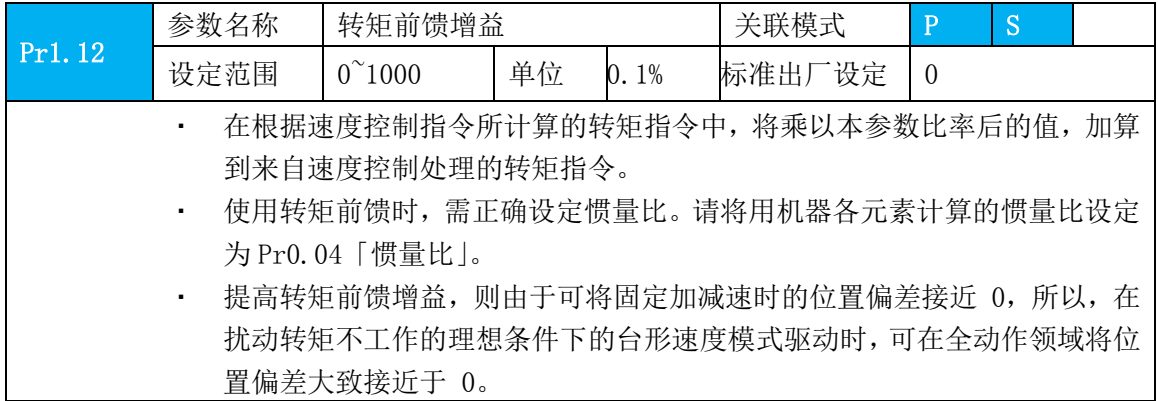

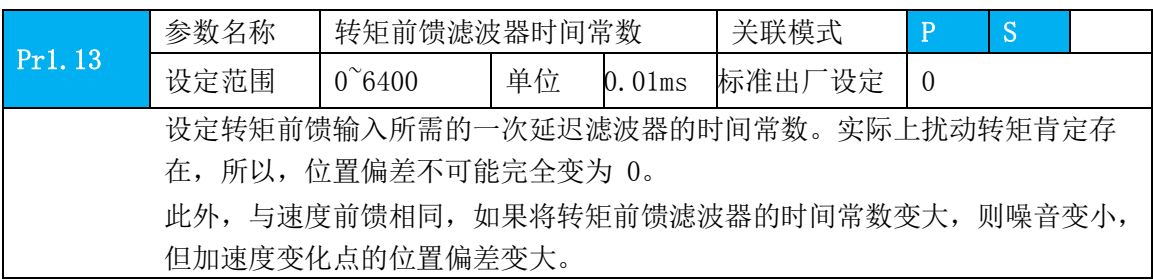

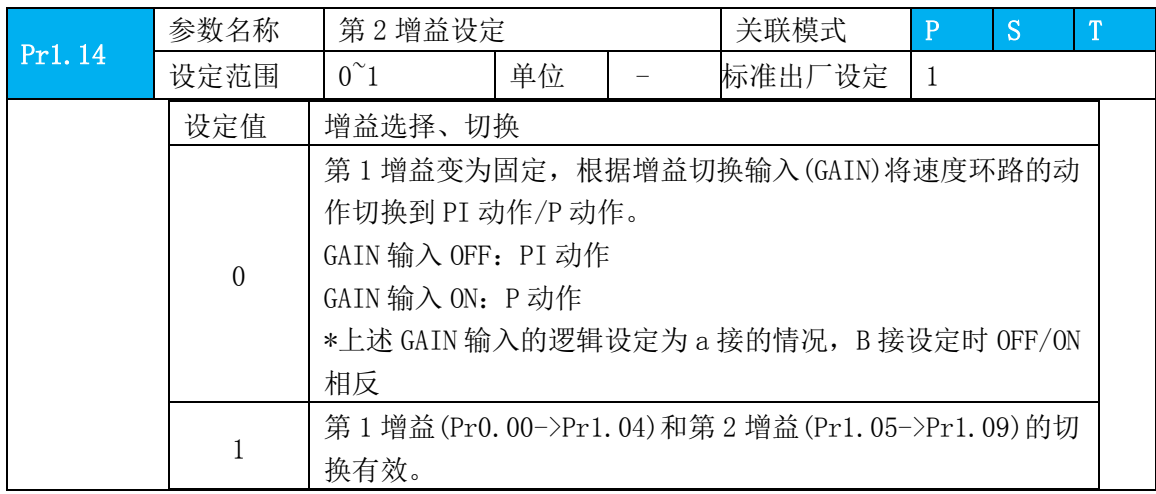

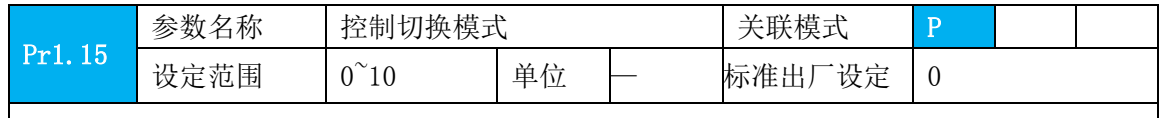

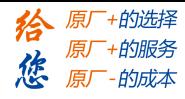

第四章 参数

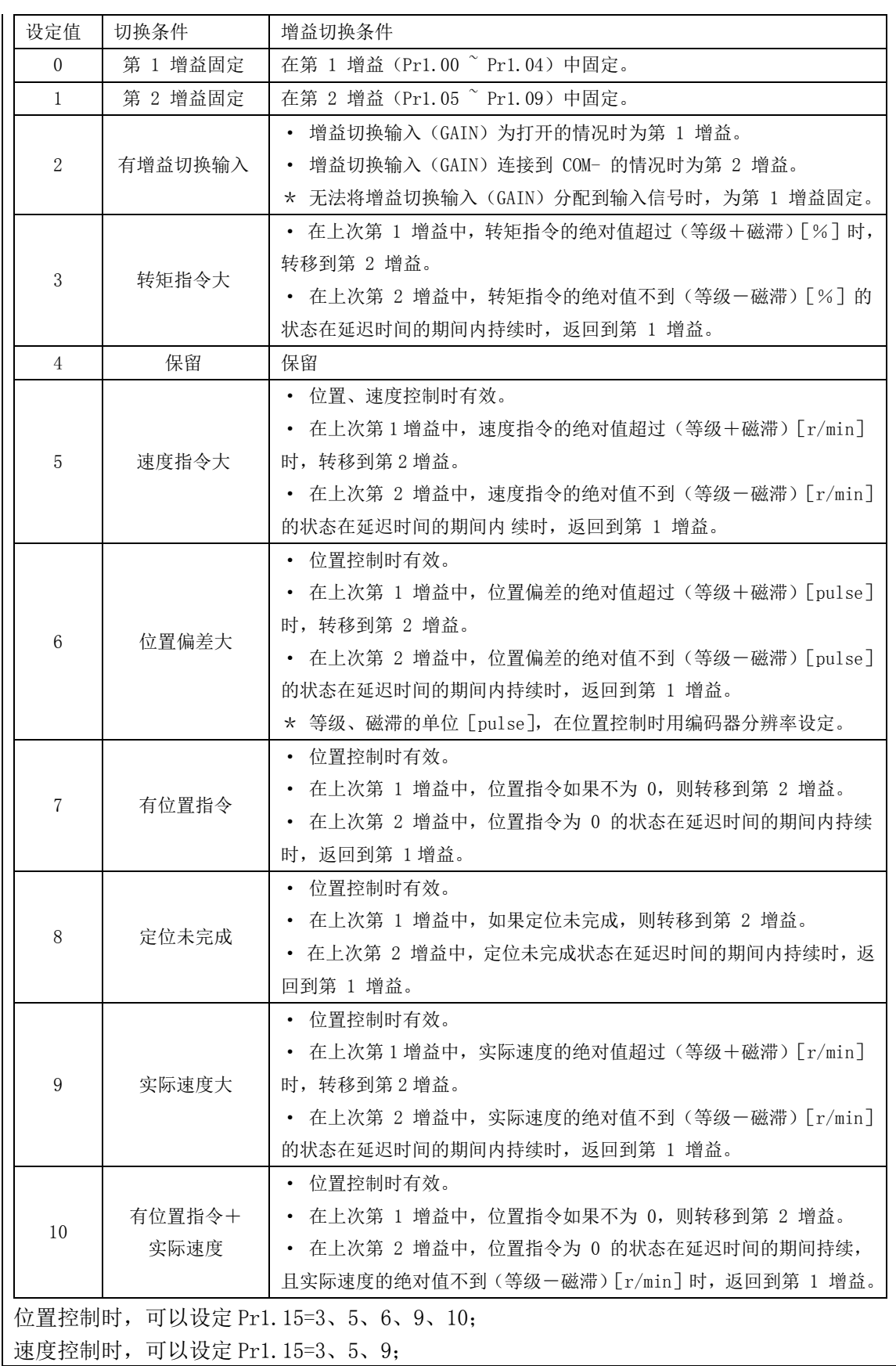

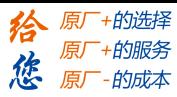

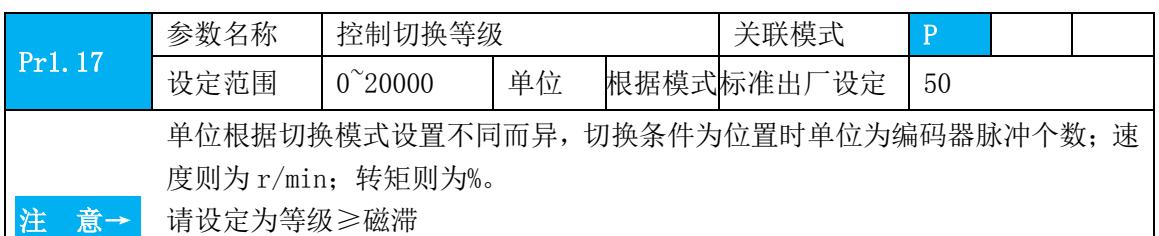

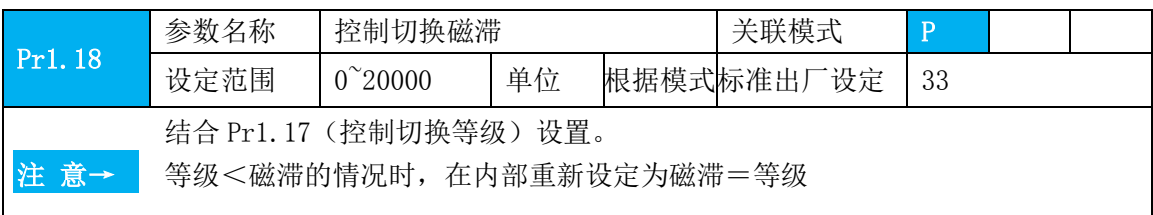

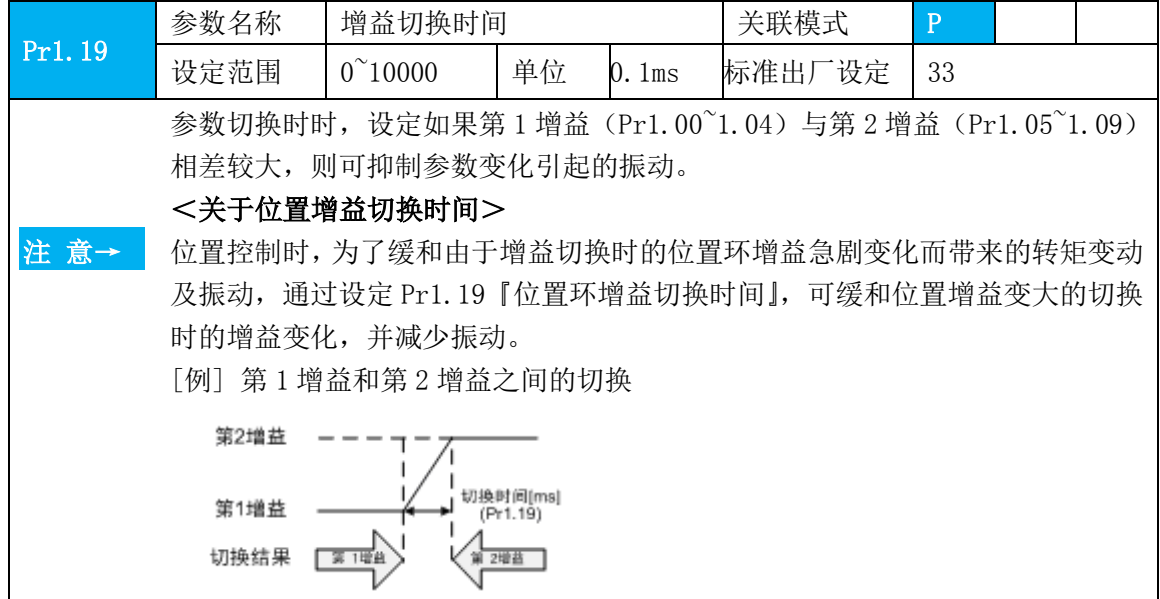

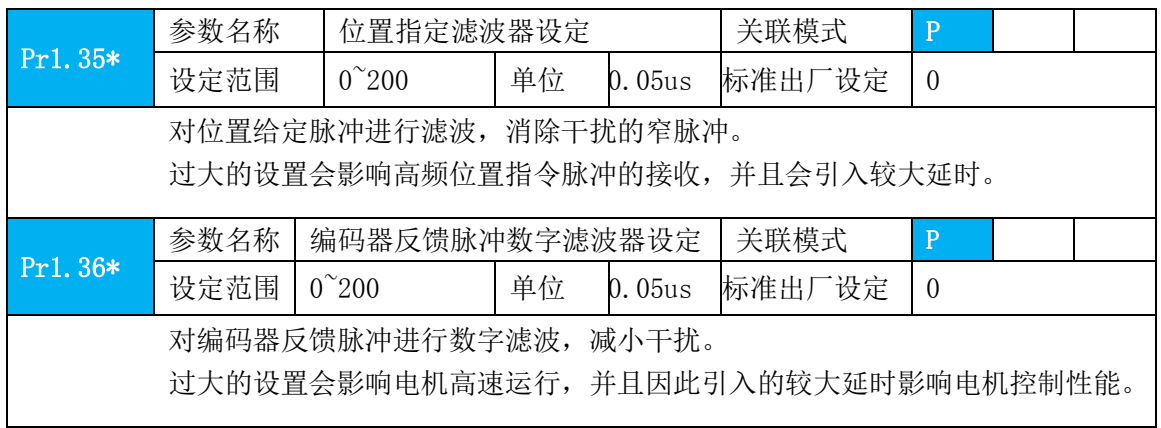

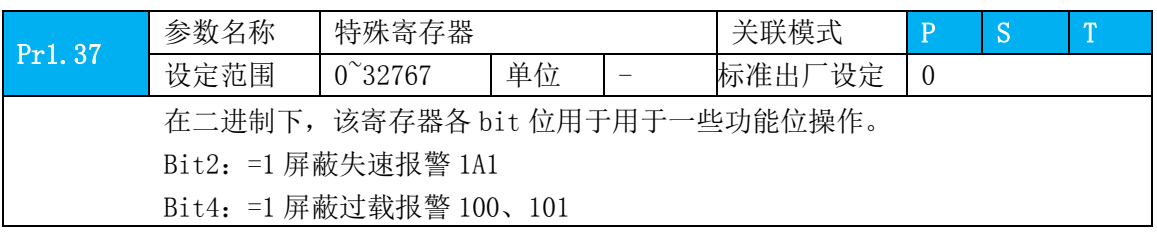

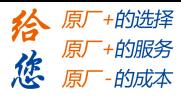

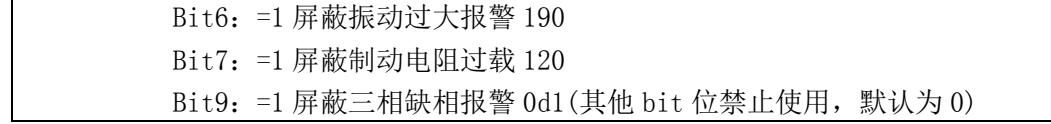

# <span id="page-35-0"></span>**4.2.3** 【分类 **2**】振动抑制

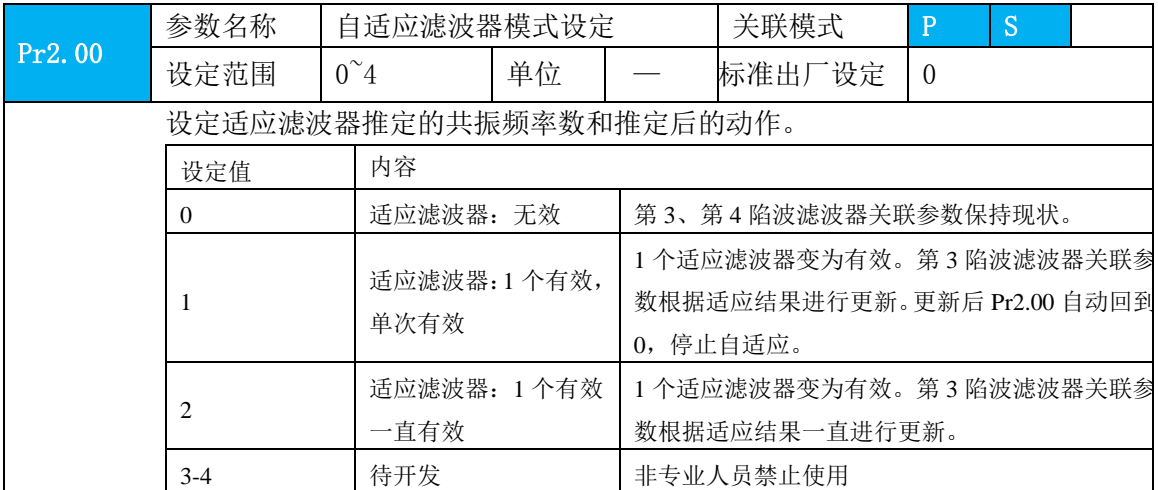

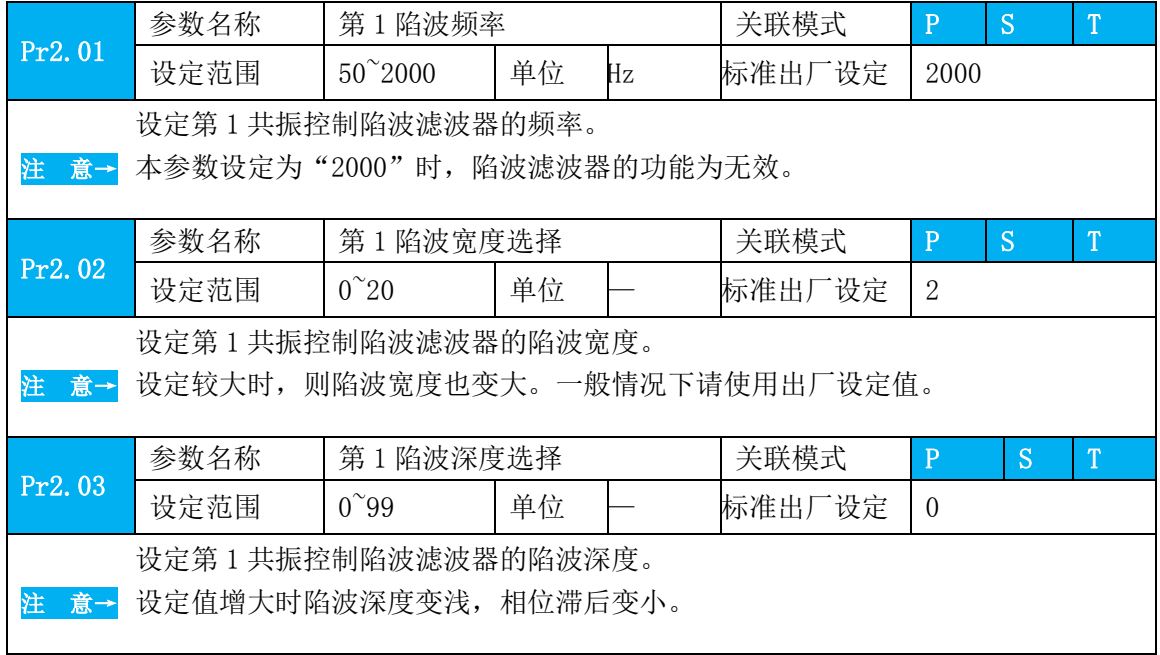

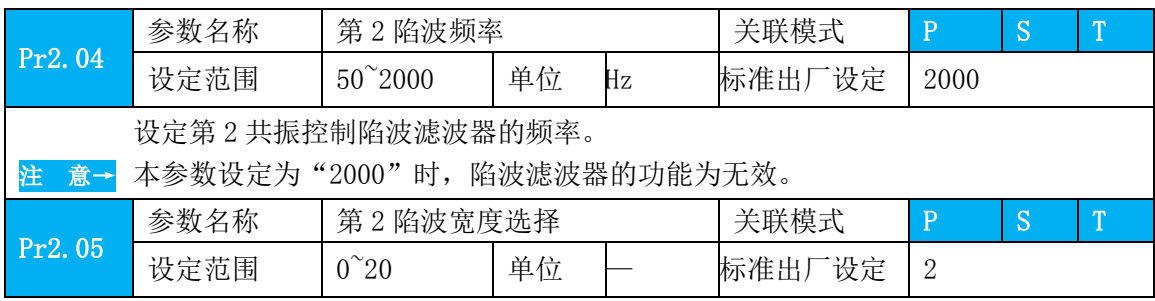
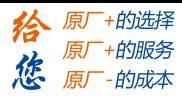

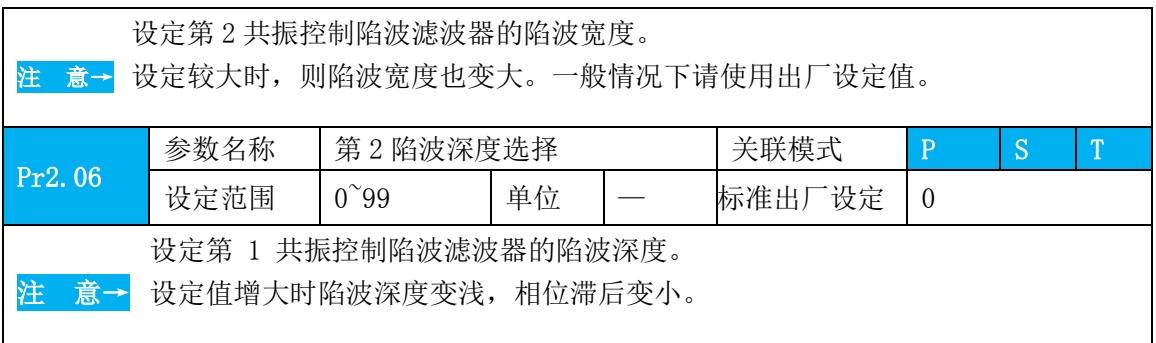

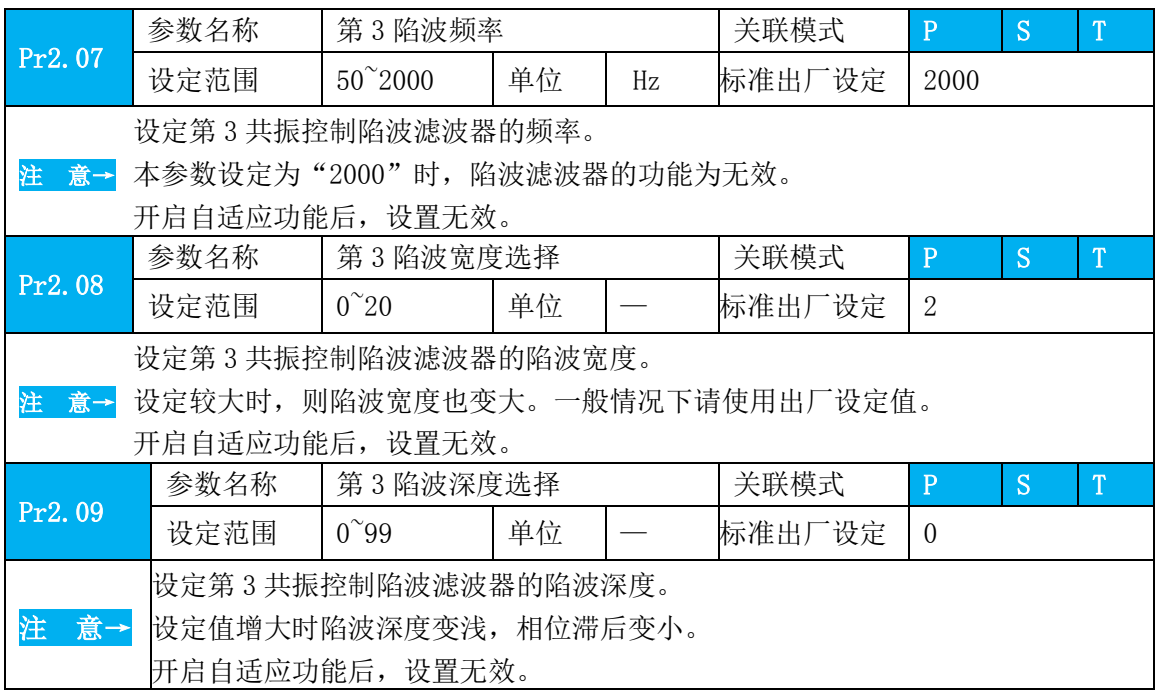

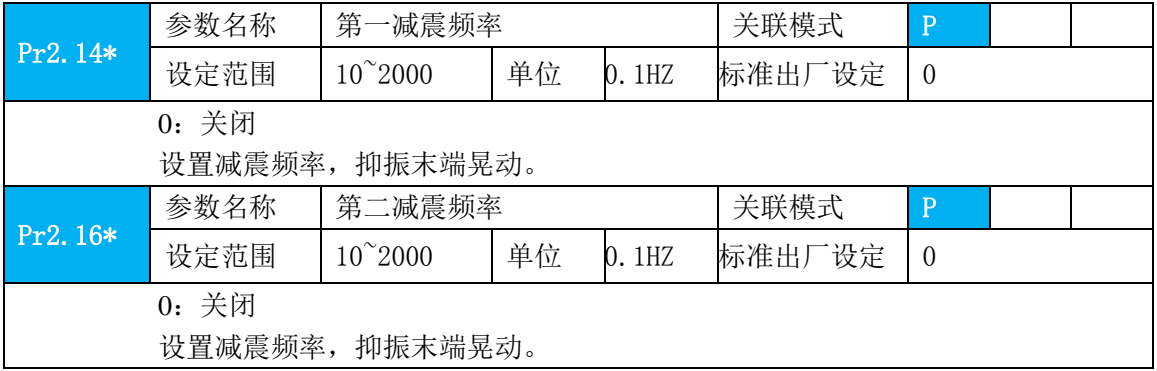

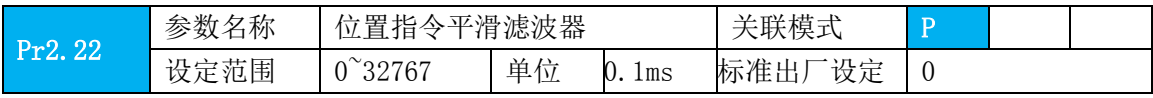

#### **[Authorized Distributor of Leadshine Technology](http://www.leadtronker.com)**

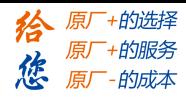

第四章 参数

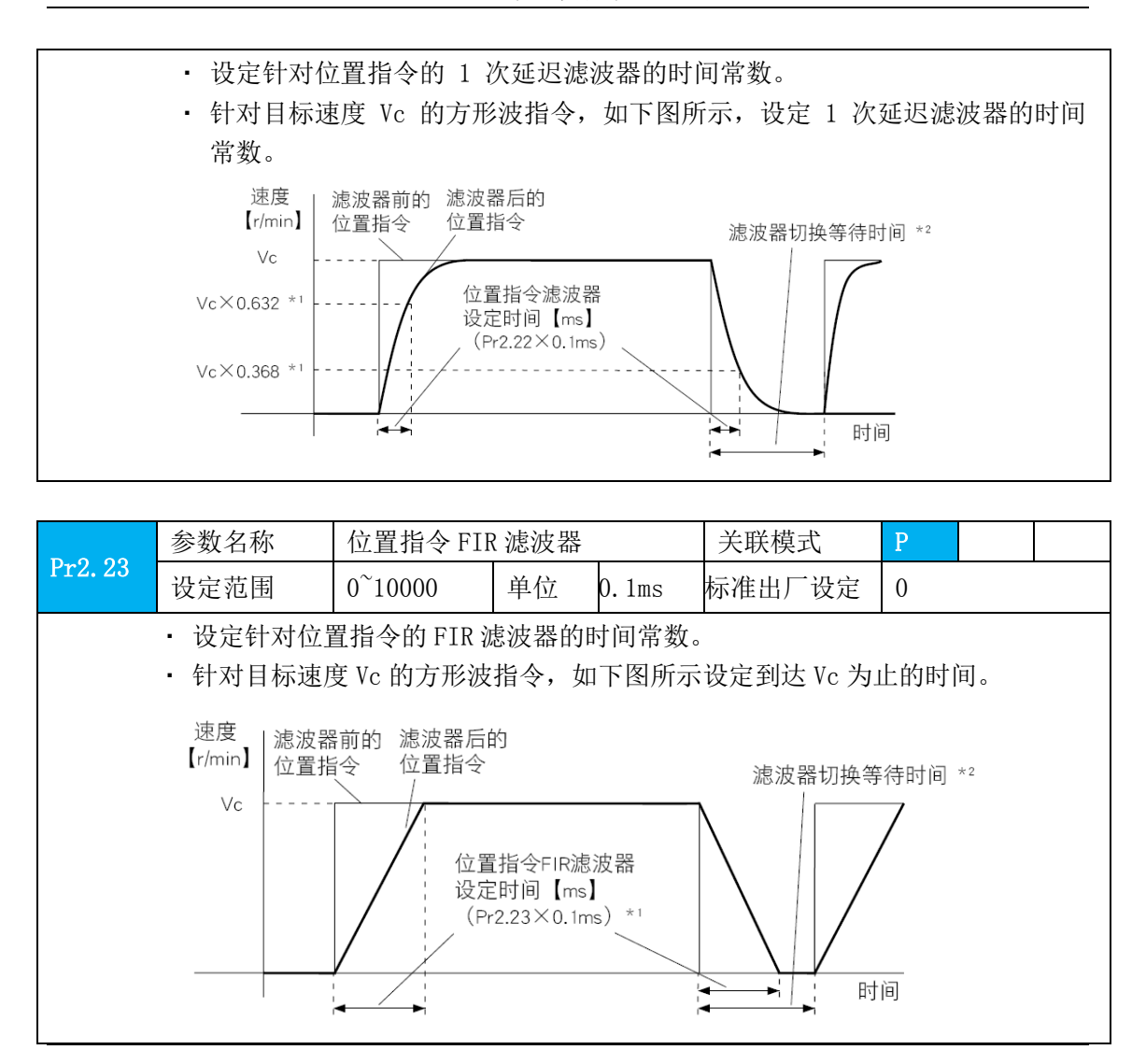

须知**→** ·有「\*」标记的参数号表示控制电源开通时变更内容有效。

## **4.2.4** 【分类 **3**】速度、转矩控制

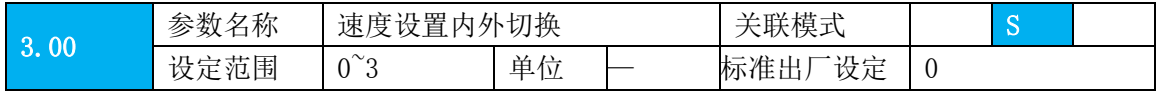

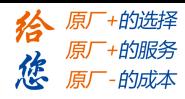

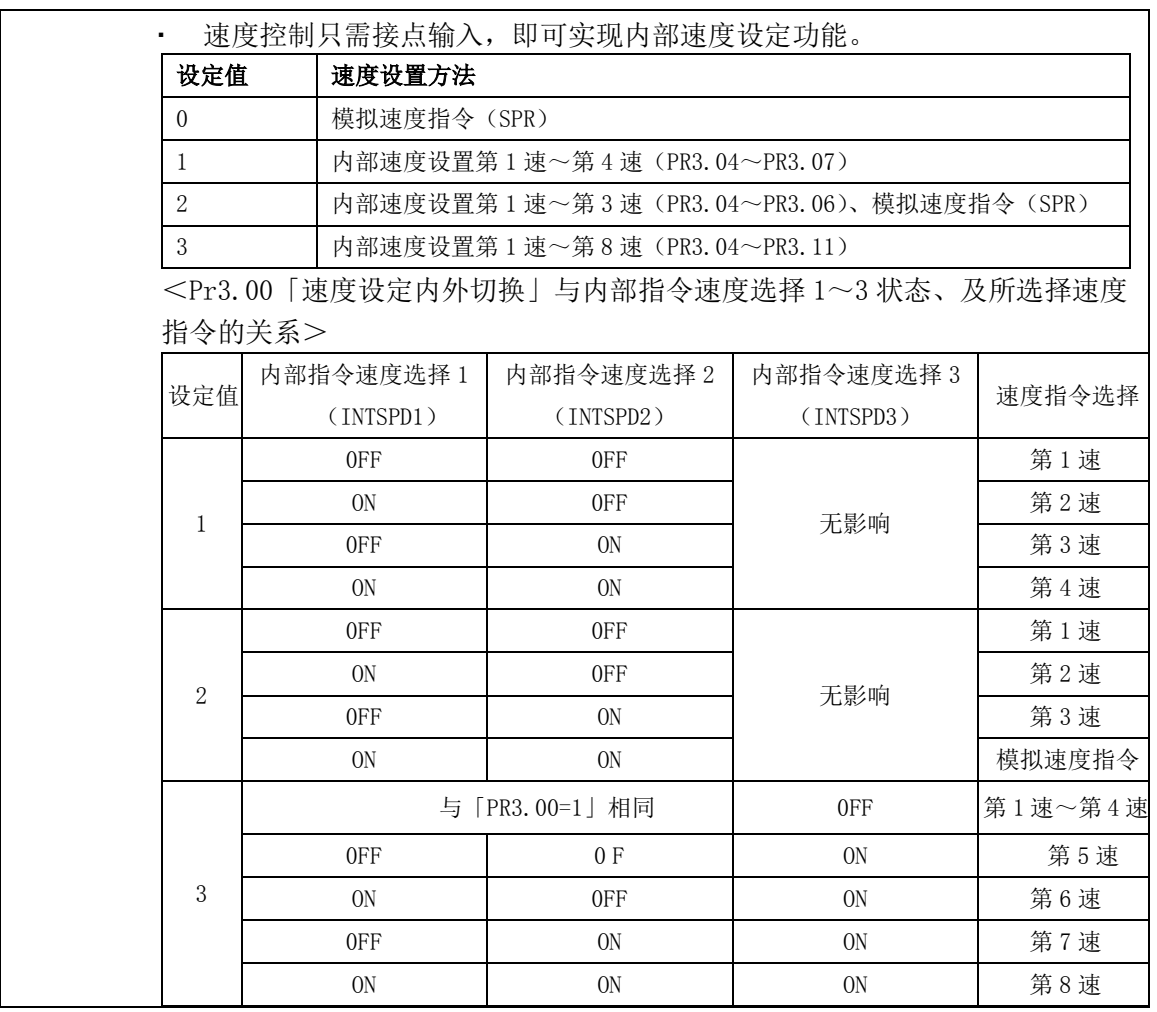

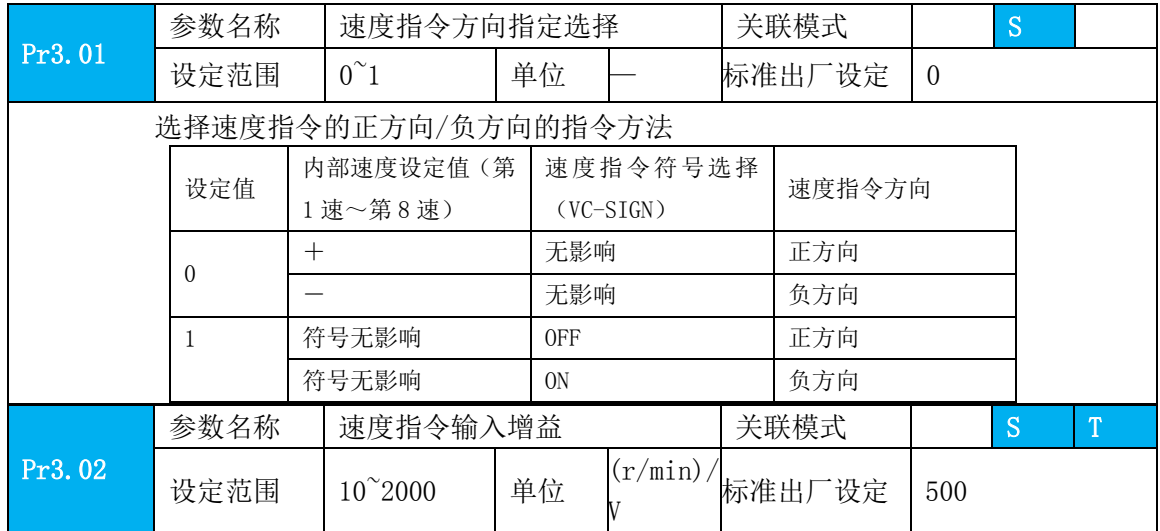

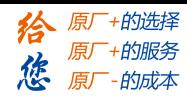

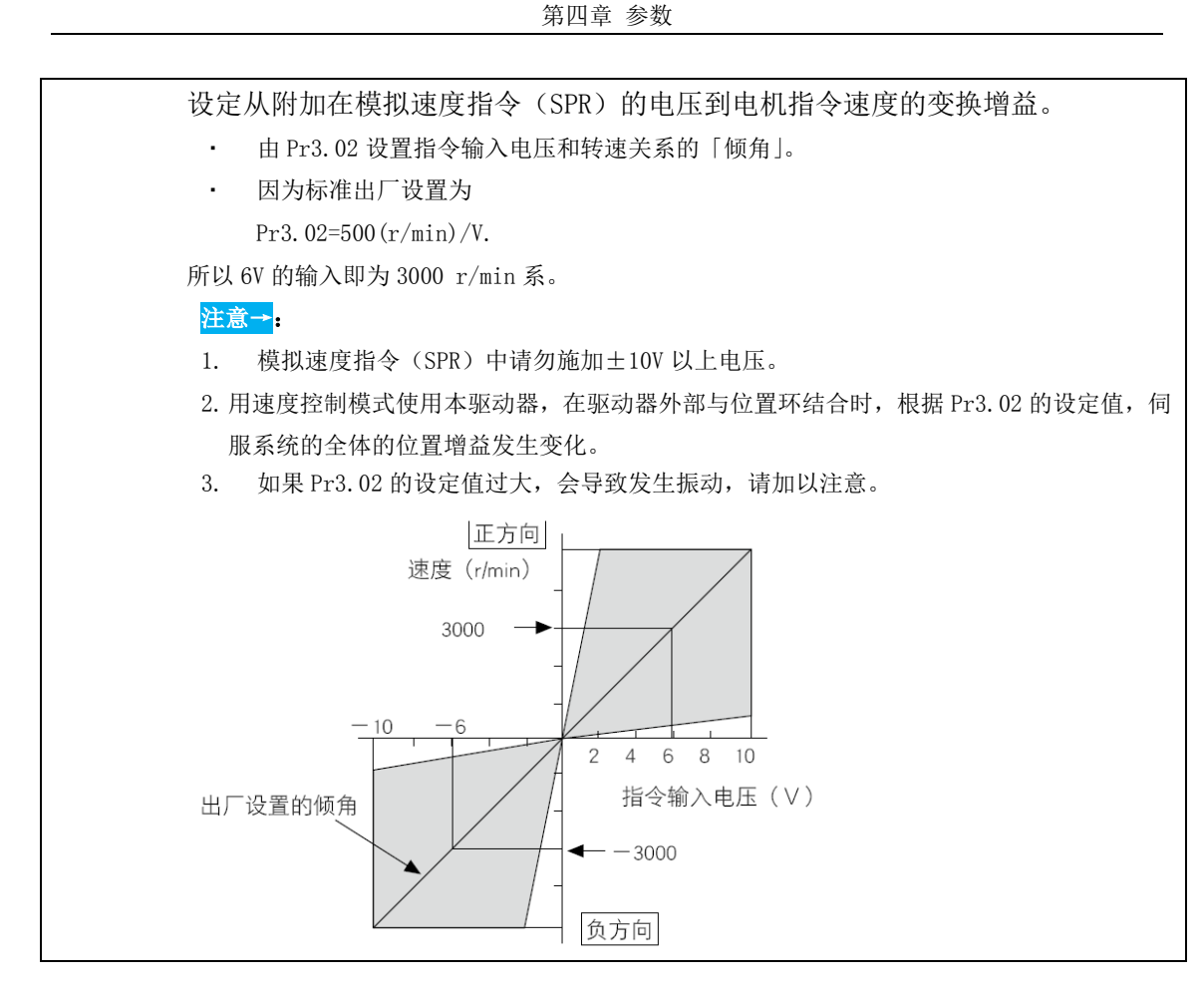

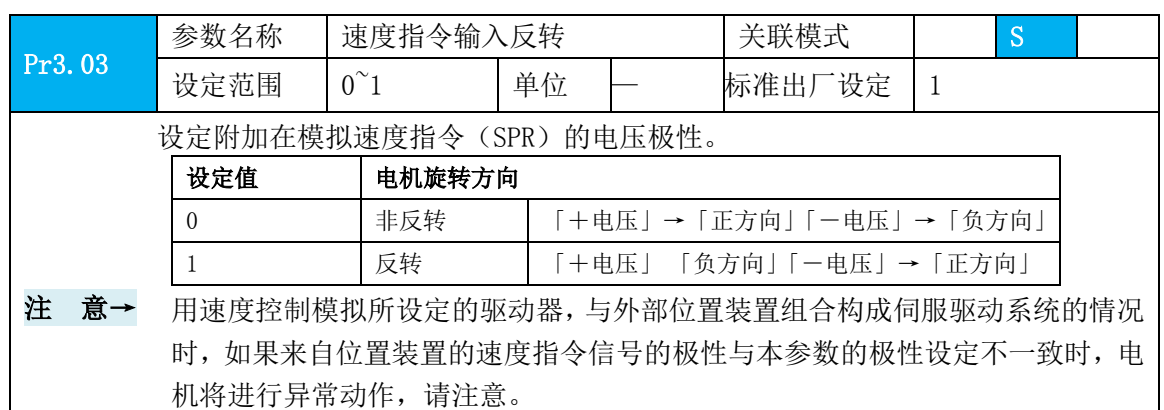

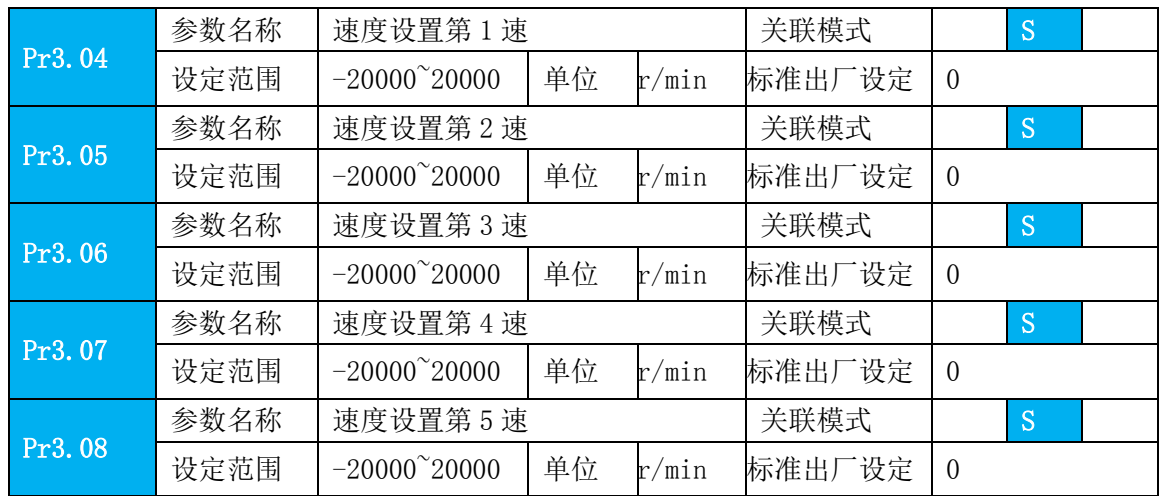

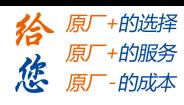

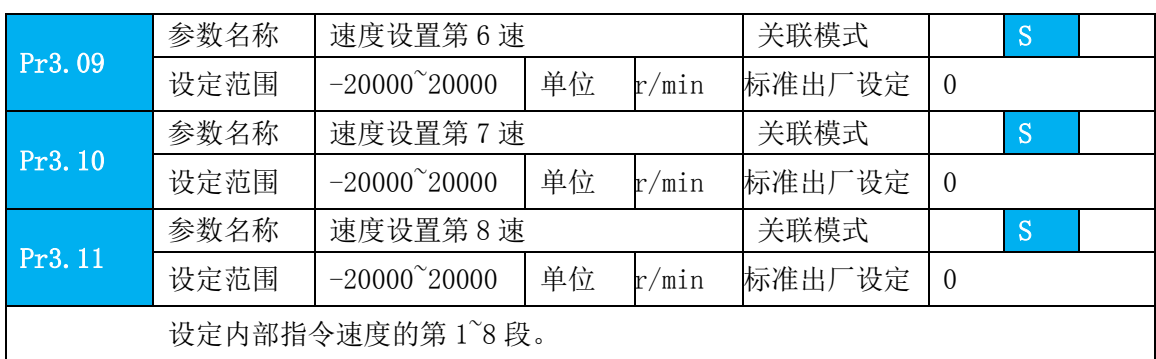

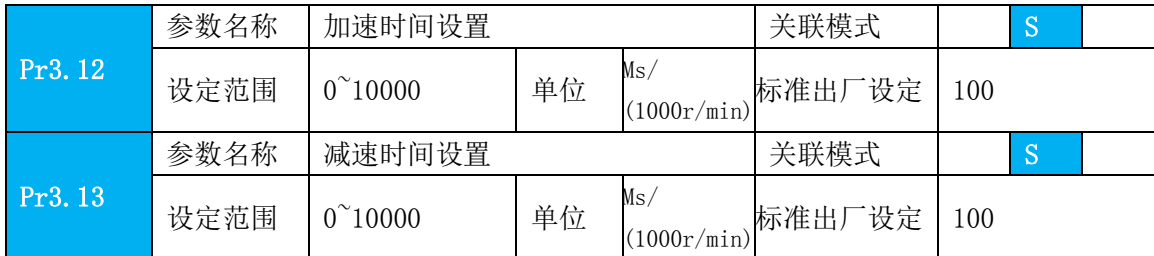

设定针对速度指令输入的加减速处理的加速/减速时间。

在已输入阶梯状速度指令的情况时,将速度指令到达 1000r/min 为止的时间设定 为 Pr3.12「加速时间设定」。此外,将速度指令从 1000r/min 到达 0r/min 为止的 时间设定为 Pr3.13「减速时间设定」。

如果速度指令的目标值为 Vc(r/min),则加减速所需要的时间,可用以下公式计 算出。

加速时间(ms)=Vc/1000×Pr3.12×1ms 减速时间(ms)=Vc/1000×Pr3.13×1ms

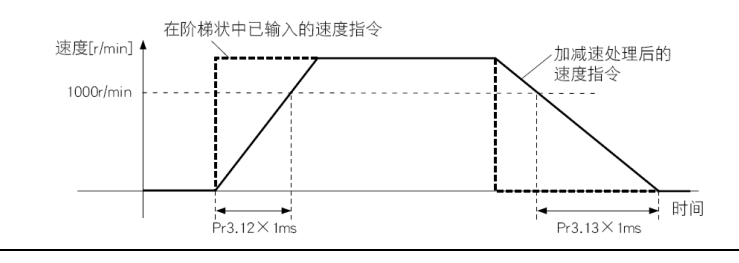

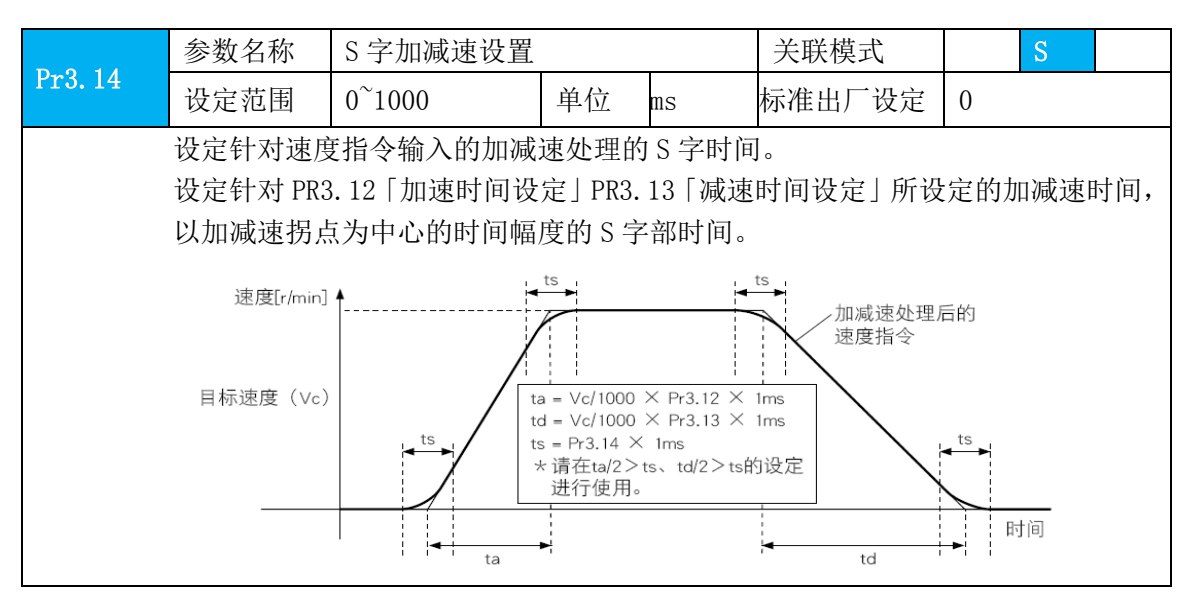

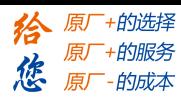

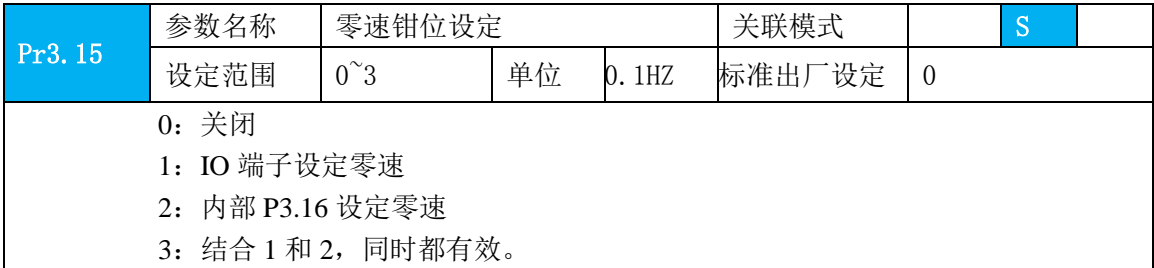

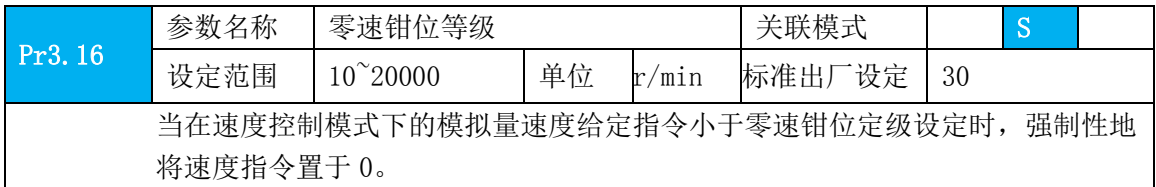

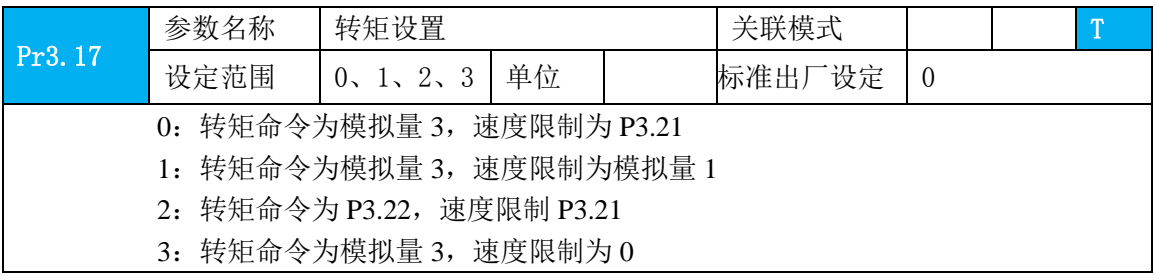

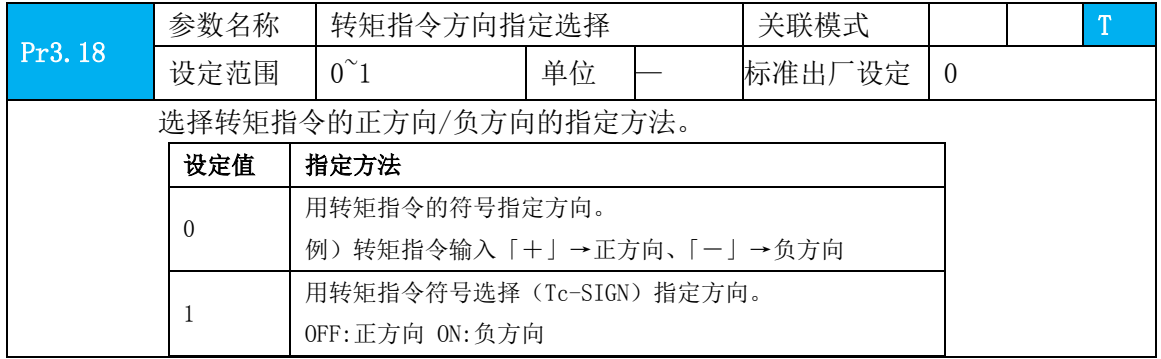

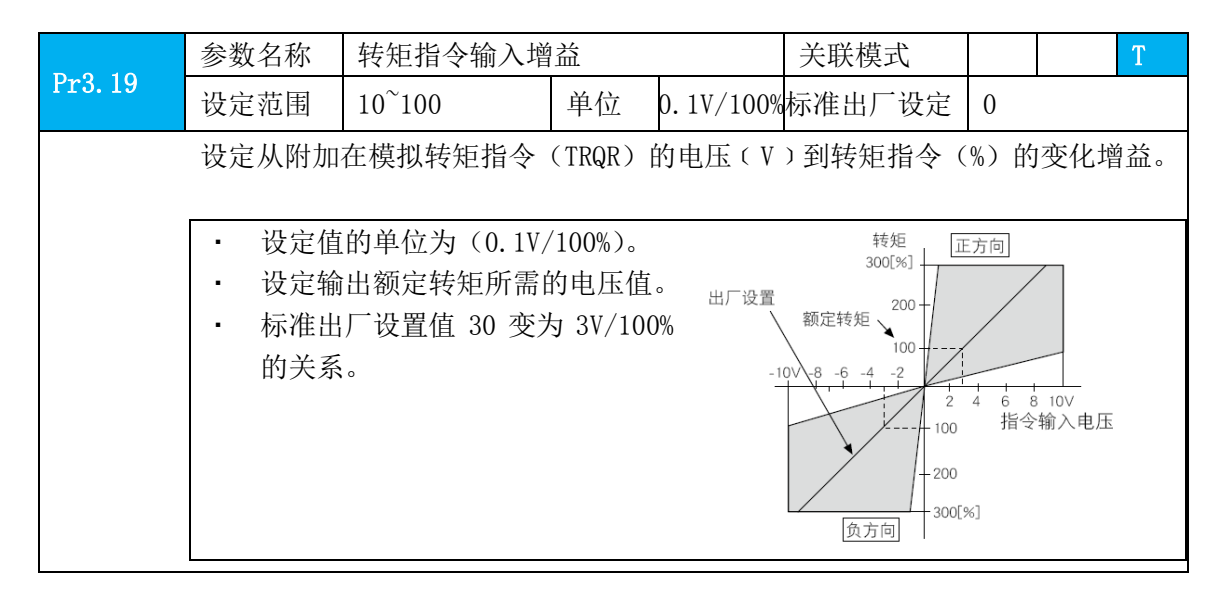

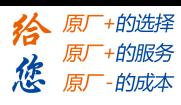

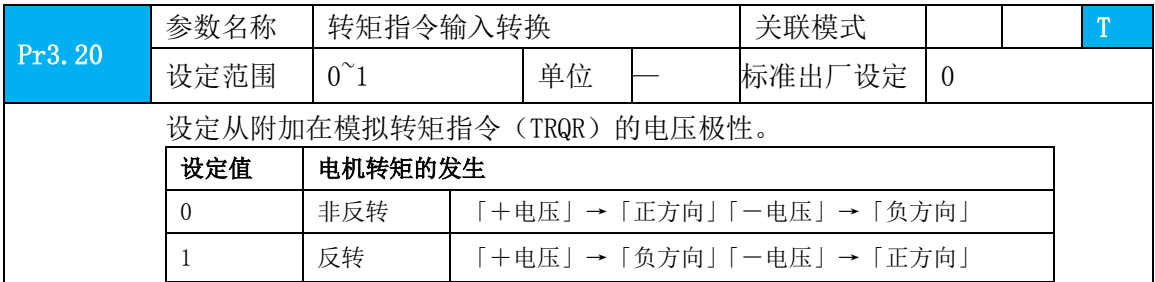

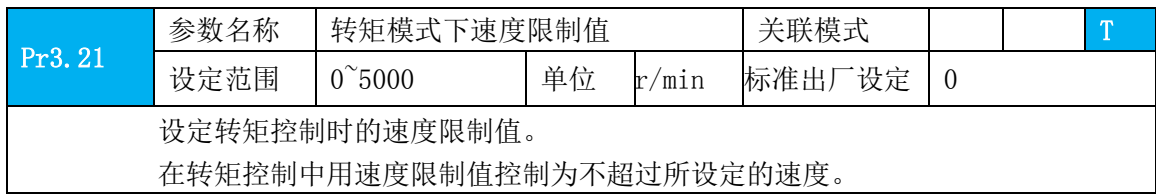

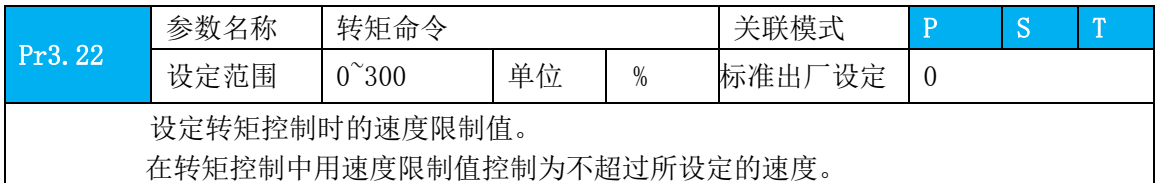

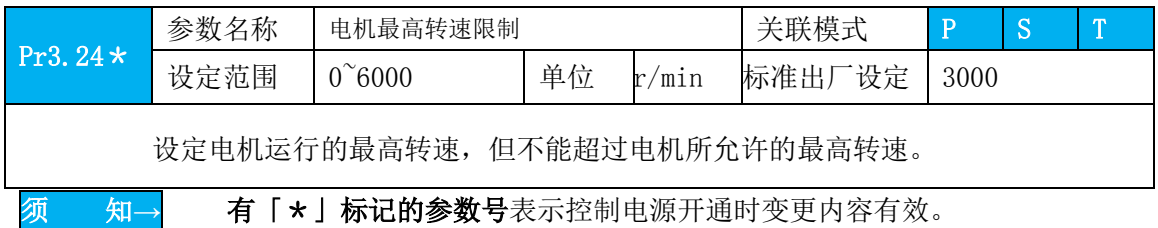

# **4.2.5** 【分类 **4**】**I/F** 监视器设定

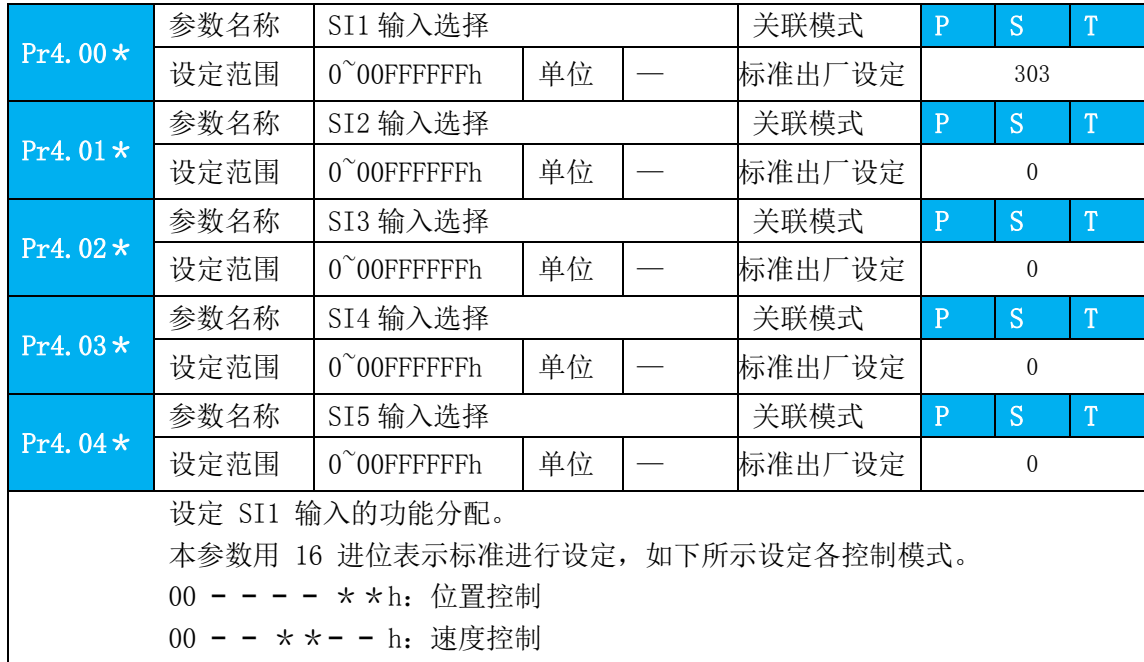

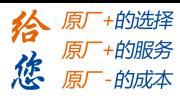

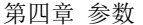

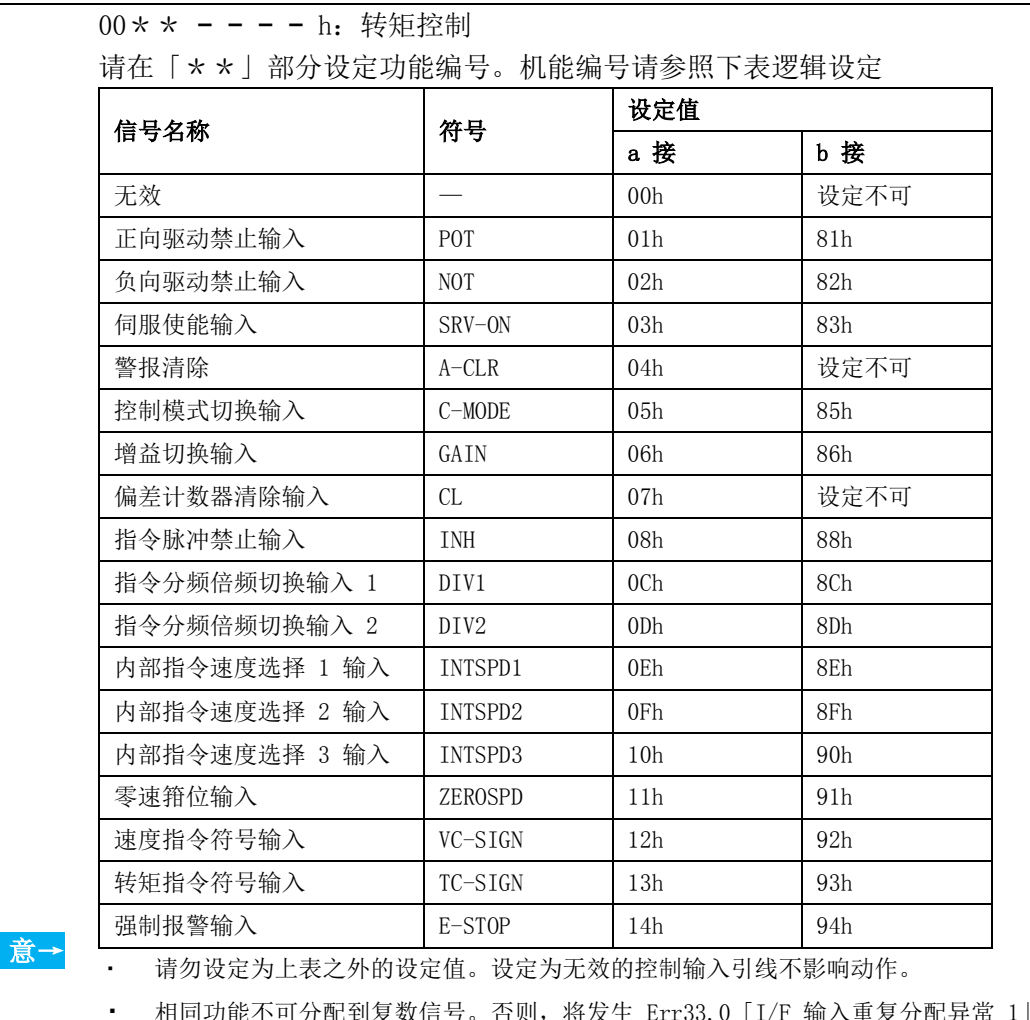

注

相同功能不可分配到复数信号。否则,将发生 Err33.0 「I/F 输入重复分配异常 Err33.1「I/F 输入重复分配异常 2」

Pr 相关输入设定如下:

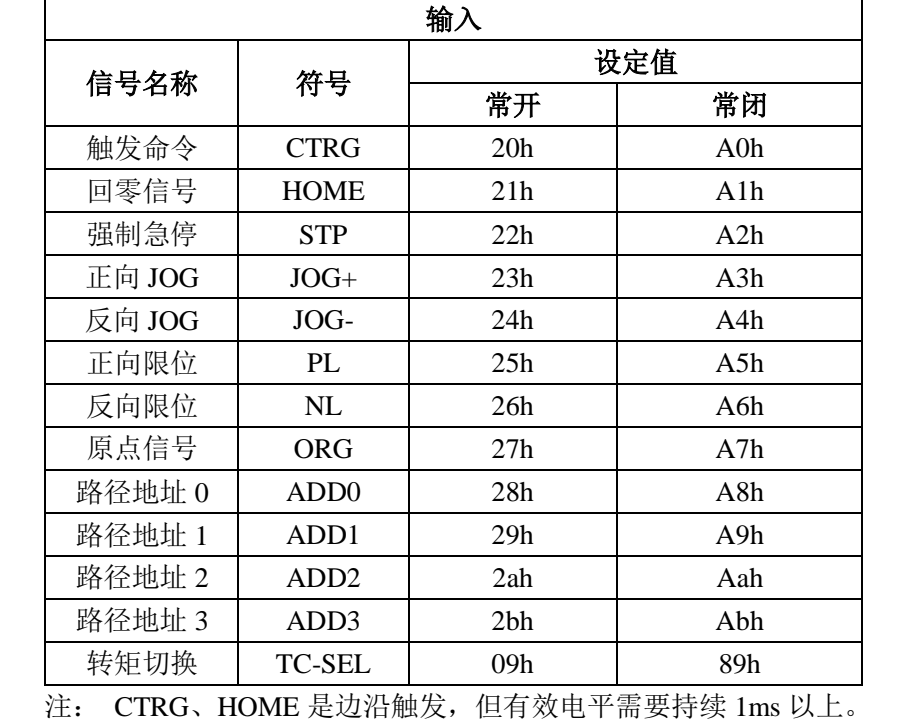

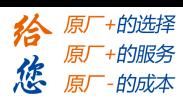

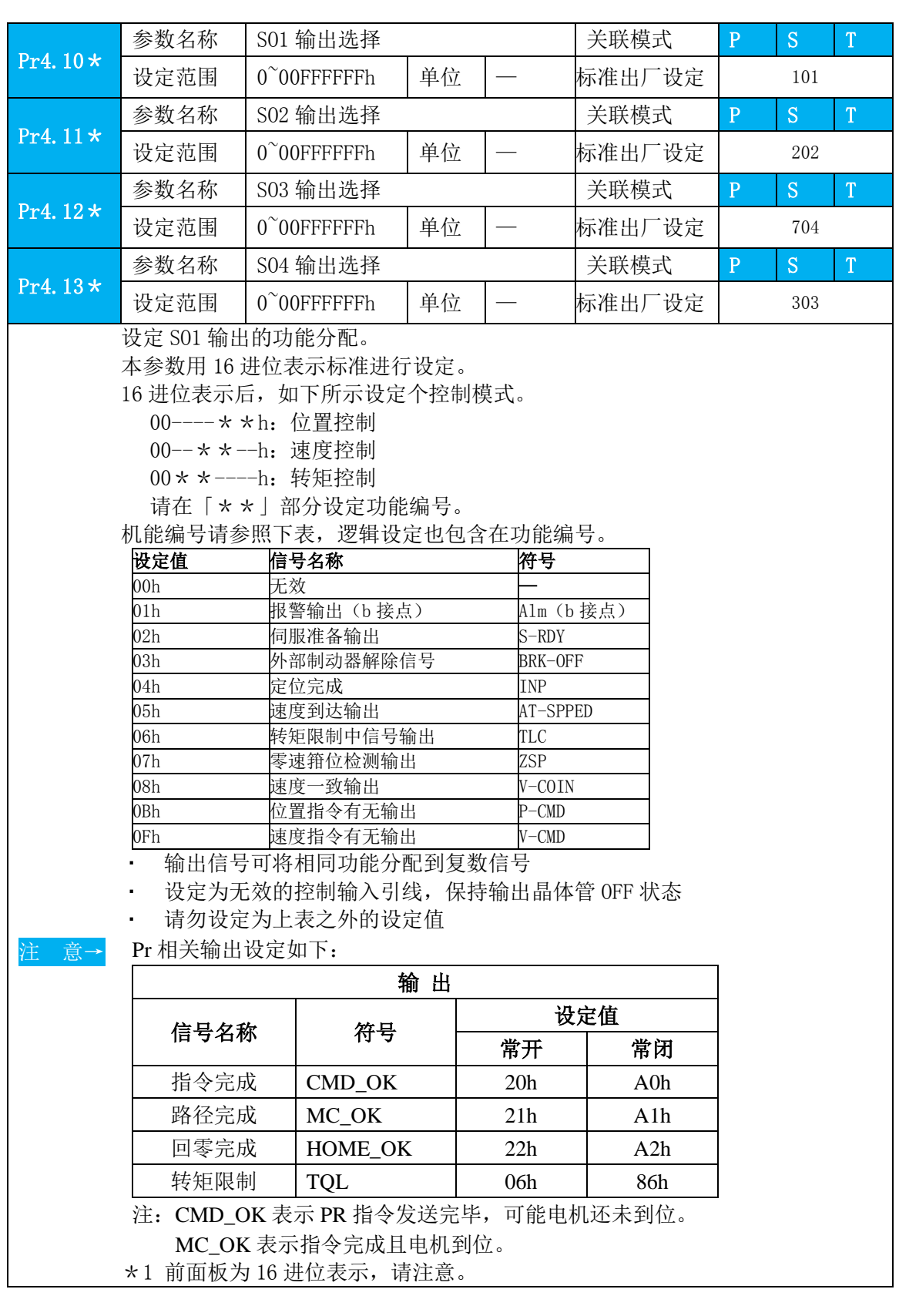

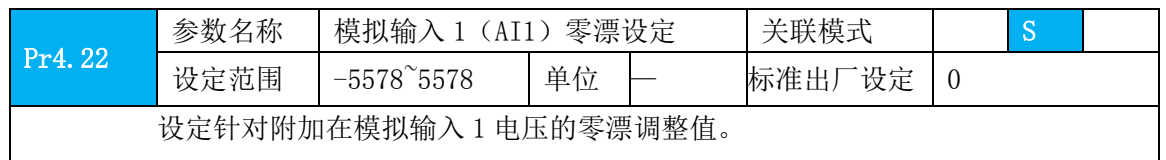

 $\overline{\phantom{a}}$ 

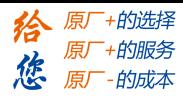

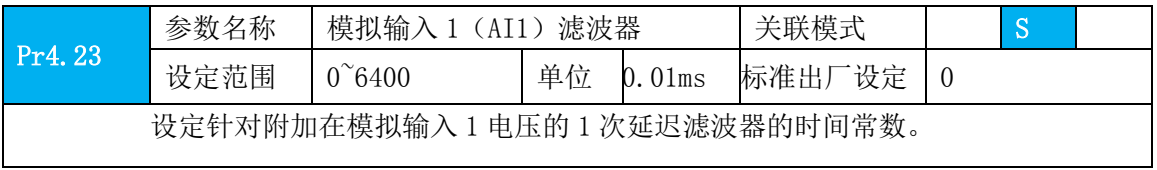

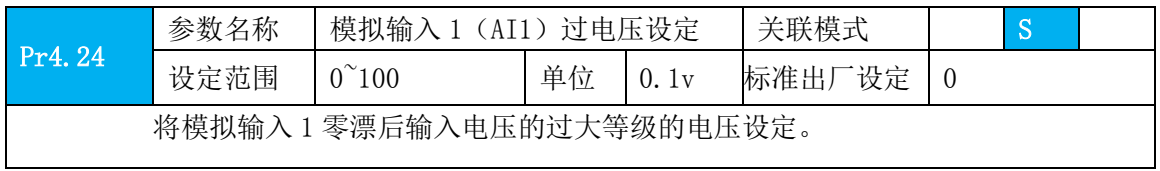

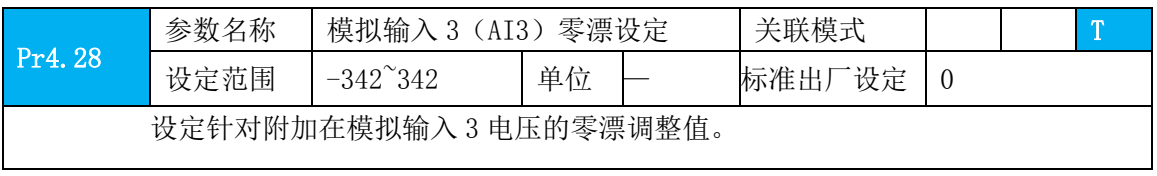

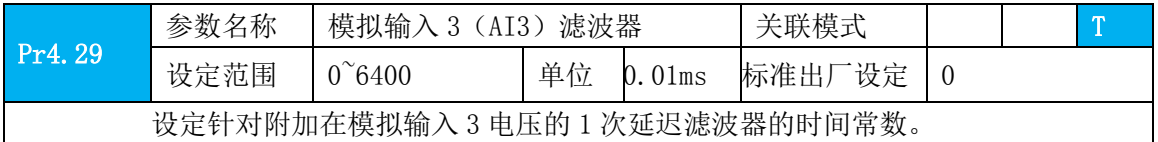

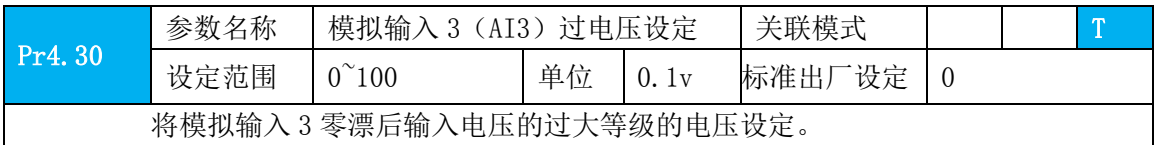

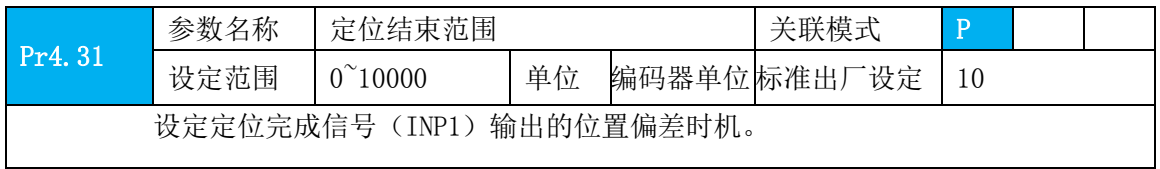

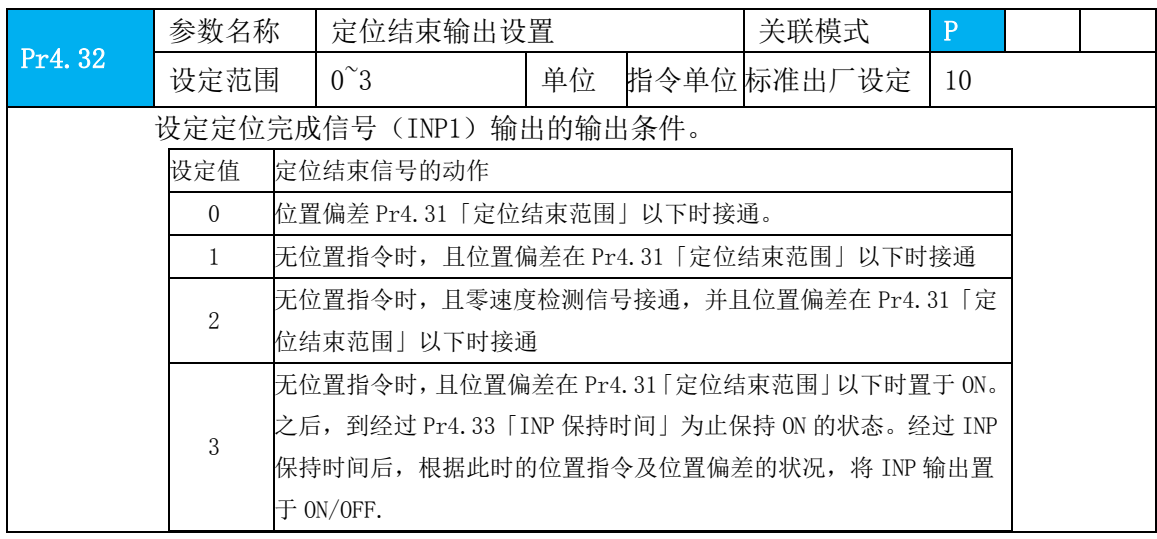

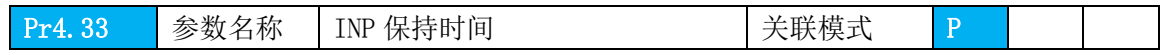

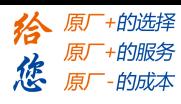

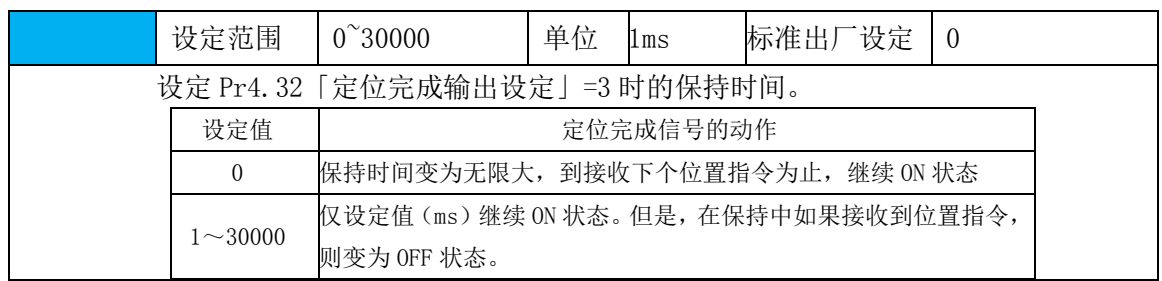

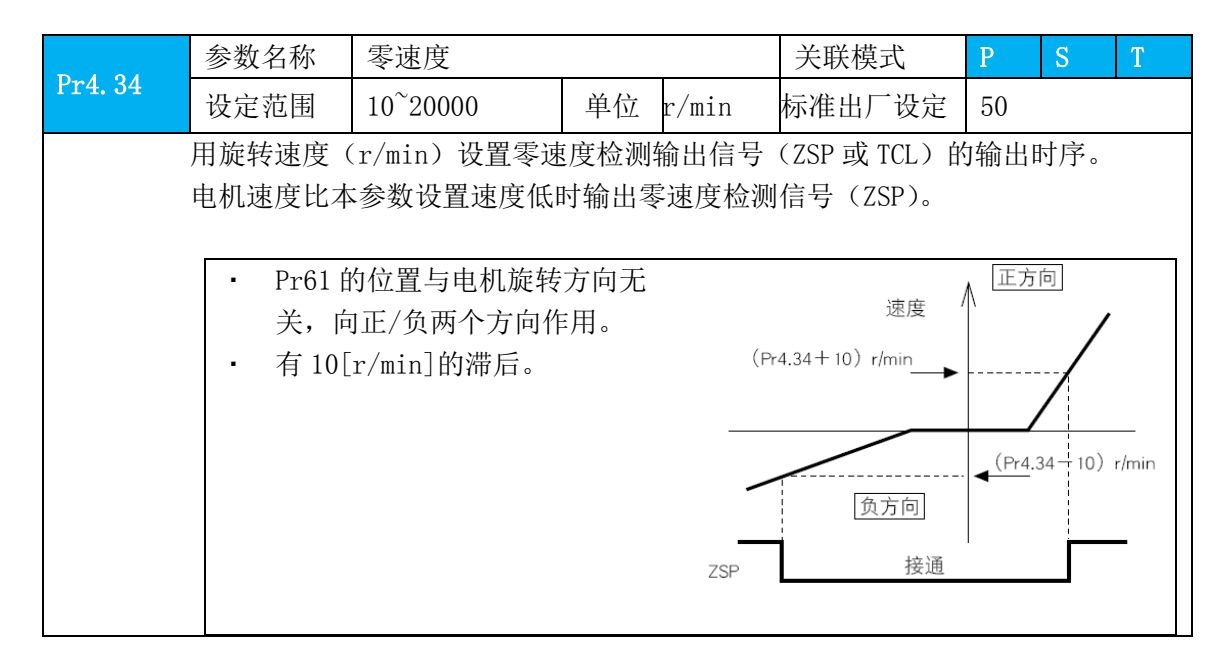

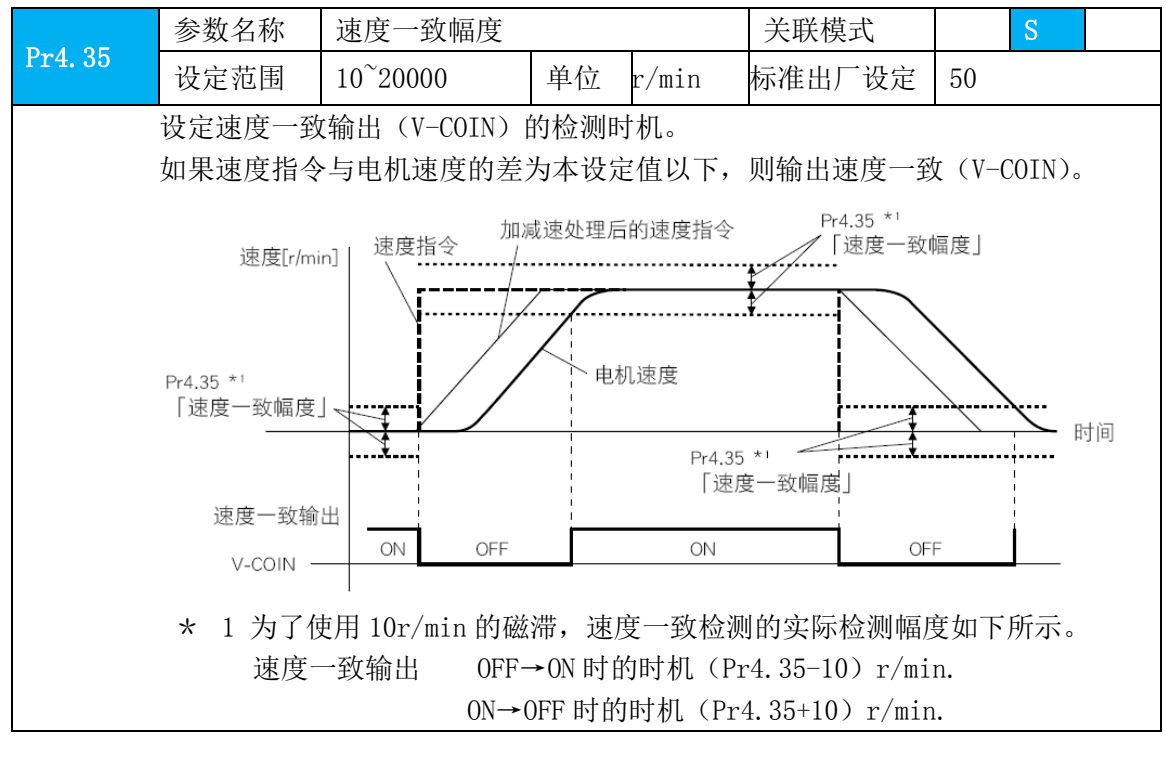

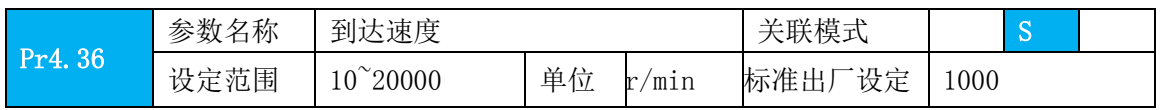

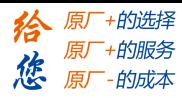

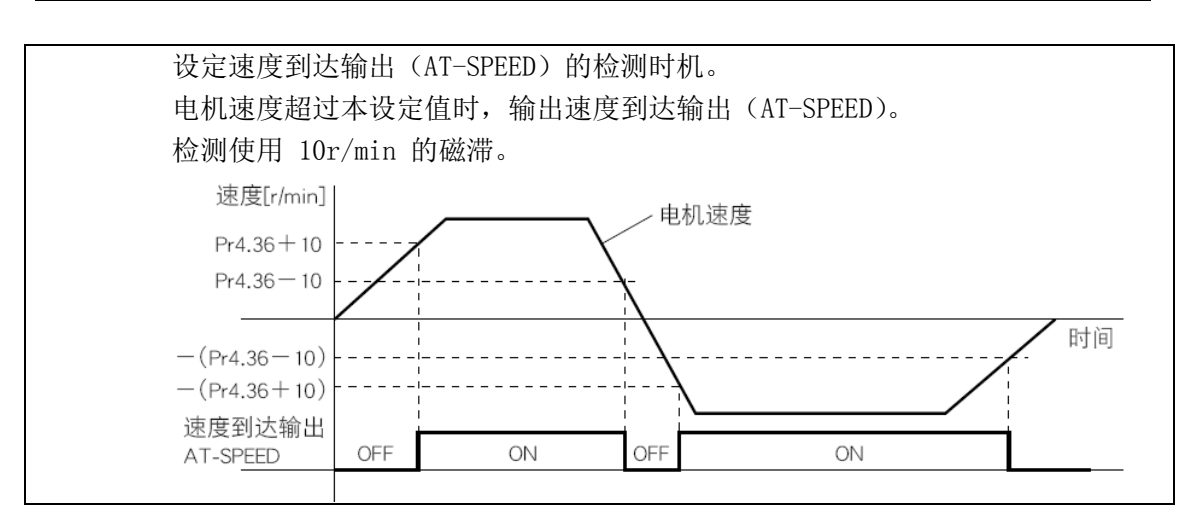

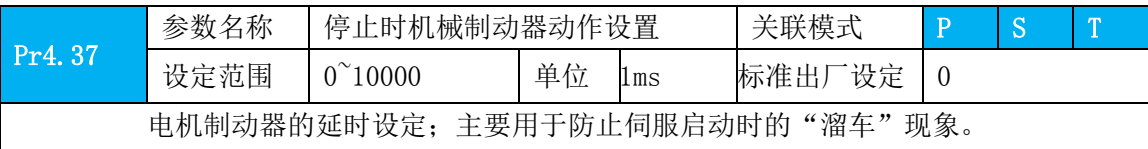

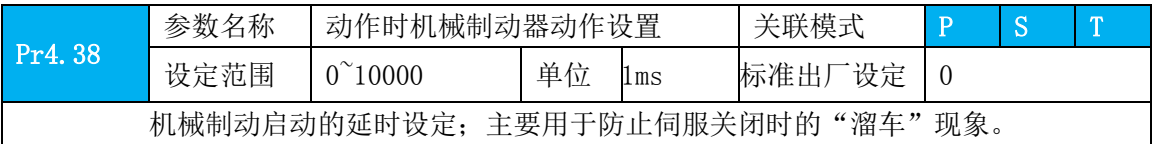

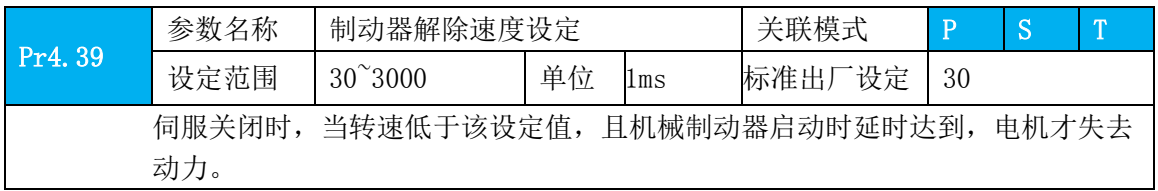

**须 知→ ·有「\*」标记的参数号**表示控制电源开通时变更内容有效。

## **4.2.6** 【分类 **5**】扩展设定

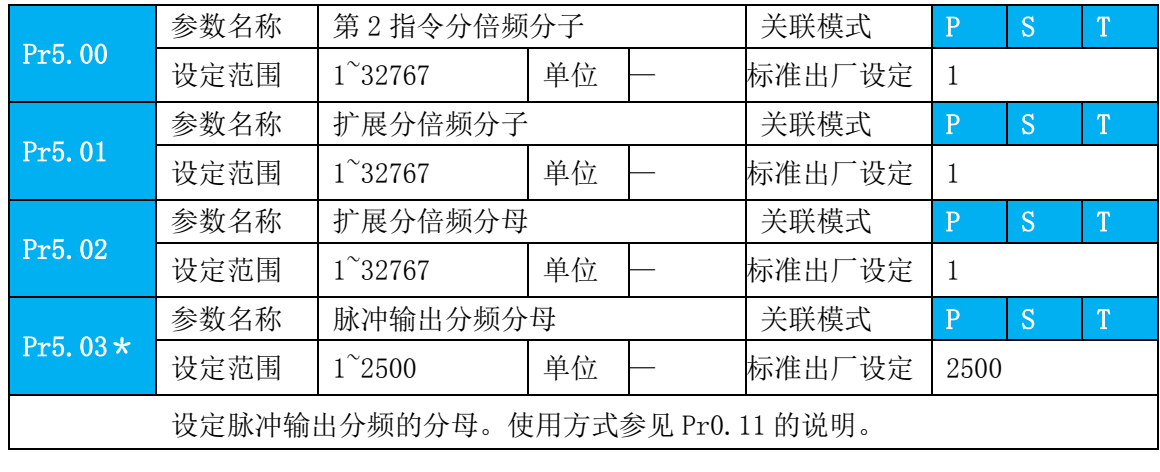

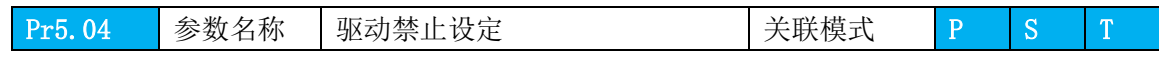

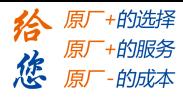

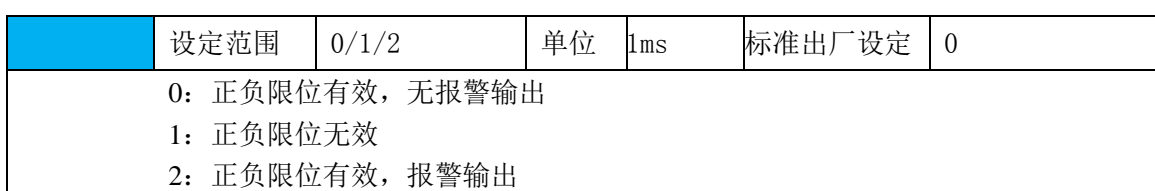

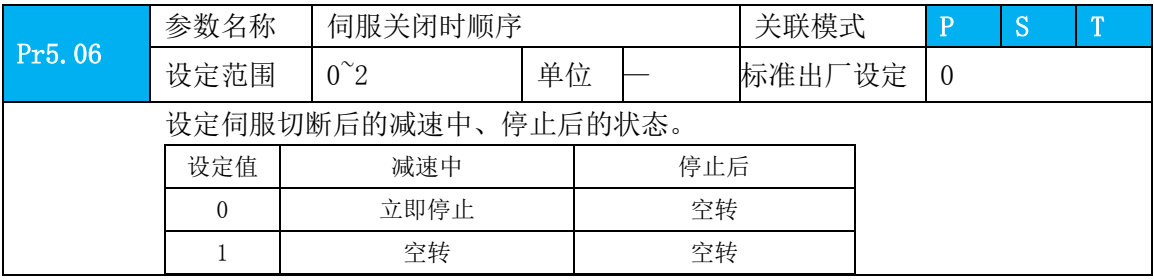

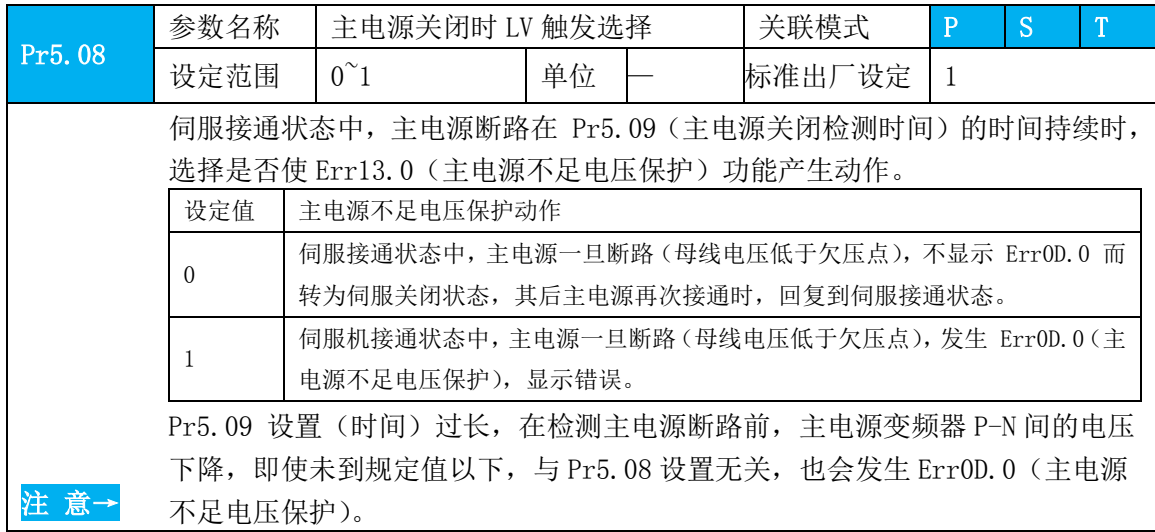

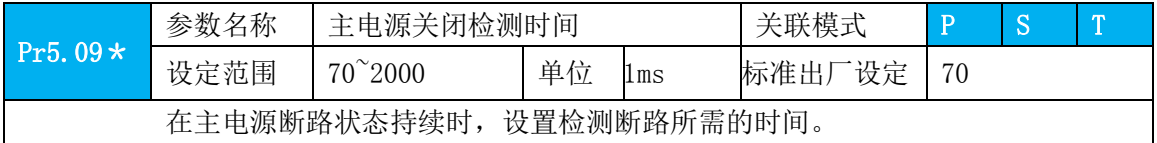

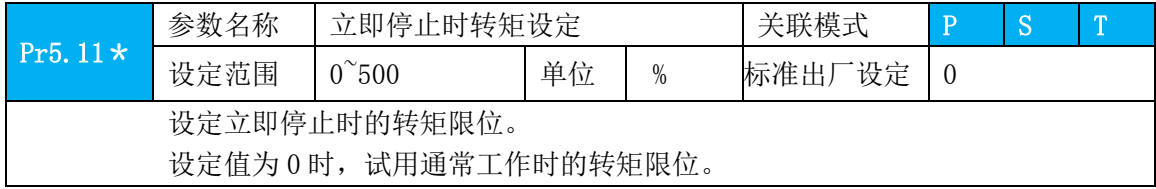

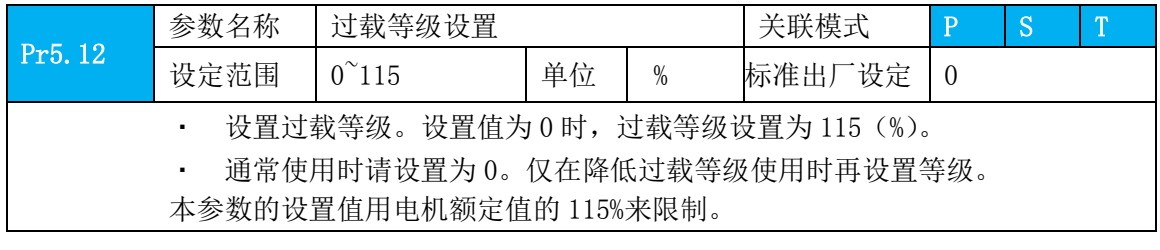

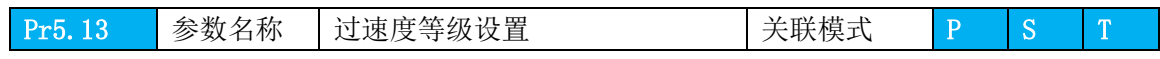

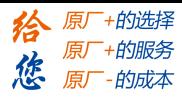

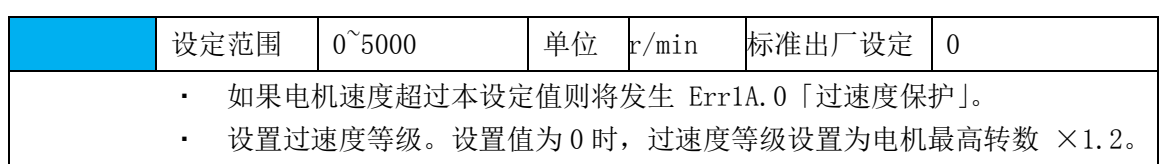

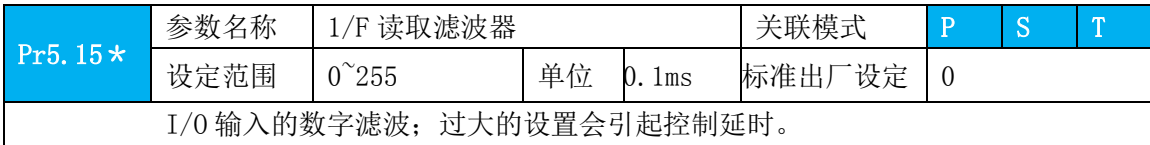

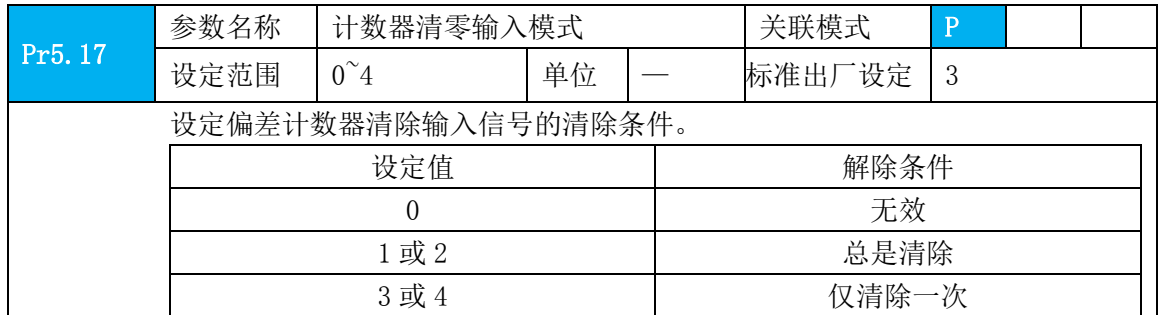

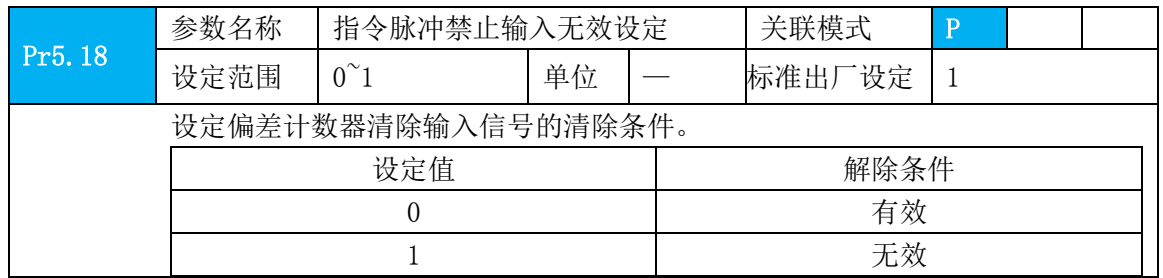

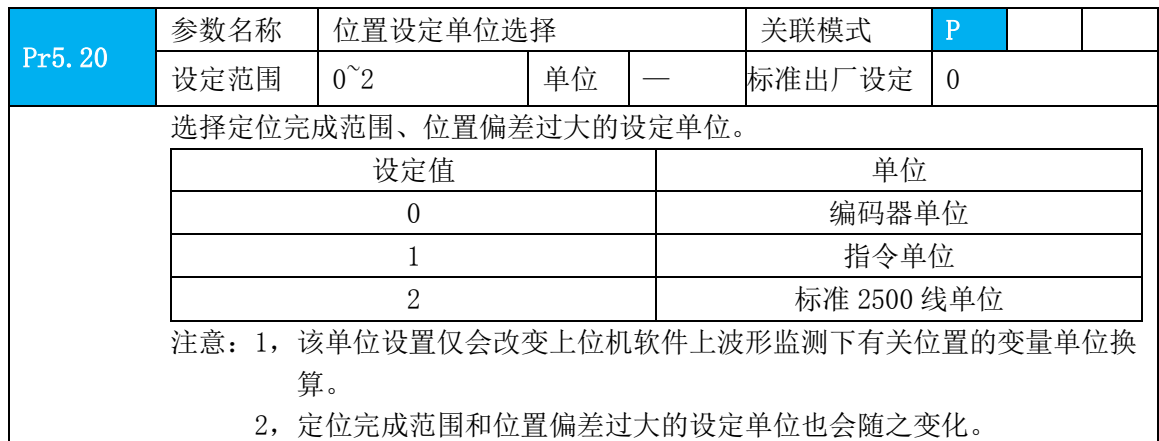

Pr5.21 参数名称 转矩限位选择 关联模式 P S T 设定范围  $\begin{array}{|c|c|c|c|c|}\hline \text{1} & \text{1} & \text{1} & \text{1} & \text{1} & \text{1} & \text{1} & \text{1} \\ \hline \text{2} & \text{3} & \text{4} & \text{5} & \text{6} & \text{7} & \text{8} & \text{1} \\ \text{4} & \text{5} & \text{6} & \text{7} & \text{8} & \text{9} & \text{1} \\ \hline \text{5} & \text{6} & \text{8} & \text{1} & \text{1} & \text{1} & \text{1} \\ \hline \text{6} &$ 设定转矩极限方式。 设定值 限制值 0 PRO. 13 1 PR5.22

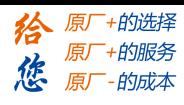

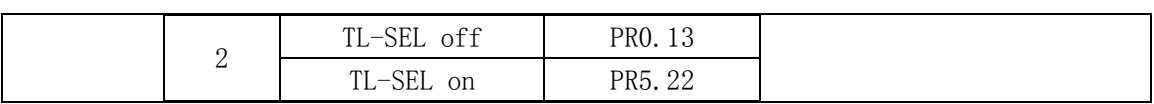

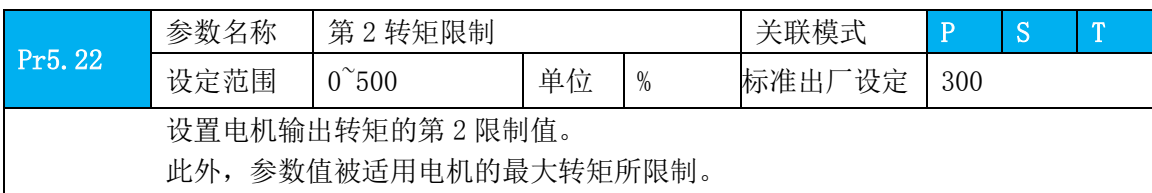

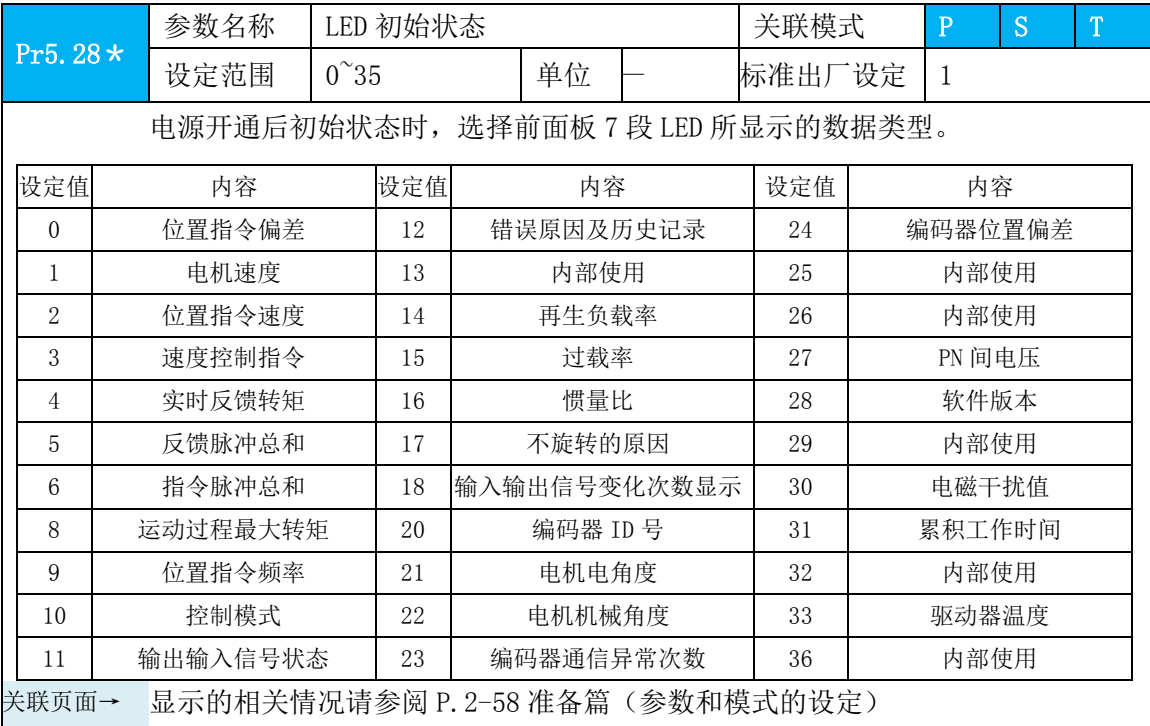

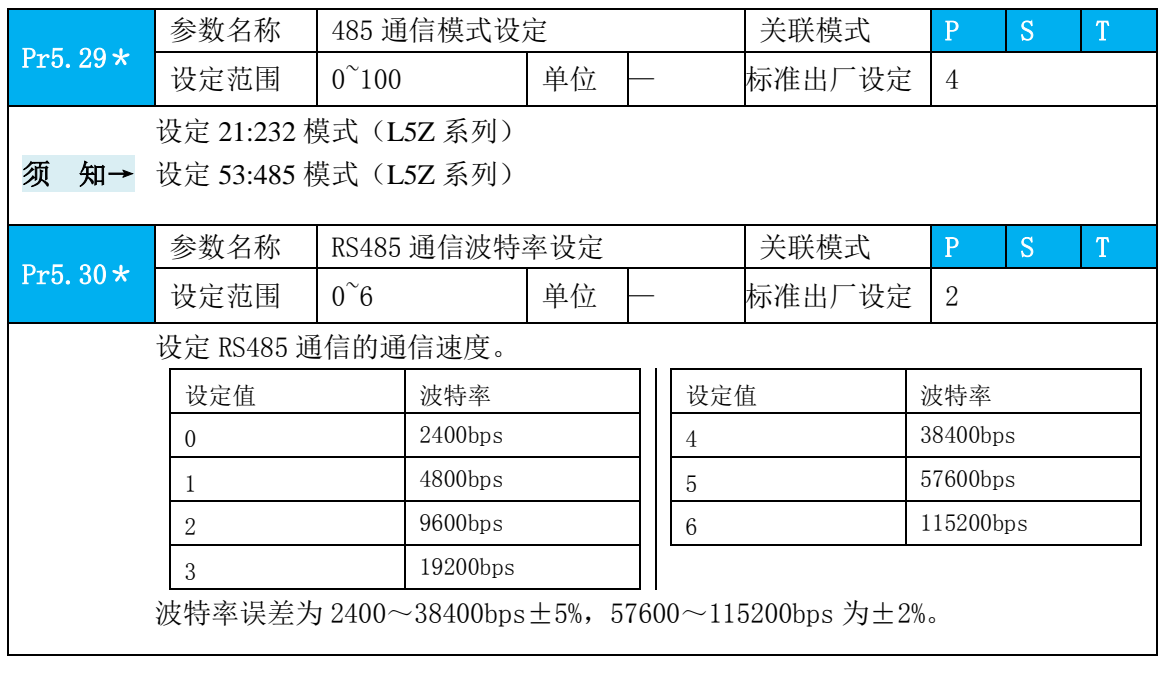

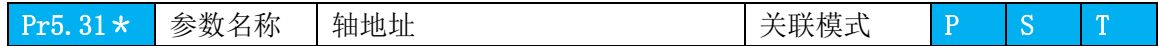

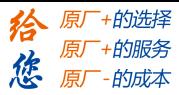

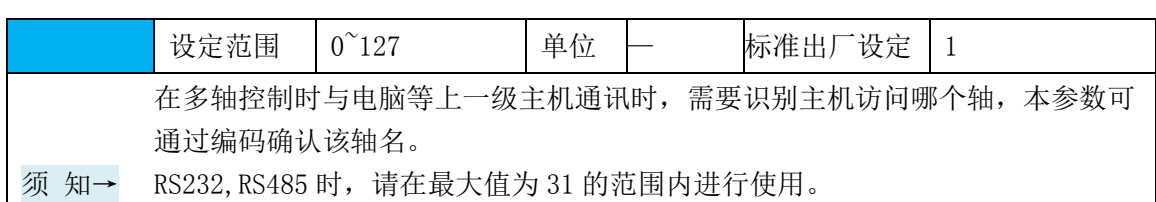

Pr5.32 参数名称 指令脉冲输入最大设定 关联模式 P 设定范围 | 0~4000 | 单位 | KHZ | 标准出厂设定 | 0 作为指令脉冲输入,请设定需使用的最大数字。指令脉冲输入频率若超过本设定 值,则发生 Err1B0 故障。。 参数名称 上位机通信口选择 | 关联模式 | P S T

设定范围 | 0, 1 | 单位 | | | 标准出厂设定 | 0

0:上位机使用 232

1:上位机使用 485

Pr5.34

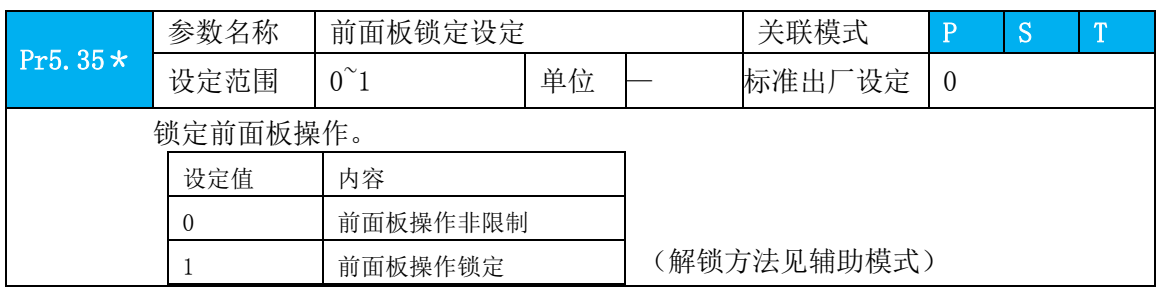

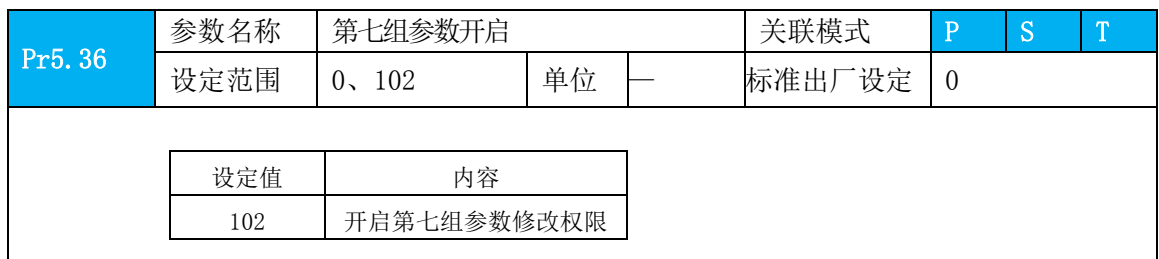

## **4.2.7** 【分类 **6**】特殊设定

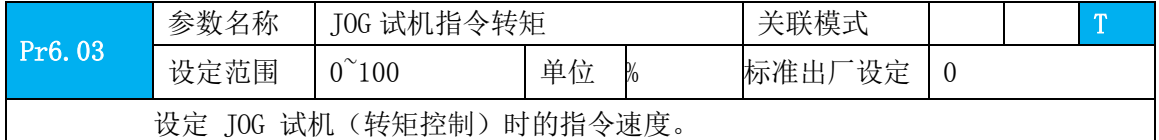

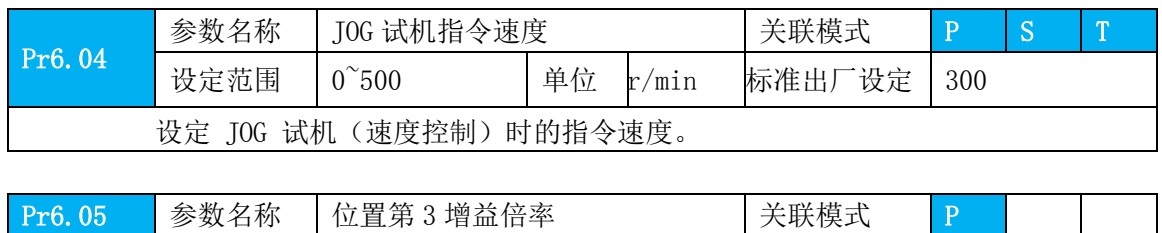

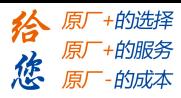

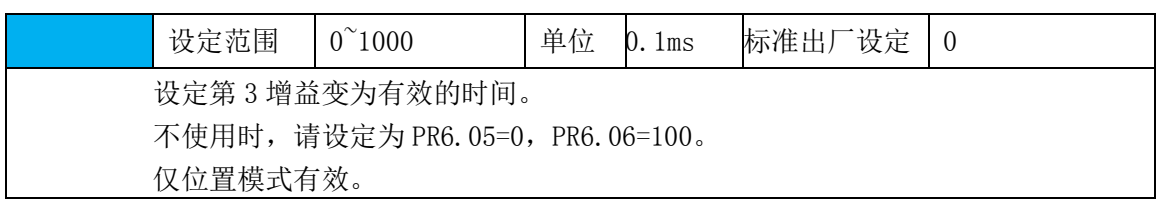

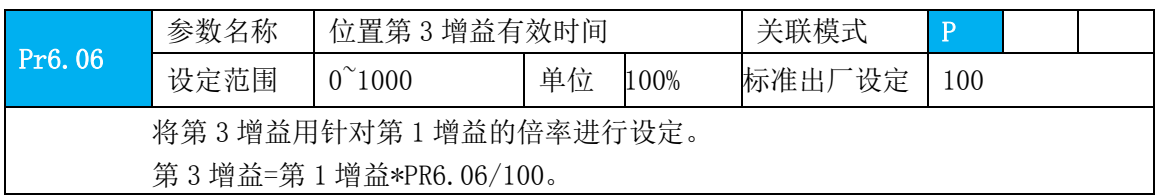

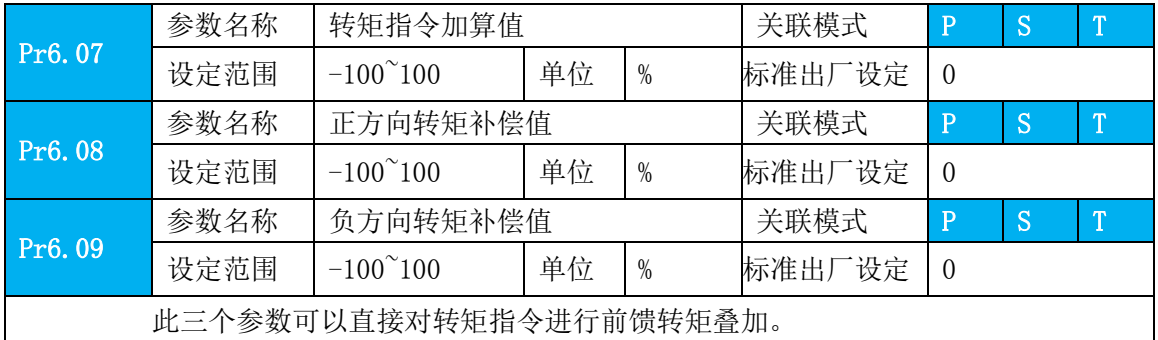

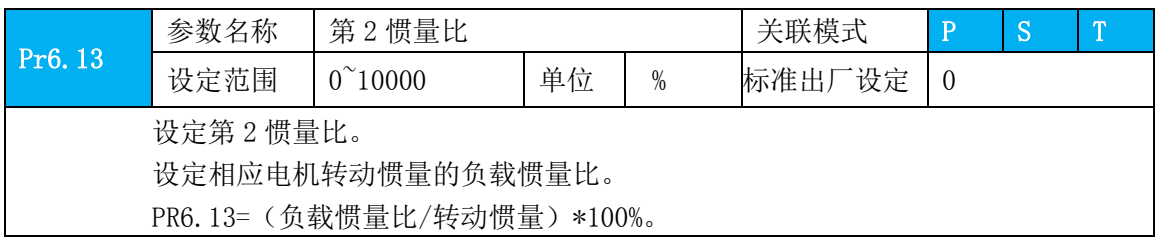

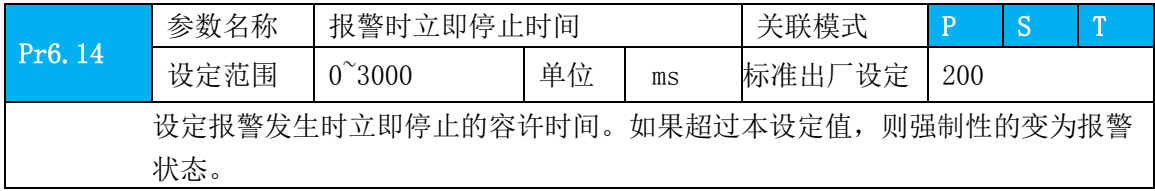

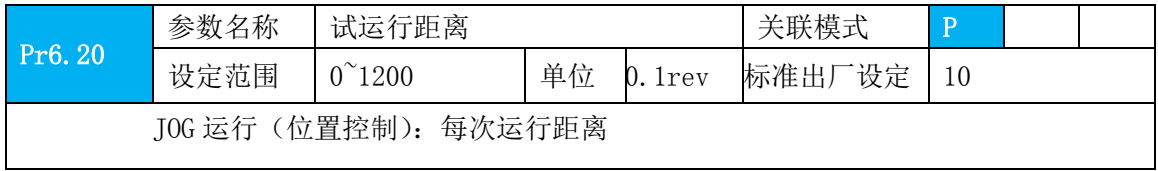

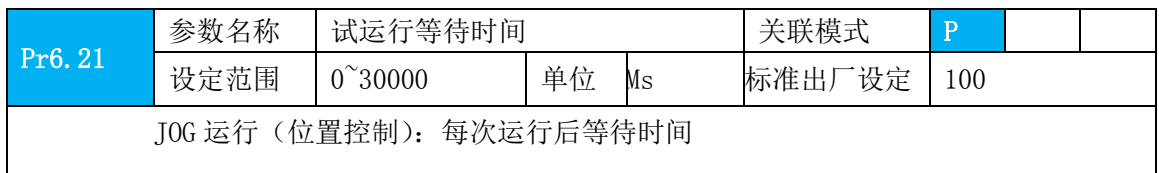

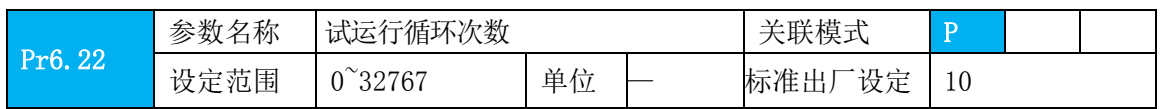

#### **[Authorized Distributor of Leadshine Technology](http://www.leadtronker.com)**

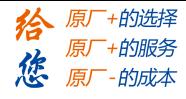

第四章 参数

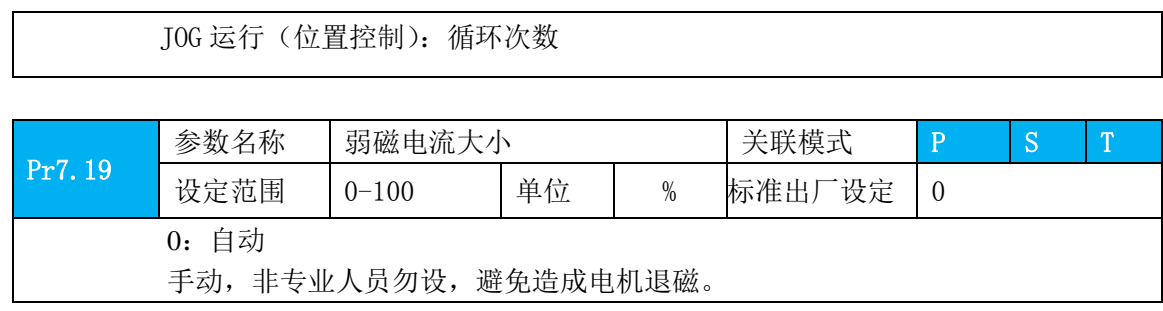

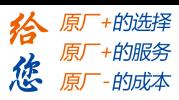

# 第五章 报警与处理

## **5.1** 报警一览表

出现错误时,驱动器保护功能动作,会停止电机转动,并且前面板上将自动显示对应错 误代码。也可在数据监视模式下查看错误的历史记录,错误记录子菜单显示"d12Err"。 错误代码显示:

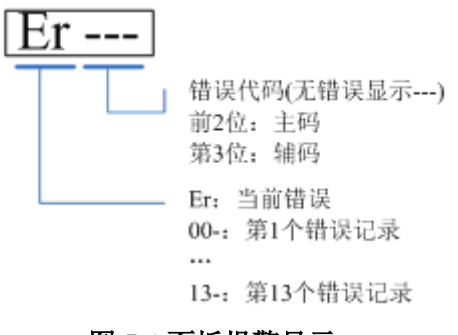

图 **5-1** 面板报警显示

| 错误码       |         |               | 属性 |    |     |
|-----------|---------|---------------|----|----|-----|
| 主码        | 辅码      | 内容            | 保存 | 急停 | 可解除 |
| 89        | $0 - F$ | 与 FPGA 通讯错误   |    |    |     |
| 88        | $0 - 1$ | 电流检测回路错误      |    |    |     |
|           | 5~4     | 模拟量输入回路错误     |    |    |     |
|           | S       | 直流母线回路错误      |    |    |     |
|           | 6       | 温度检测回路错误      |    |    |     |
| 85        | 0       | 控制电源电压过低      |    |    |     |
| 0c.       | 0       | 直流母线电压过高      |    |    |     |
| 8d        | 0       | 直流母线电压过低      |    |    |     |
| <b>DE</b> | 0       | 过电流           |    |    |     |
|           |         | 智能功率模块(IPM)过流 |    |    |     |
| 96        | 0       | 驱动器过热         |    |    |     |
| 10        | 0       | 电机过载          |    |    |     |
|           |         | 驱动器过载         |    |    |     |
| 18        | 0       | 电阻泄放回路过载      |    |    |     |
|           |         | 制动故障          |    |    |     |
| 15        | 0       | 编码器断线         |    |    |     |
|           |         | 编码器数据错误       |    |    |     |
|           | S.      | 编码器初始化位置错误    |    |    |     |
|           | 3       | 编码器电池电压过低     |    |    |     |
| ŧ٦        | 0       | 编码器数据出错       |    |    |     |
|           |         | 电机参数错误        |    |    |     |

表 **5.1** 错误代码一览表

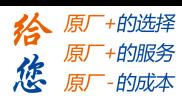

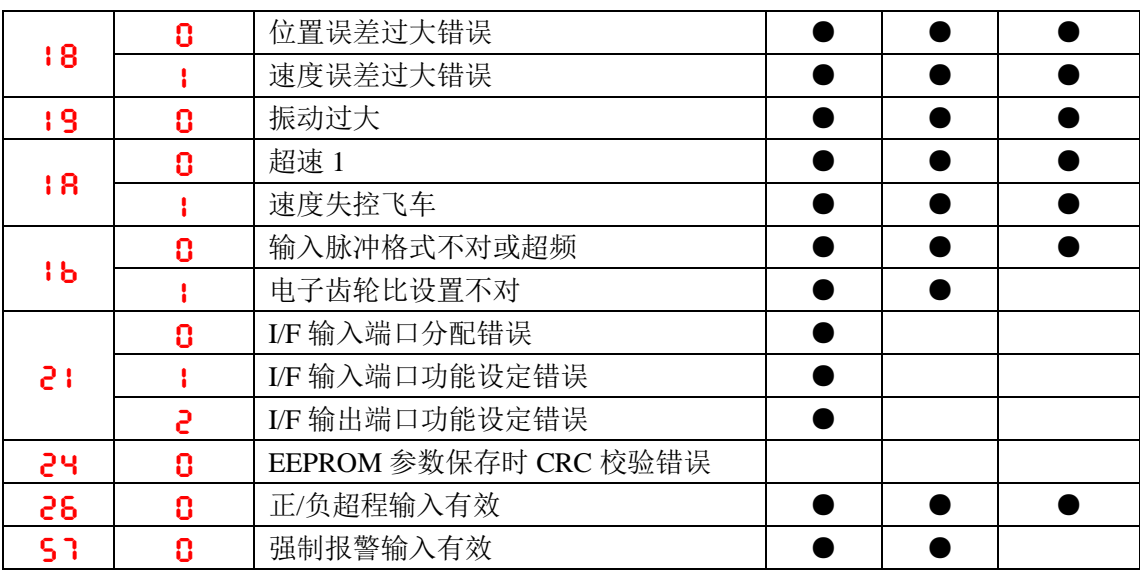

第五章 报警与处理

〖注〗保存:保存该错误的历史记录。

急停:出错时驱动器将立即停止。

可解除:可通过 SI 输入/前面板/软件 ACHSeries 解除报警。

## **5.2** 报警处理方法

〖注〗出现错误时,请清除错误原因后,再重新打开电源。

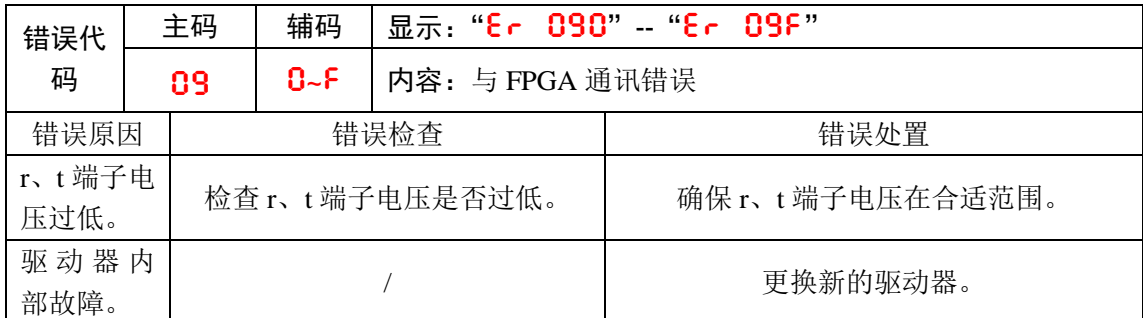

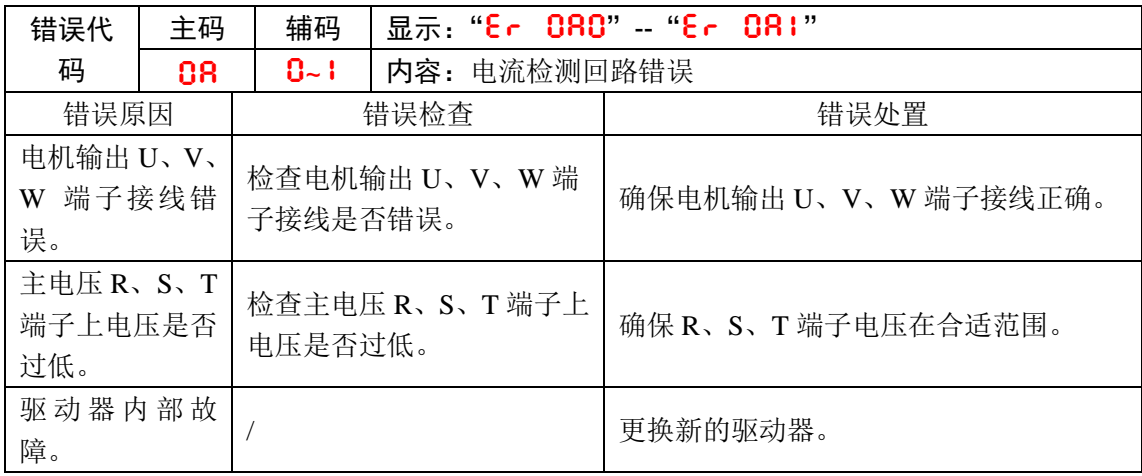

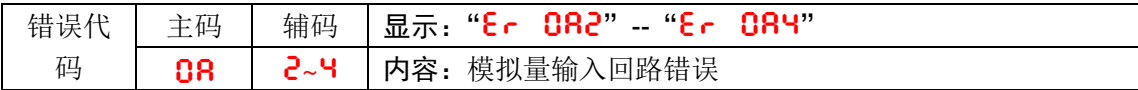

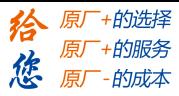

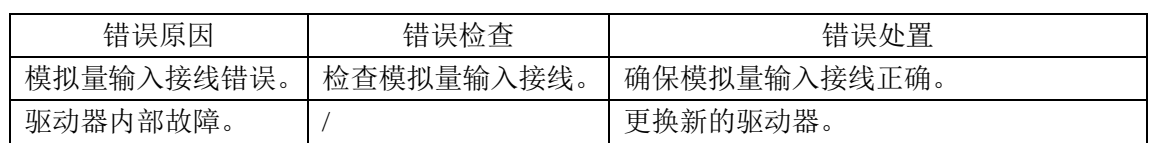

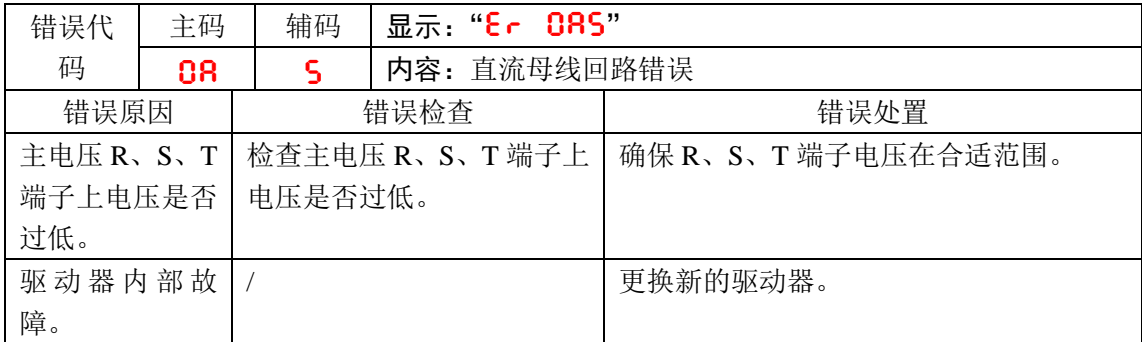

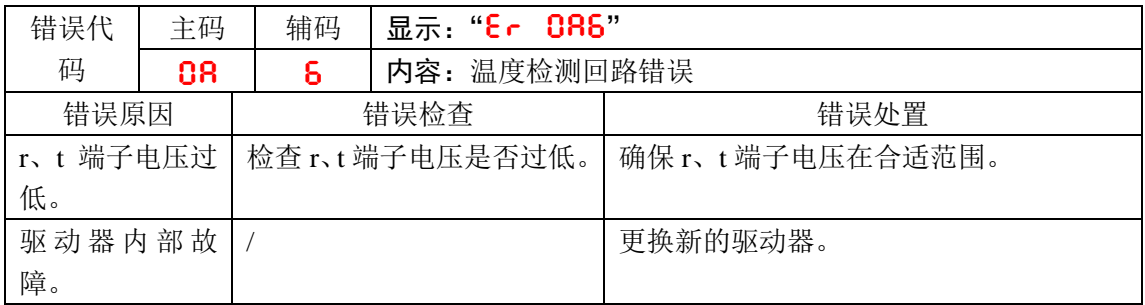

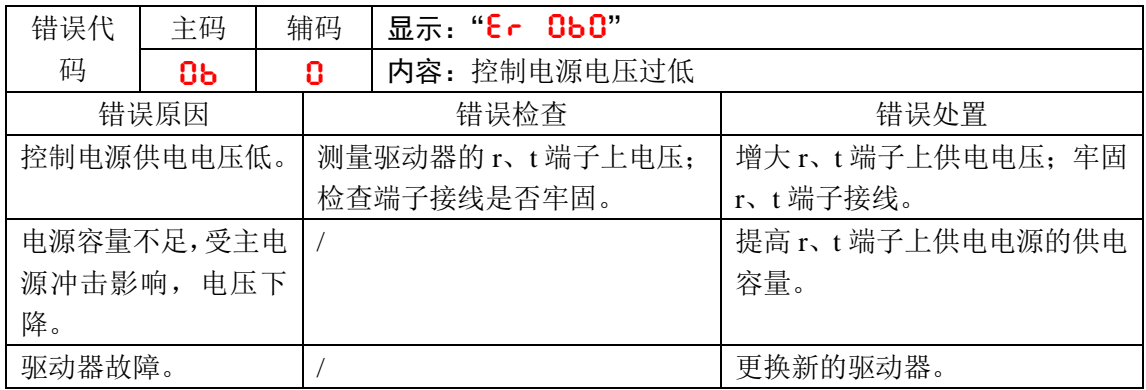

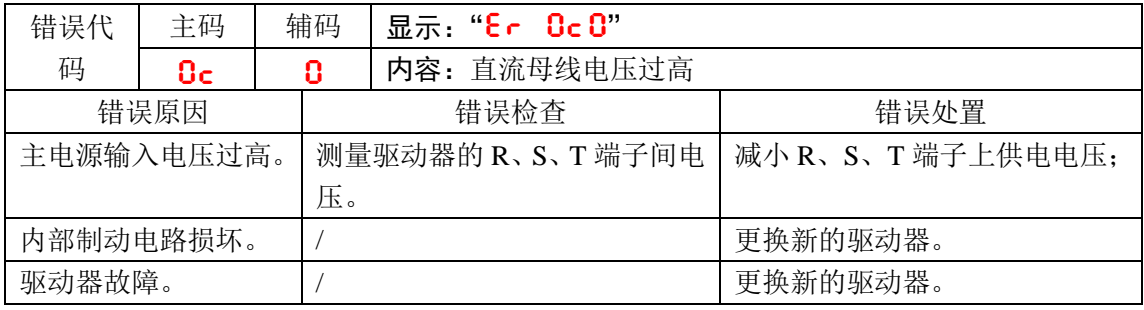

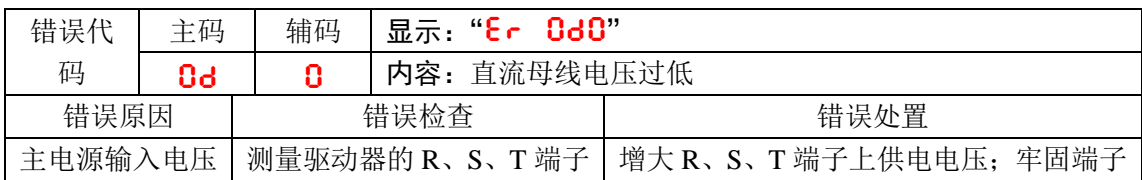

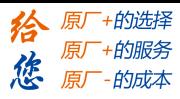

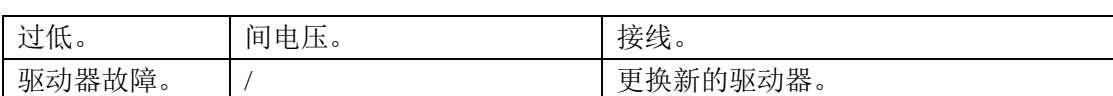

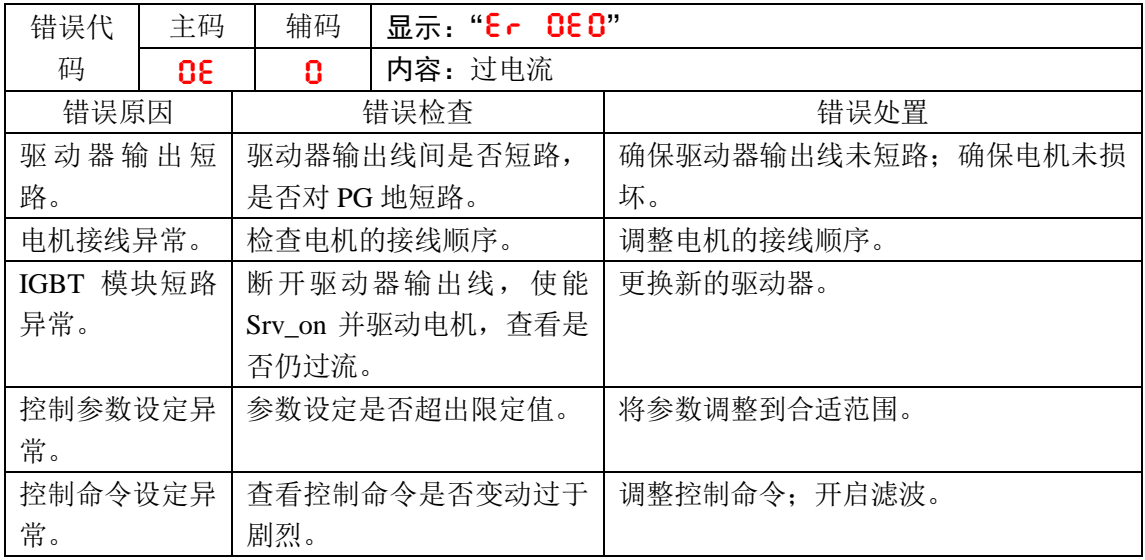

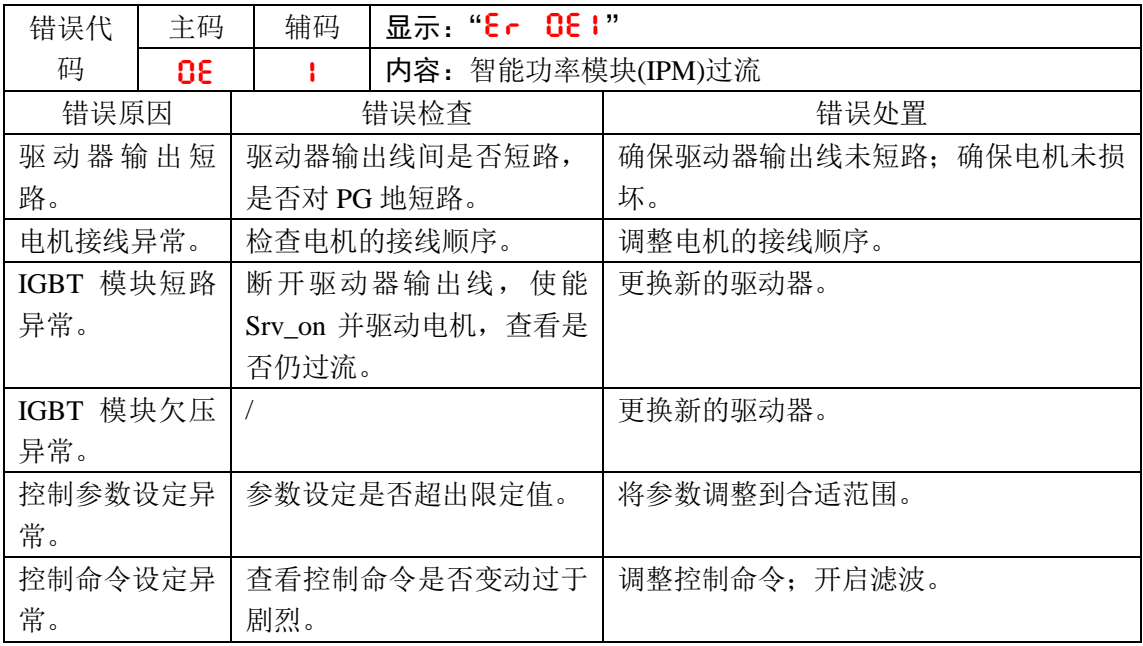

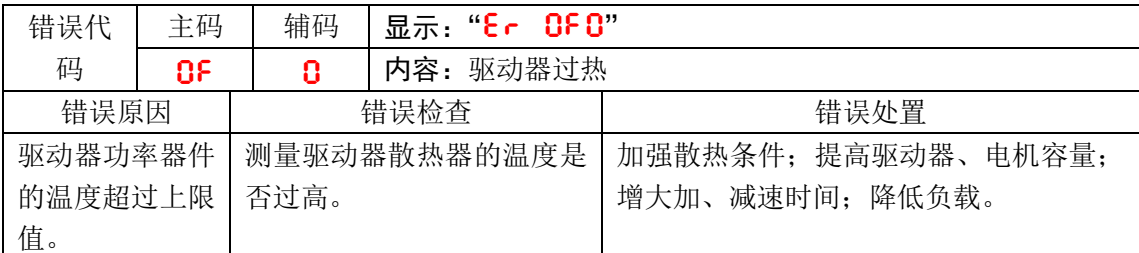

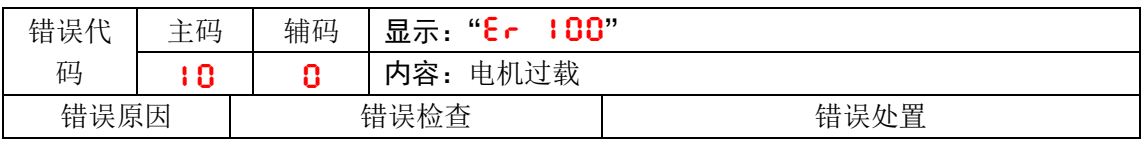

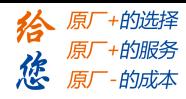

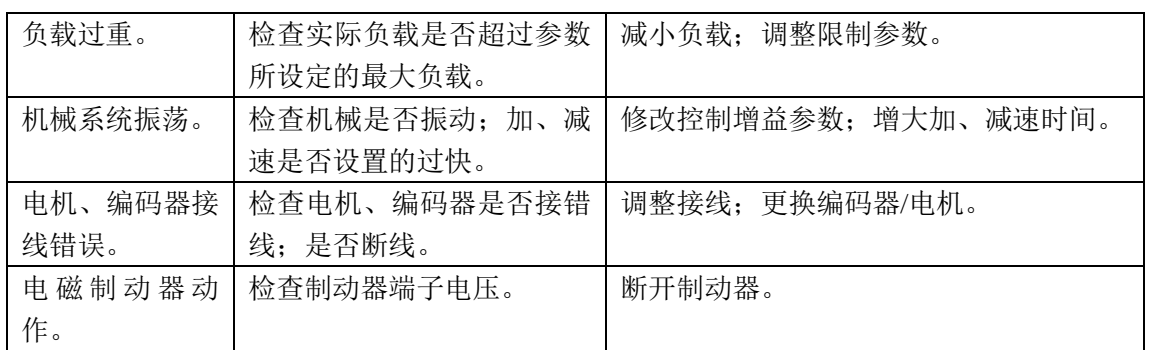

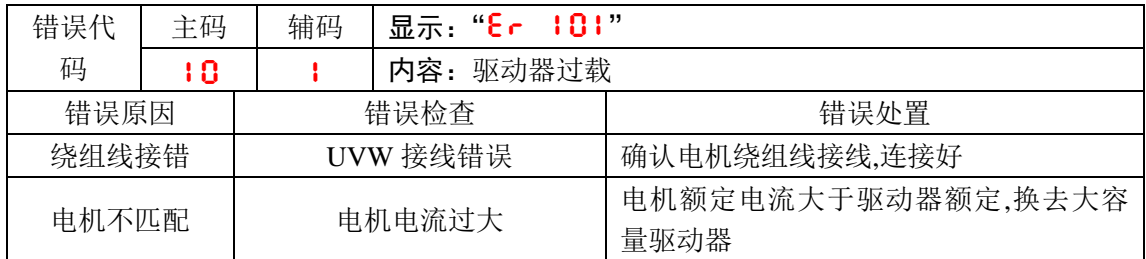

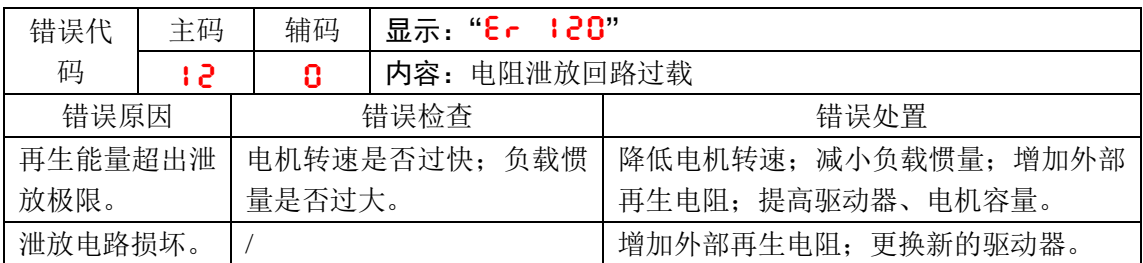

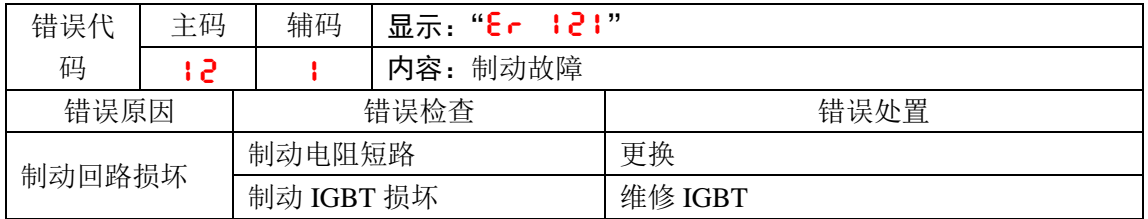

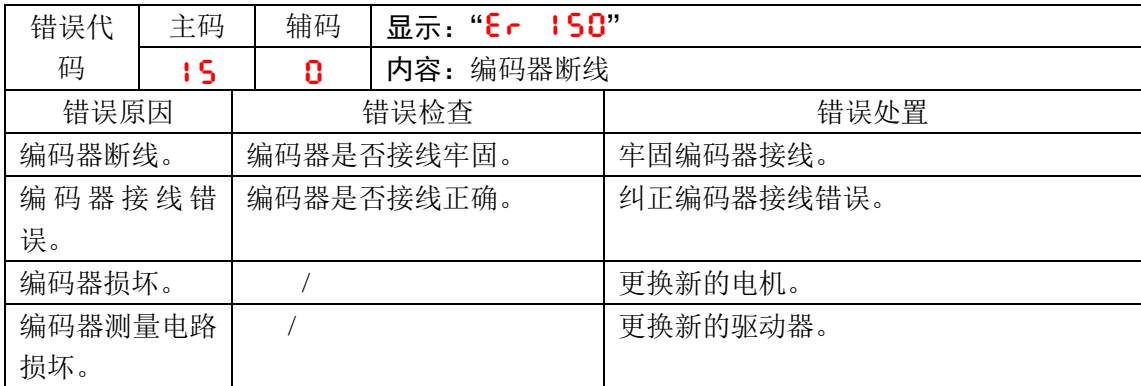

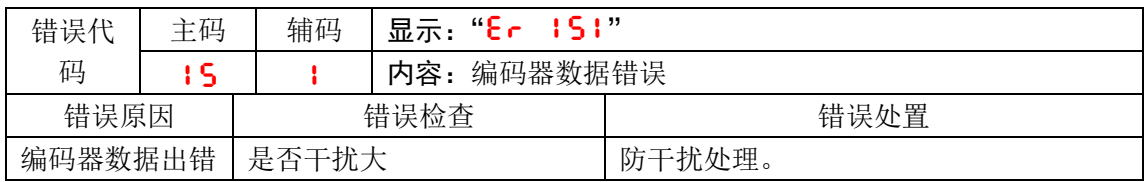

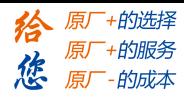

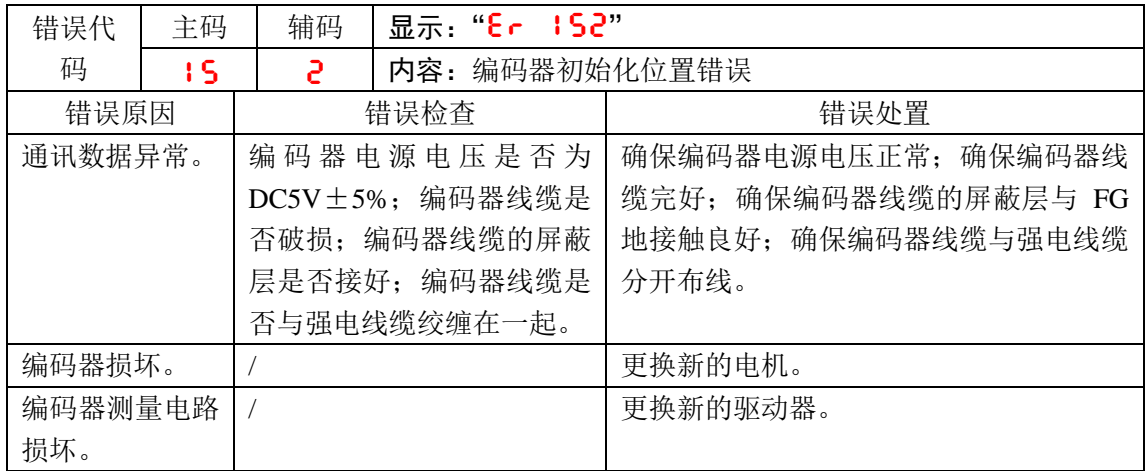

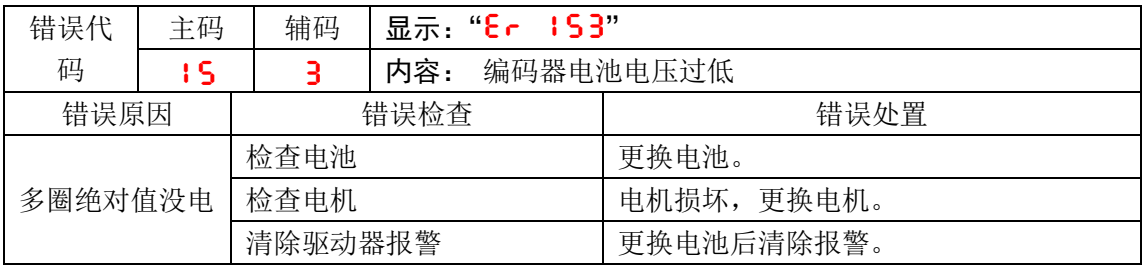

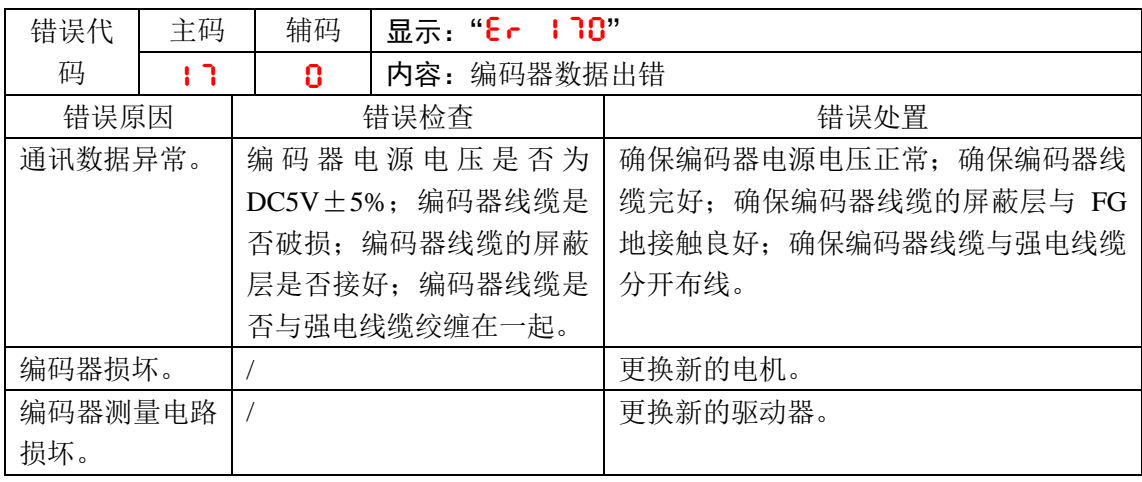

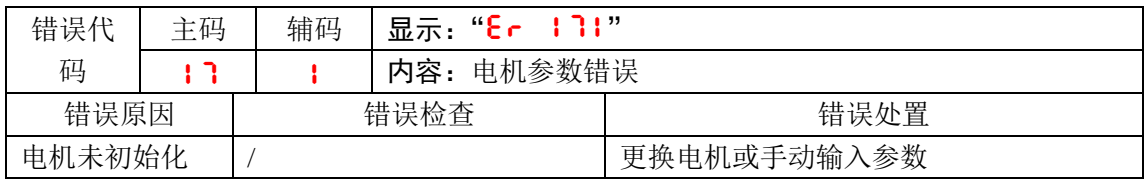

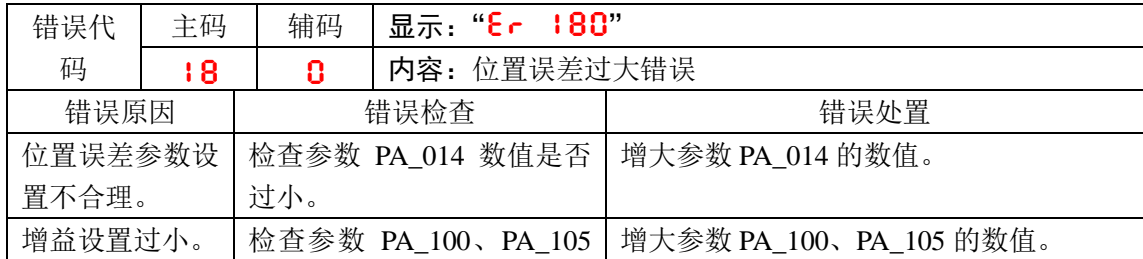

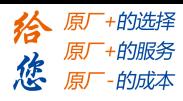

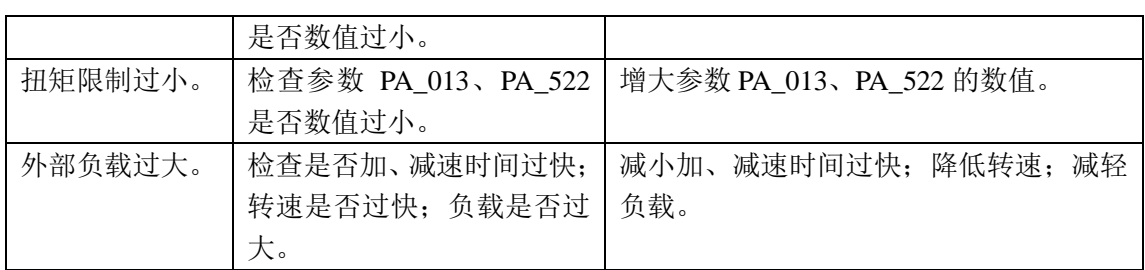

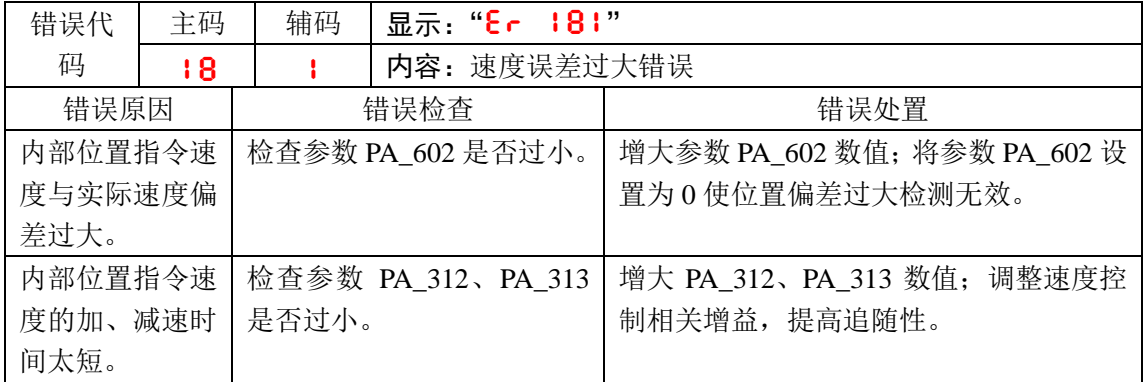

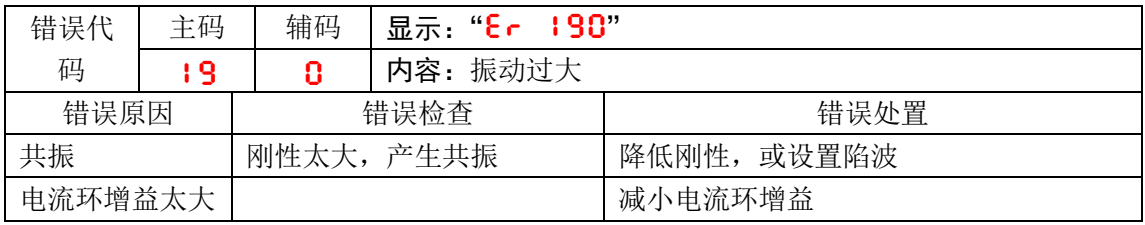

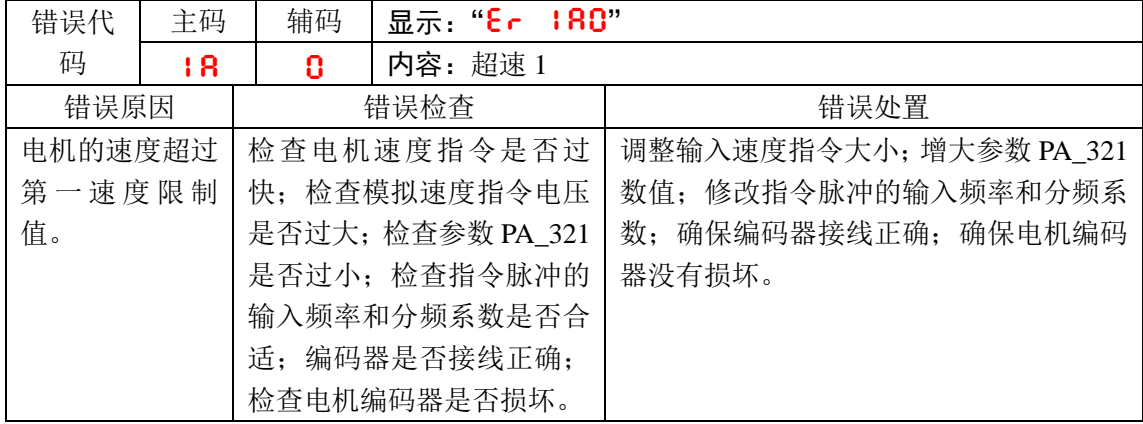

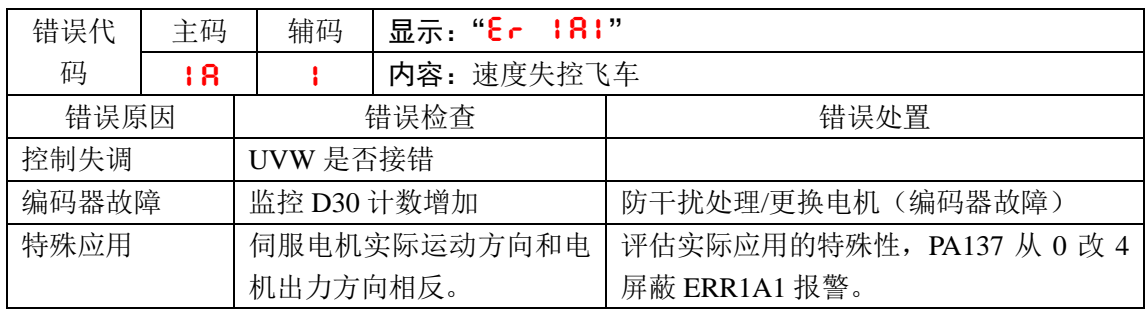

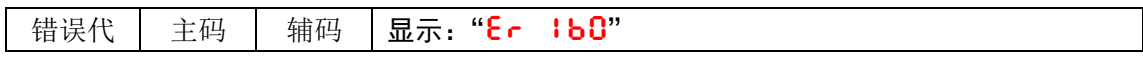

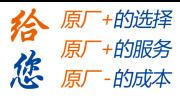

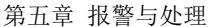

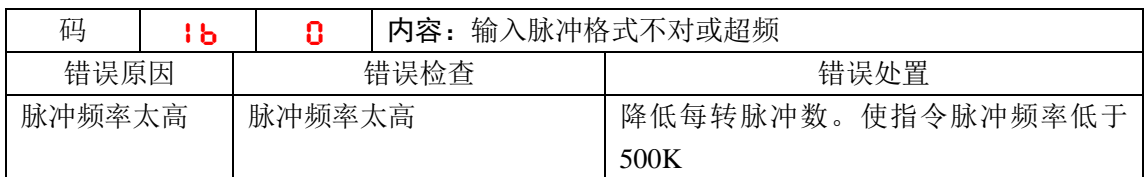

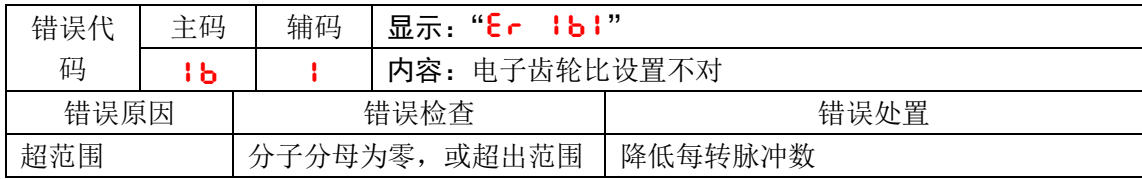

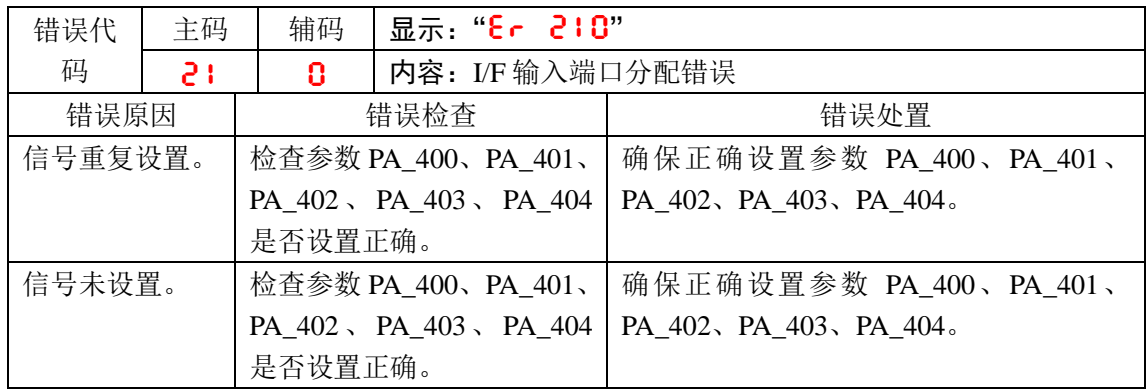

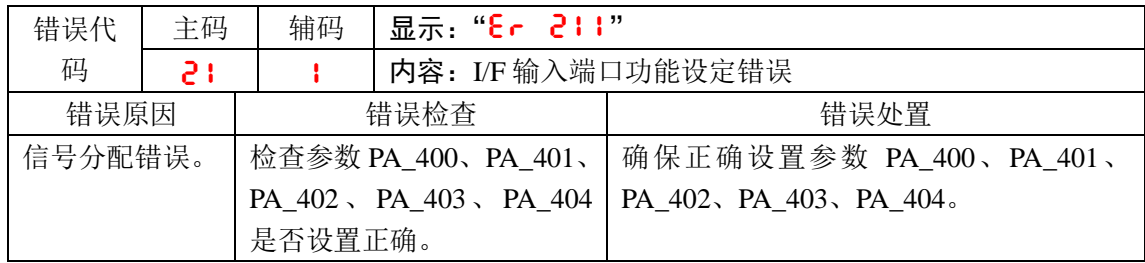

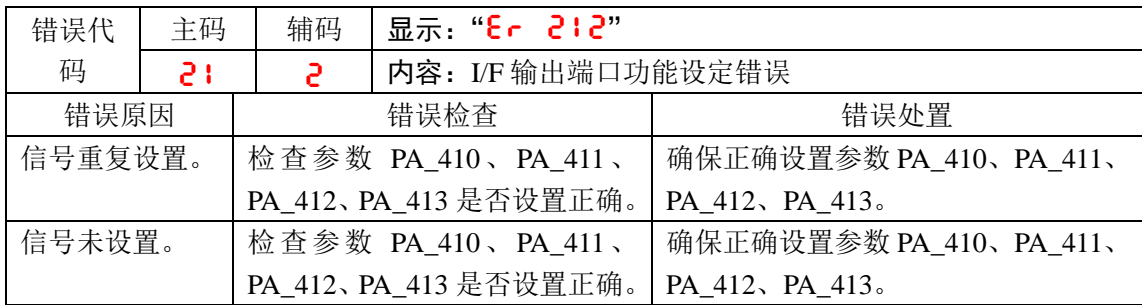

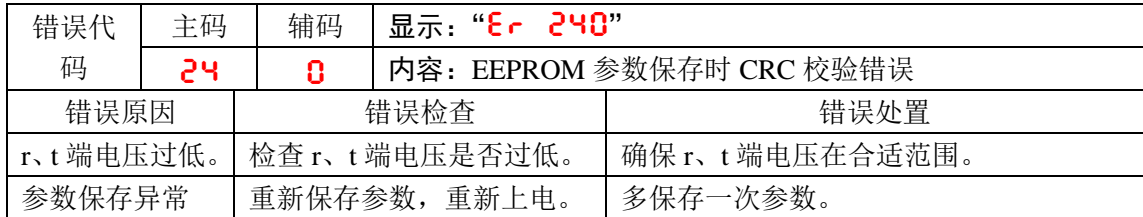

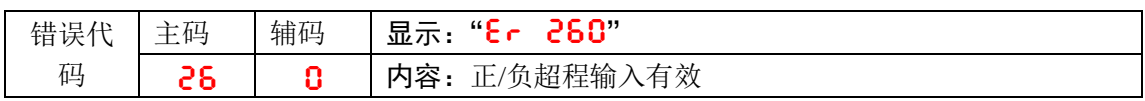

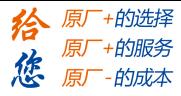

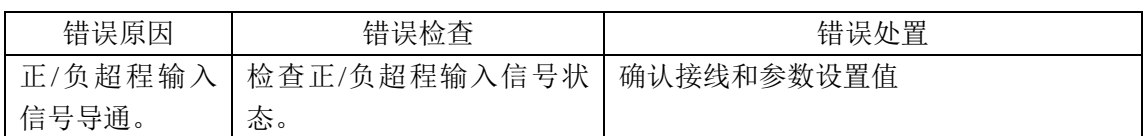

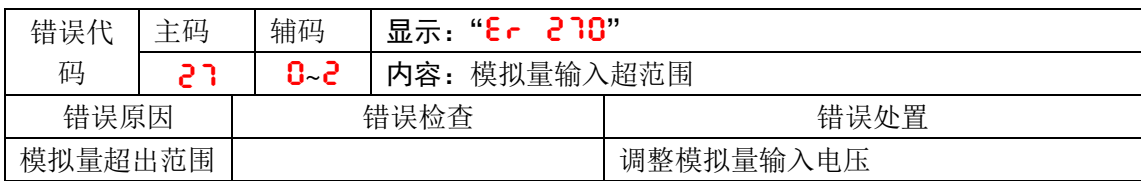

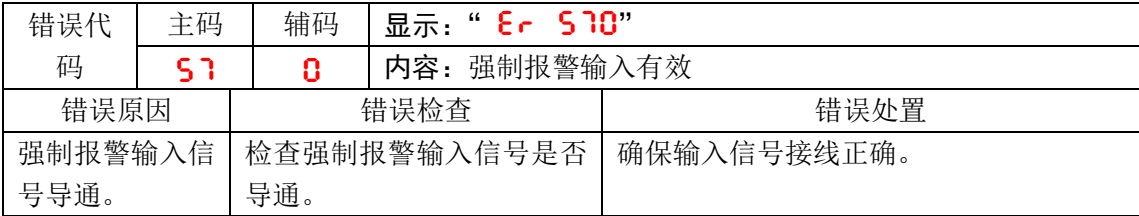

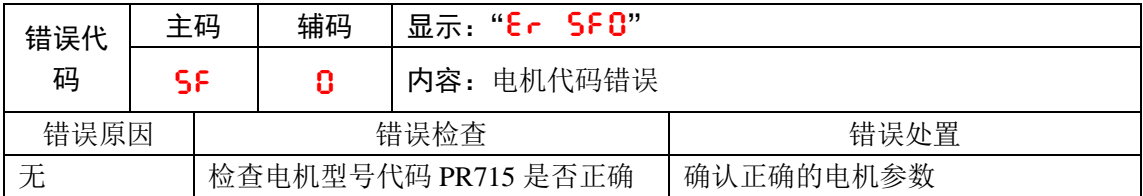

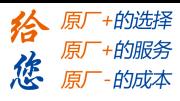

# 第六章 显示与操作

**6.1** 概述

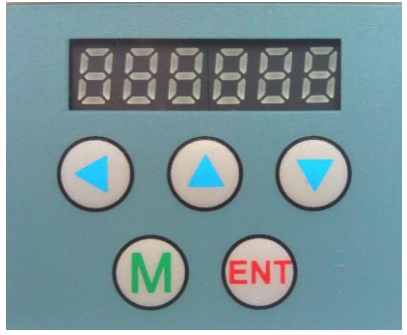

图 **6-1** 前面板外观 表 **6.1** 按键名称及功能

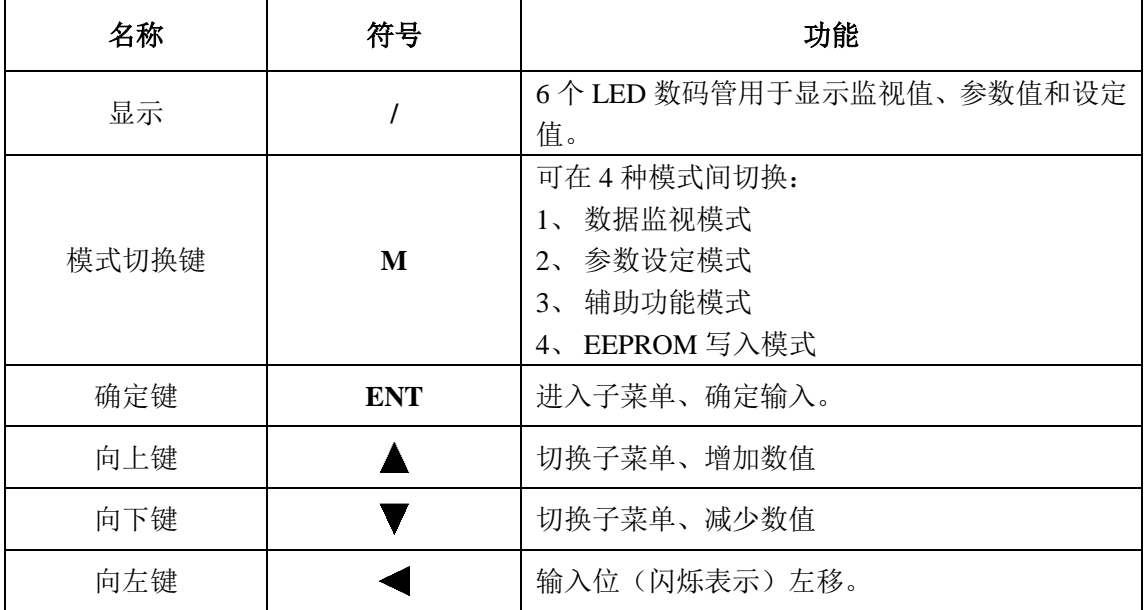

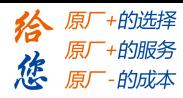

## **6.2** 面板显示和面板操作

### **6.2.1** 面板操作流程图

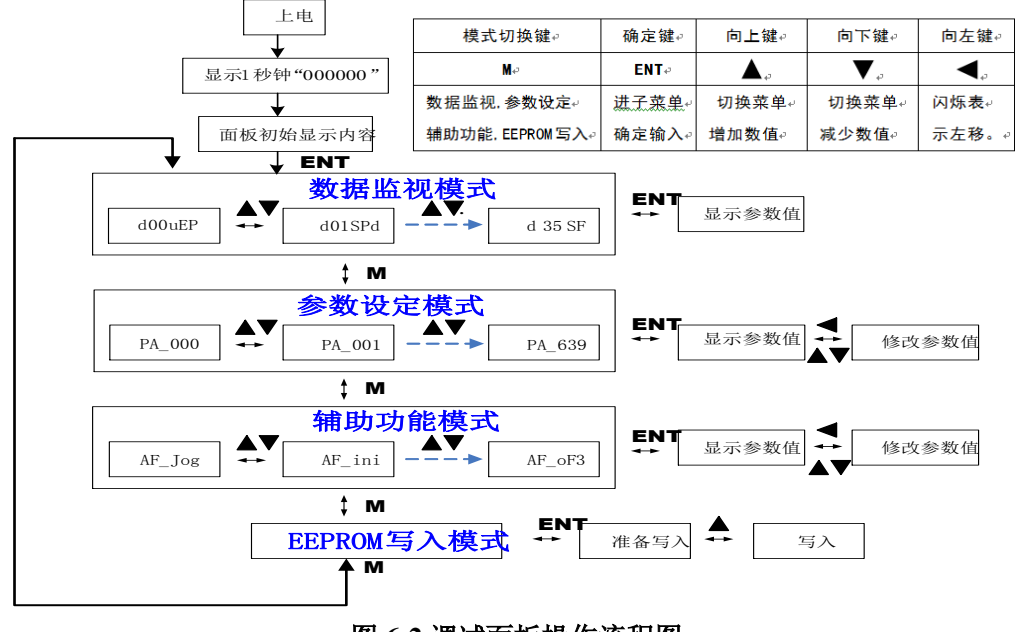

图 **6-2** 调试面板操作流程图

(1) 驱动器电源接通时, 显示器先显示符号 L EISRI 约一秒钟。然后若驱动器无异常报警, 则进入数据监控模式,显示初始的监控参数值;否则,显示相应的异常报警代码。

(2)按 M 键可切换数据监视模式→参数设定模式→辅助功能模式→EEPROM 写入模式。

(3)当有新的异常报警发生时,无论在任何模式都会马上切换到异常报警显示模式,按下 M 键可切换到其他模式 。

(4)在数据监视模式下,通过 或 键选择被监视参数类型;按 **ENT** 键进入后,部分参 数类型可通过 战择显示参数值的高 4 位 "H"或者低 4 位 "L"。

(5) 在参数设定模式下,通过 选择参数序号的当前编辑位, 通过 或 读改变参数序 号的当前编辑位的数值大小。按 **ENT** 键进入对应参数序号的参数值设定模式。编辑参数值 时,通过 选择参数值的当前编辑位,通过▲或 遵改变参数值的当前编辑位的数值大小。 参数值修改完成后,按 **ENT** 键后,参数值将被保存,并返回到参数序号的选择界面。

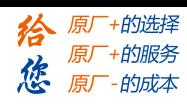

## **6.2.2** 驱动器运行数据监视

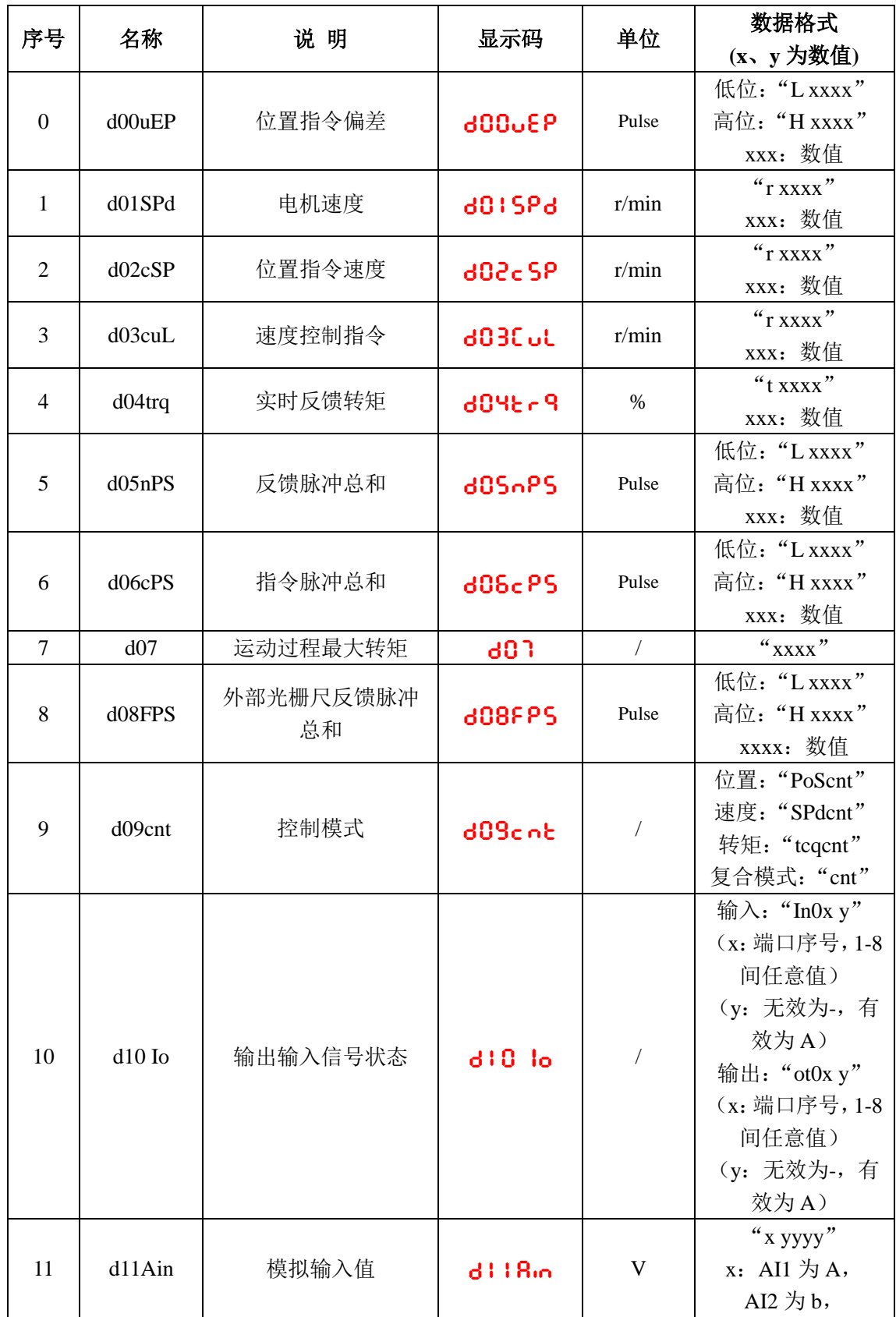

#### 表 **6.2** 驱动器监控功能一览表

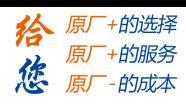

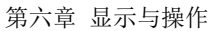

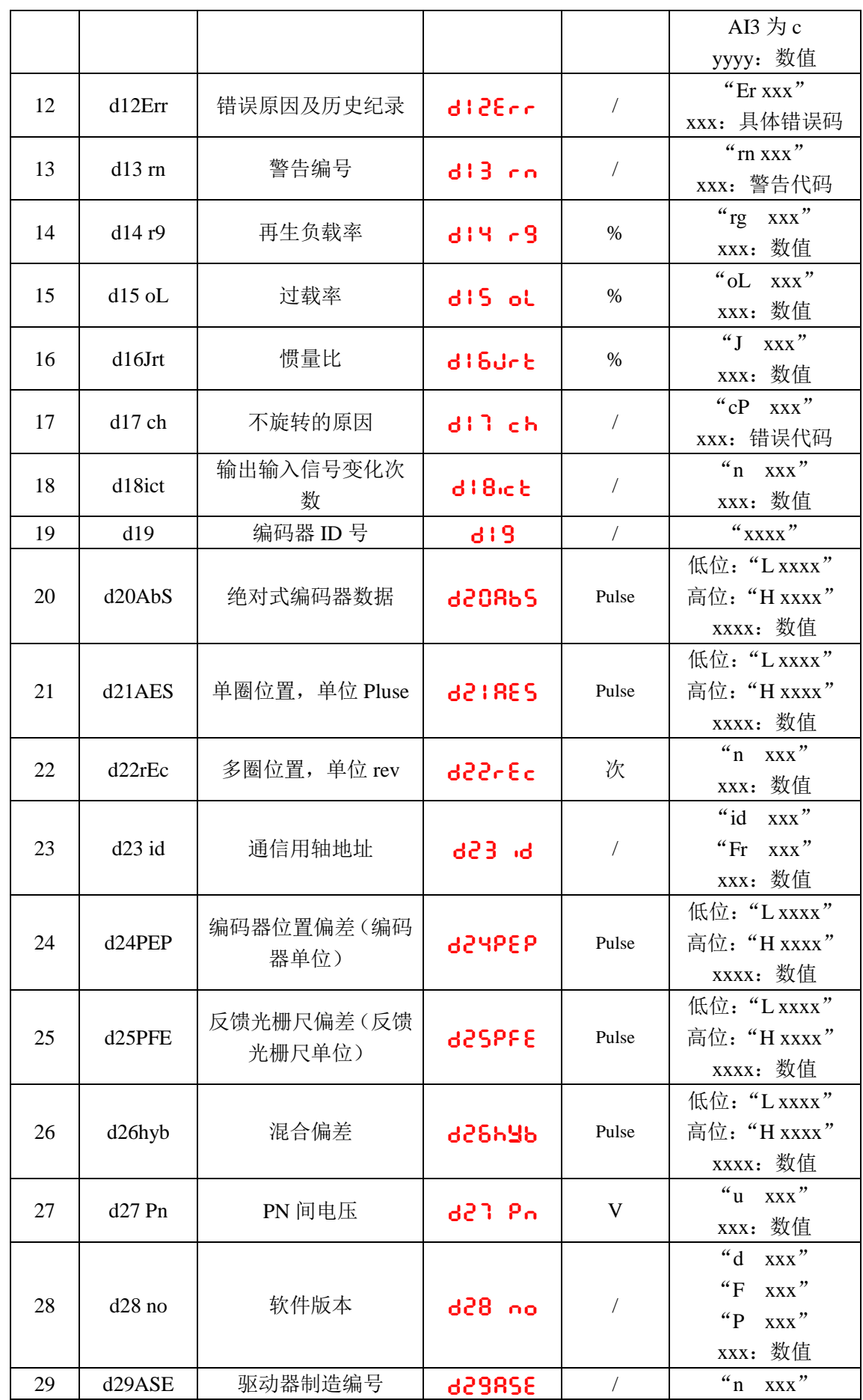

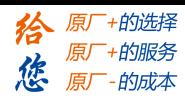

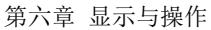

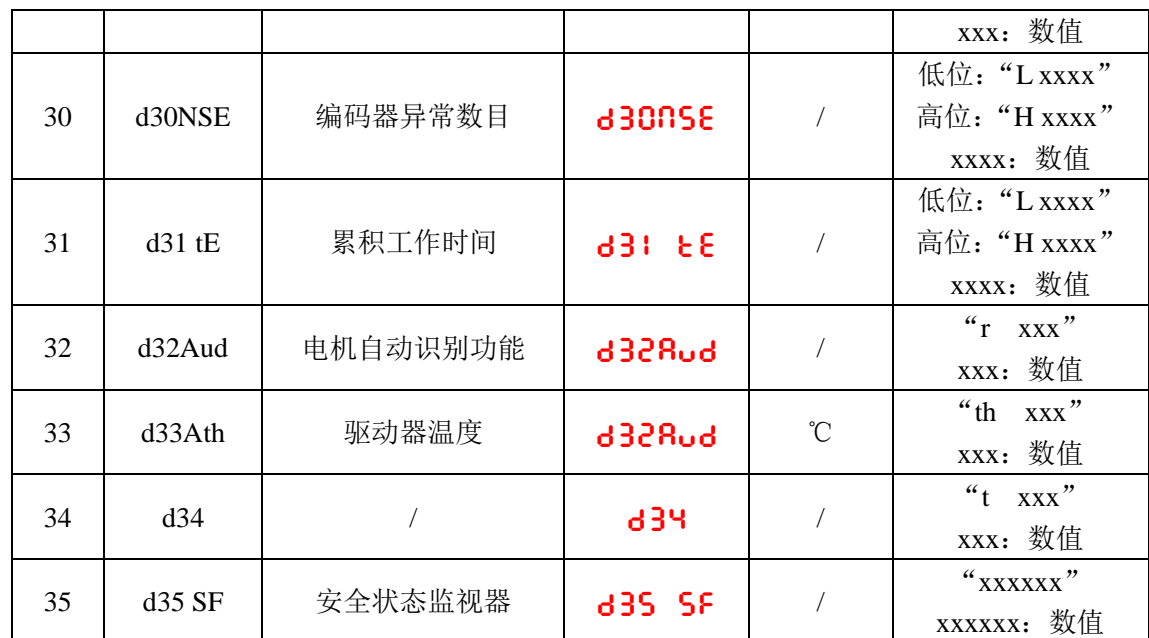

#### 表 **6.3** "**d17 ch**"电机不旋转原因代码定义

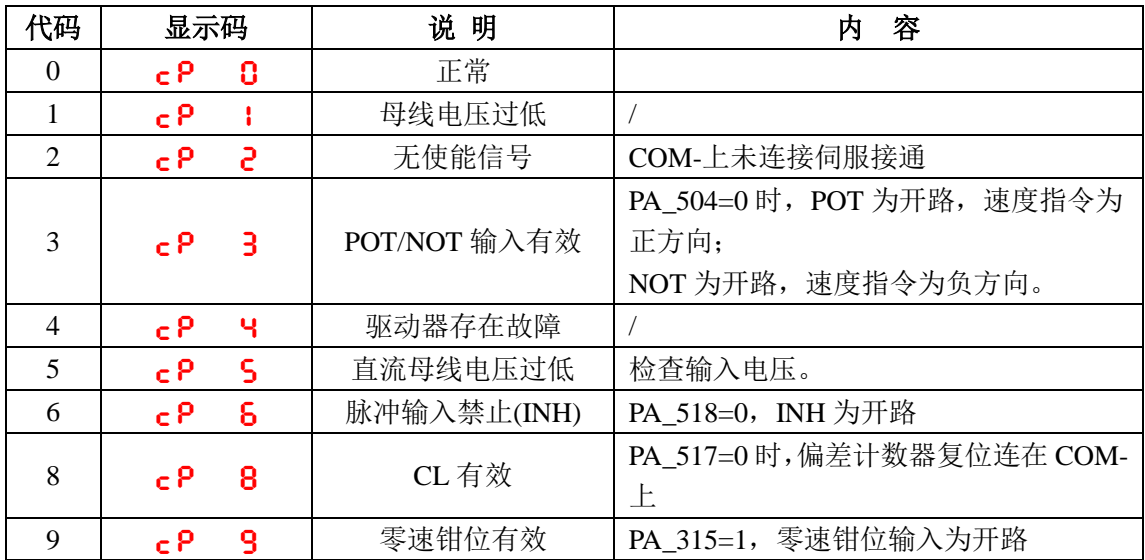

## **6.2.3** 辅助功能

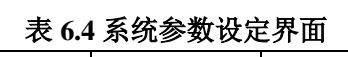

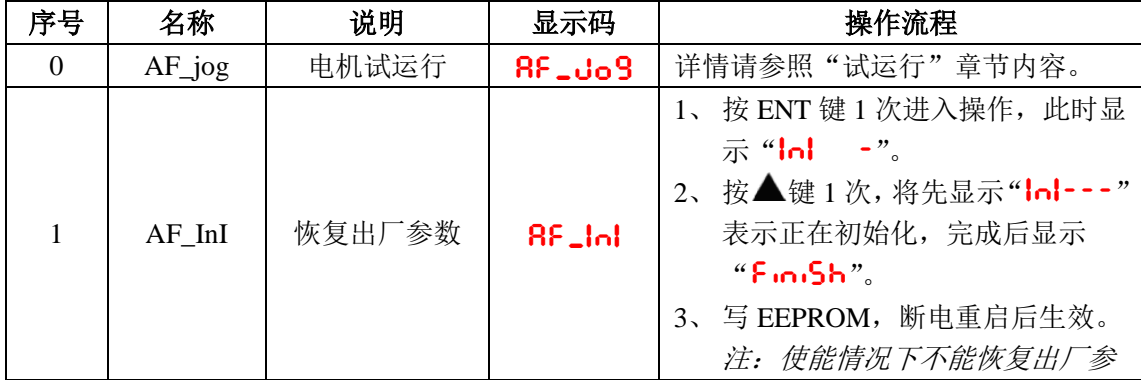

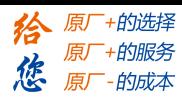

第六章 显示与操作

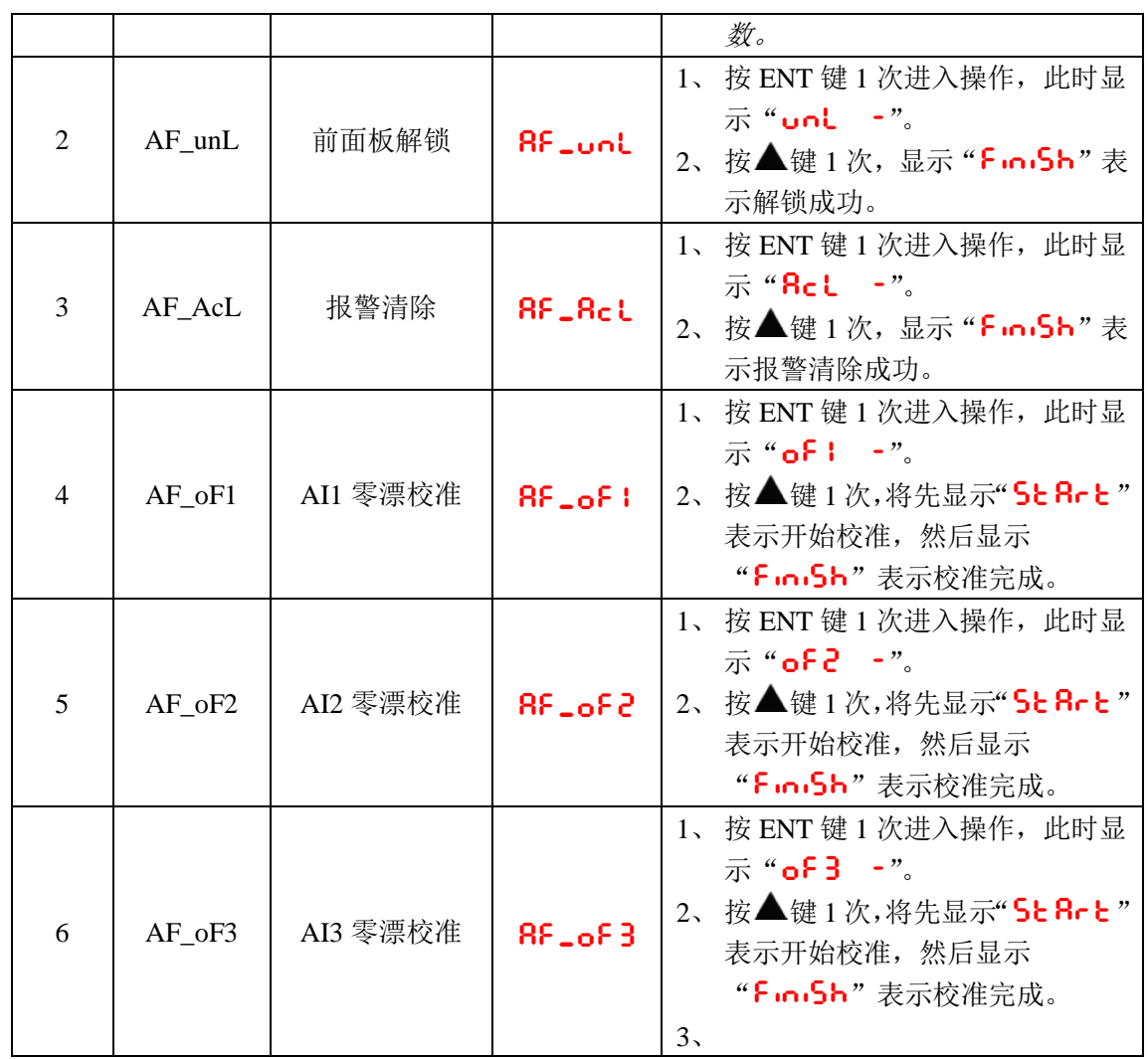

〖注〗:执行参数保存(参考 6.2.4 章节)

前面板锁定:为了防止参数变更等误操作,可以将前面板的按键置于锁定状态。 锁定方法:将参数 PA\_535 参数设置为 1。

表 **6.5** 锁定状态下操作项目受限情况

| 模式          | 锁定状态下受限情况   |
|-------------|-------------|
| 数据监视模式      | 无限制。        |
| 参数设定模式      | 参数只可读, 不可修改 |
| 辅助功能模式      | 只有解锁功能可见。   |
| EEPROM 写入模式 | 无限制。        |

### **6.2.4** 参数保存

操作步骤:

- 1、通过 M 键选择 EEPROM 写入模式, 此时显示"EE\_SEt";
- 2、 按 ENT 键进入写入模式操作;
- 3、持续按住▲键, 显示从"EEP -"变成"EEP --", 再变成"EEP---", 直到变成

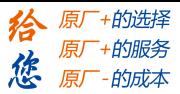

" St Rrt",表示开始了 EEPROM 写入操作;

- 4、若显示最后变成"FiniSh"表明写入成功;若显示"Error"表明写入失败,请按步 骤 3、4 再重复操作; 若重复多次仍写入失败, 可能驱动器已损坏, 请报修。
- 5、 写入成功后,驱动器需要断电重启。

注意事项: EEPROM 写入操作中, 请勿关闭电源, 否则可能会导致写入错误数据; 若发生 此种情况,请重新设置全部参数,再进入 EEPROM 写入操作。

### **6.2.5** 异常报警

出现驱动器错误时,前面板将自动进入异常报警显示模式,显示对应错误代码。错误代 码的详情请参见第五章报警和处理。

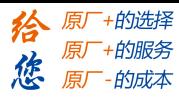

# 第七章 通电运行

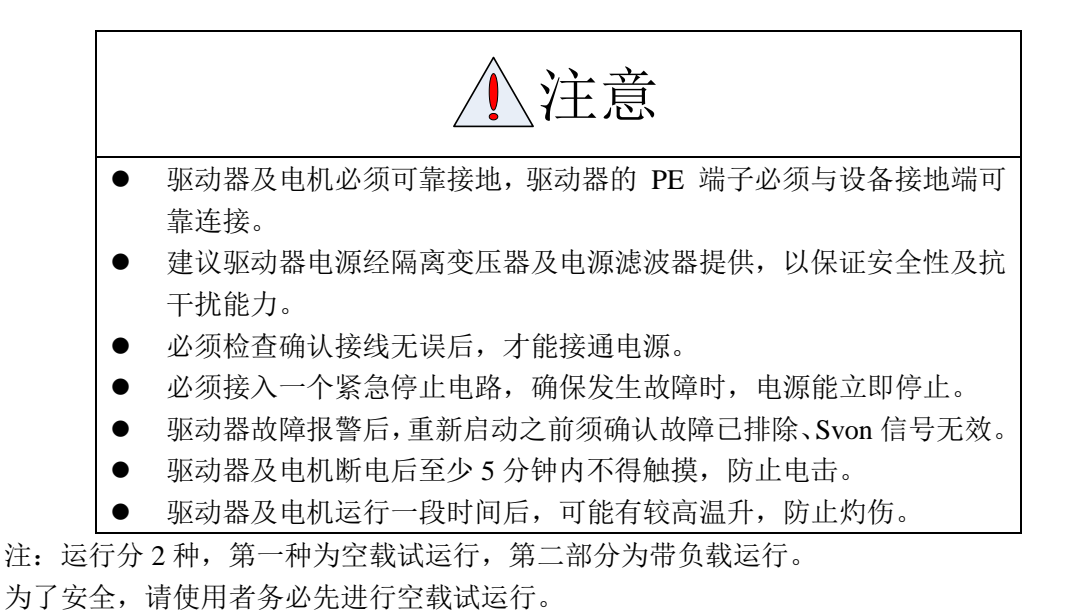

### **7.1** 运行前准备

### **7.1.1** 接线检查

#### うちゃく 序号 しょうしゃ しゃく 内容 しゅうしゃ しゅうしゃ おおし ふくしゃ あいしゃ あいしゃ あいしゃ あいしゃ あいしゃ あいしゃ おおし あいしゃ はんしゃ はんしゃ はんしゃ おおし はんしゃ はんしゃ 1 配线检 查 1、 电源输入功率端子、电机输出功率端子、编码器输入 端子 CN2、控制信号端子 CN1 (JOG 试运行时可不 接)、通讯端子 CN4 (JOG 试运行时可不接)等必须 正确接线:接线必须牢固。 2、 电源输入线之间、电机输出线之间必须无短路,而且 与 PG 地无短路。 2 电源电 压检查 1、 控制源输入 r、t 必须在额定范围内。 2、 主电源输入 R、S、T 必须在额定范围内。 3 固定位 置检查 1、电机和驱动器必须固定牢固。 4 空载检 查 1、电机轴必须未带机械负载。 5 控制信 1、 所有控制开关必须置于 OFF 状态。 号检查 2、 伺服使能输入 Srv\_on 处于 OFF 状态。

#### 表 **7.1** 运行前应检查项目

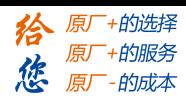

## **7.1.2** 上电时序图

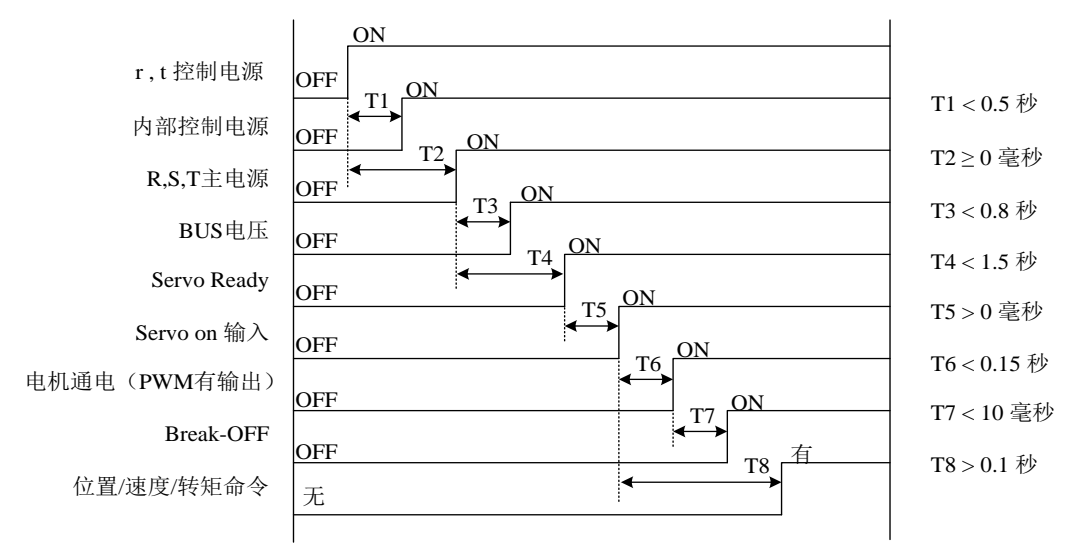

图 7-1 驱动器上电时序图

需要注意以下事项:

- **R, S, T** 主电源上电时间要等于或晚于 r, t 控制电源。
- Servo Ready 满足之后才能输入 Servo on 信号。
- Servo on 输入之后, 0.15 秒内电极会通电, 即驱动器有 PWM 信号输出。
- Servo on 信号输入后, 0.1 秒以后才能发位置、速度、转矩命令。

## **7.1.3** 故障时序图

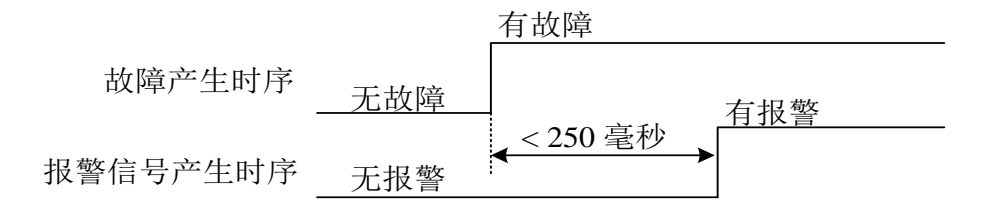

#### 图 7-2 驱动器报警时序图

## **7.2** 试运行

在安装和连线完毕之后,在通电之前先检查以下几项:

- 电源端子接线是否正确、可靠,输入电压是否正确?
- 电源线、电机线有无短路或接地?
- 编码器电缆连接是否正确?
- 控制信号端子是否已连接准确?电源极性和大小是否正确?
- 驱动器和电机是否已固定牢固?
- 电机轴是否连接负载?
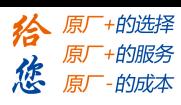

# **7.2.1** 寸动控制

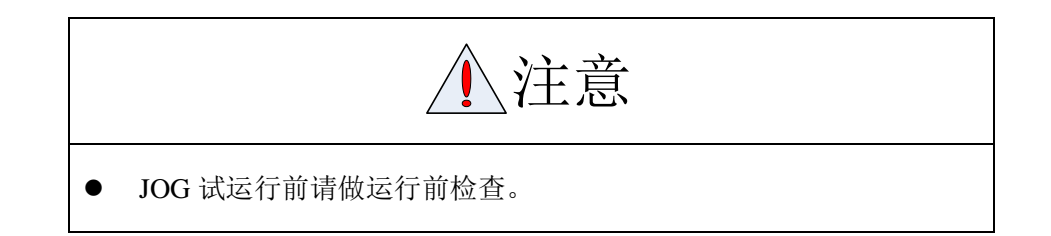

此控制方式下,用户可不接控制信号端子 CN1 和通讯端子 CN4。 寸动控制即 JOG 控制, 为了安全起见, JOG 控制建议在低转速下进行;该模式下电机将以 所设定的参数来做相应移动。

JOG 控制分为 2 种:速度 **JOG** 方式和位置 **JOG** 方式。

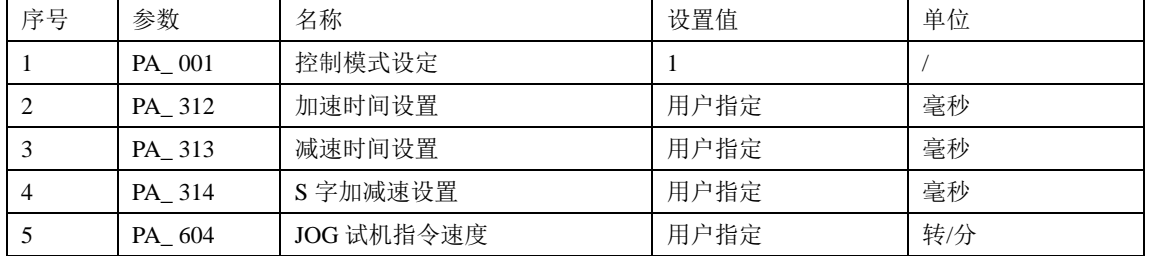

#### 表 **7.2** 速度 **JOG** 需要设定的参数

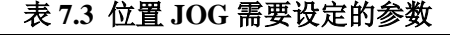

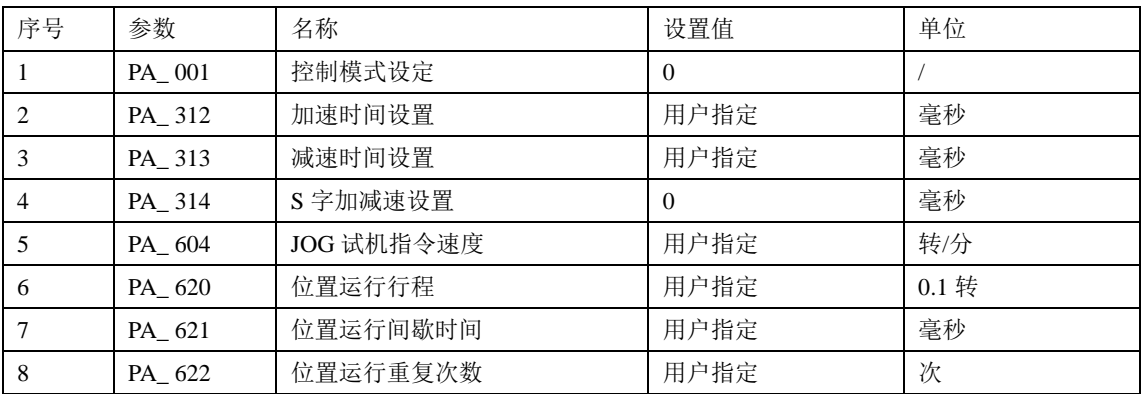

- ◆ JOG 试运行操作流程
- 1、 首先设置速度 JOG 或者位置 JOG 对应的所有参数;
- 2、进入 EEPROM 写入模式, 保存所修改的参数值;
- 3、 写入成功后,驱动器断电重启;
- 4、进入辅助功能模式下的"RF\_Jo9"子菜单;
- 5、 按 ENT 键 1 次, 此时应显示" $J$ o9 -";
- 6、按◆键1次,若无异常,此时应显示"Sru\_on";若为"Error",可再按◆键1次, 此时应显示"Sru\_on";若仍显示"Error",请切换到数据监视模式下的"d:llEh" 子菜单,查找电机不旋转的原因,故障排除后再重试;
- 7、若为位置 JOG 模式, 则电机将直接开始转动; 若电机未旋转, 请切换到数据监视模式下 的"d: l: h"子菜单, 查找电机不旋转的原因, 故障排除后再重试;

68

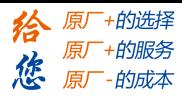

若为速度 JOG 模式, 按▲键 1 次可使电机正转 1 次(持续按住▲键将使电机转速一直 增大到 PA\_604 设置的最大速度), 此时应显示"P--Jo9"; 按▼键 1 次可使电机反 转 1 次(持续按住▼键将使电机转速一直增大到 PA\_ 604 设置的最大速度), 此时应显 示"n--Jo9";若电机未旋转,请切换到数据监视模式下的"d17Ch"子菜单,查 找电机不旋转的原因,故障排除后再重试;

8、JOG 试运行过程中,按 ENT 键将退出 JOG 控制。

# **7.2.2** 位置控制

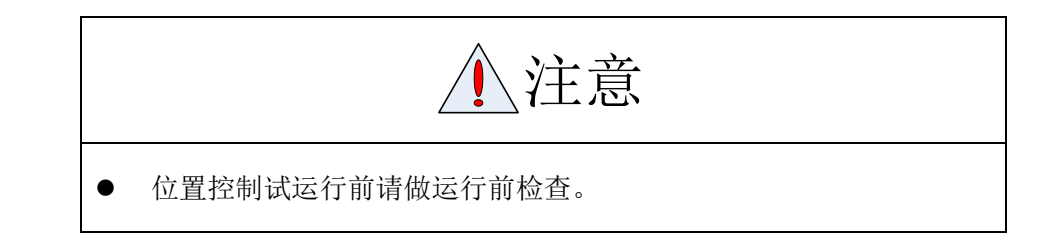

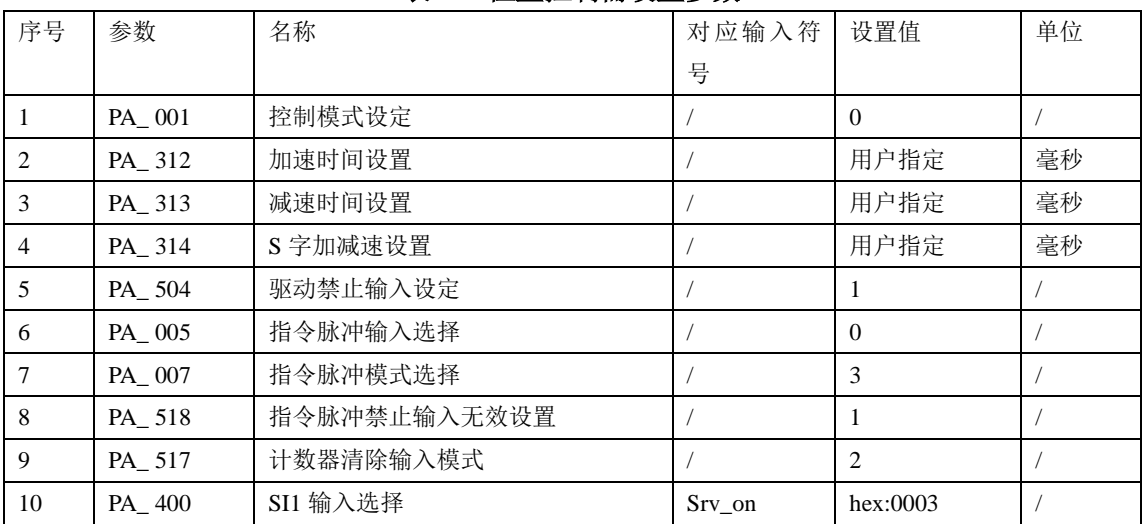

#### 表 **7.4** 位置控制需设置参数

接线图

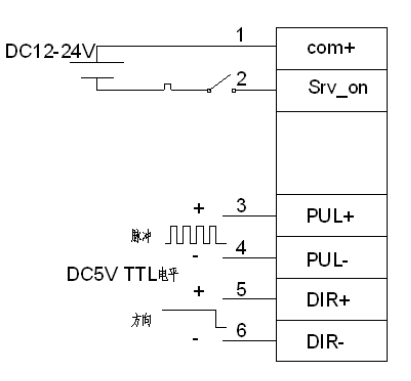

# 图 **7-3** 位置控制时控制端子 **CN1** 信号接线

- 操作步骤
	- 1、 连接控制 IO 端子 CN1。

69

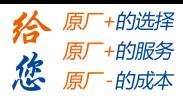

- 、 按要求接入控制 IO 用电源(COM+和 COM-)。
- 、 接通驱动器电源。
- 、 按要求设置各参数(需要设置的参数请见列表),并写入 EEPROM,驱动器断电重启。
- 5、 接通 Srv\_on, 使电机进入励磁状态。
- 、 通过 PUL(+、-之间)、DIR(+、-之间)分别接入低频率脉冲和方向信号,查看电 机是否旋转。
- 、 在驱动器前面板的数据监视模式下查看电机速度("d01SPd"子项),确认实际速度 是否与设定速度一致?停止输入脉冲时电机是否也停止?

电机旋转不流畅时,请通过数据监视模式下查看电机不旋转原因("d17 ch"子项)。

# **7.2.3** 速度控制

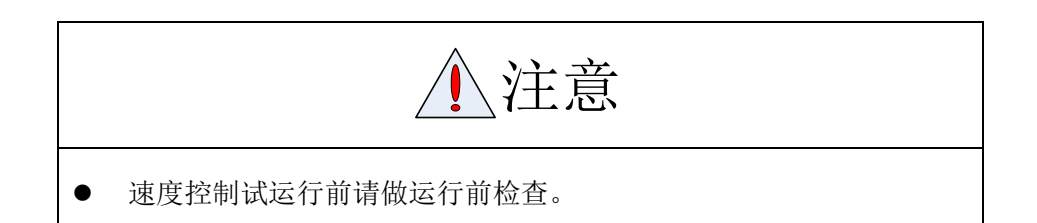

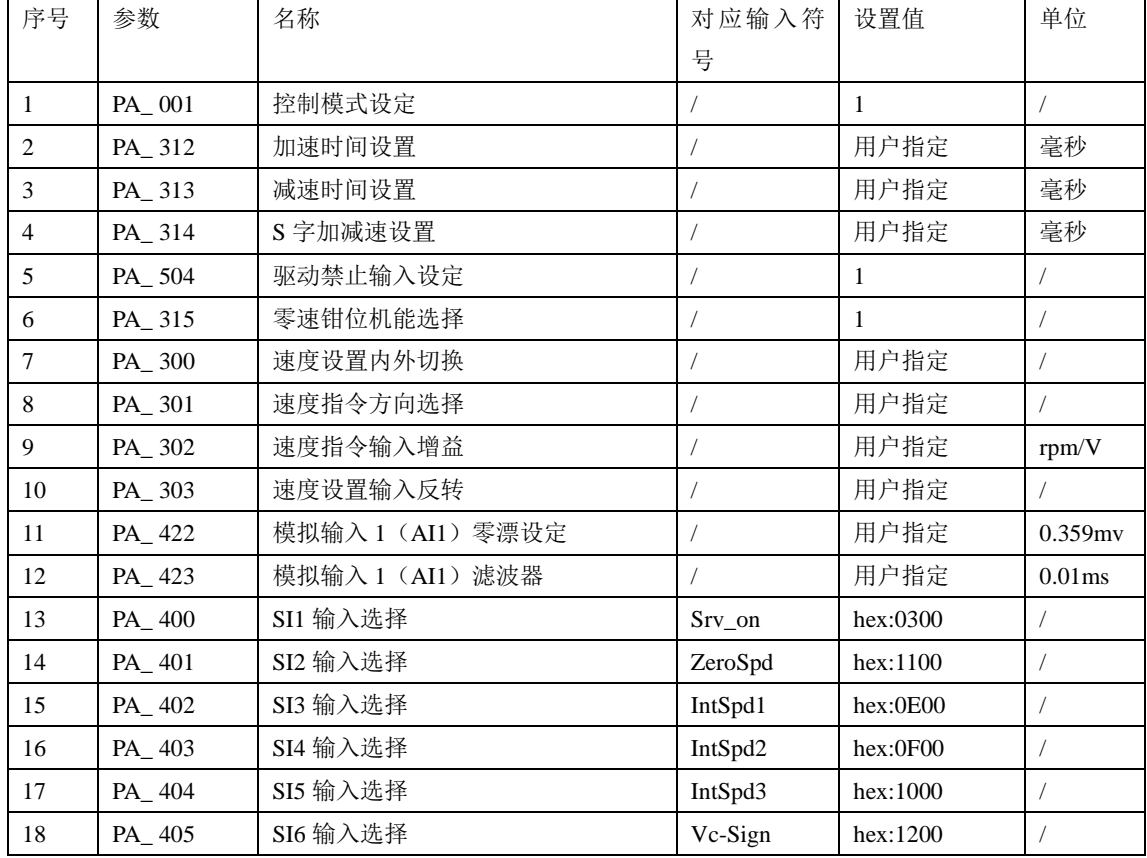

## 表 **7.5** 速度控制需设置参数

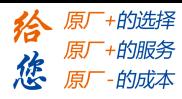

接线图

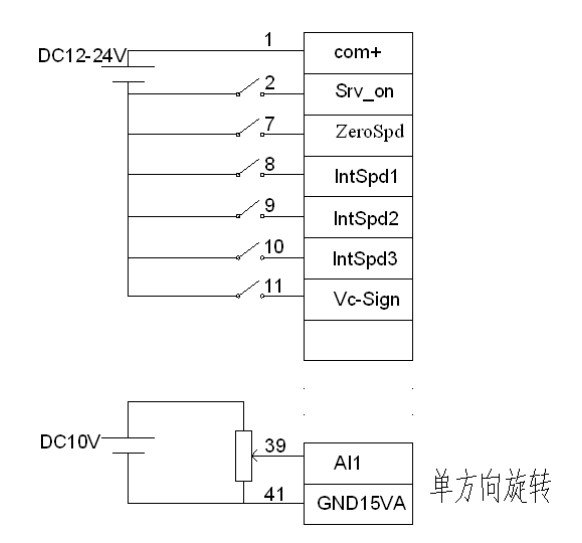

# 图 **7-4** 速度控制时控制端子 **CN1** 信号接线

- 操作步骤
	- 1、 连接控制 IO 端子 CN1。
	- 2、 按要求接入控制 IO 用电源(COM+和 COM-)。
	- 3、 接通驱动器电源。
	- 4、 按要求设置各参数(需要设置的参数请见列表),并写入 EEPROM,驱动器断电重启。
	- 5、 接通 Srv\_on,使电机进入励磁状态。
	- 6、接通 ZeroSpd, 在 AI1 和 AGND 间输入模拟速度指令电压, 电压从 0V 开始逐渐增 加,确认电机旋转状况。
	- 7、 在驱动器前面板的数据监视模式下查看电机速度("d01SPd"子项),确认实际速度 是否与设定速度一致?输入指令为 0 时电机是否停止(若有微速转动,可先修正输 入指令)?
	- 8、 可通过:C-Mode、IntSpd1、IntSpd2、IntSpd3、Vc-Sign 等改变电机的旋转速度和方 向。

电机旋转不流畅时,请通过数据监视模式下查看电机不旋转原因("d17 ch"子项)。

# **7.2.4** 转矩控制

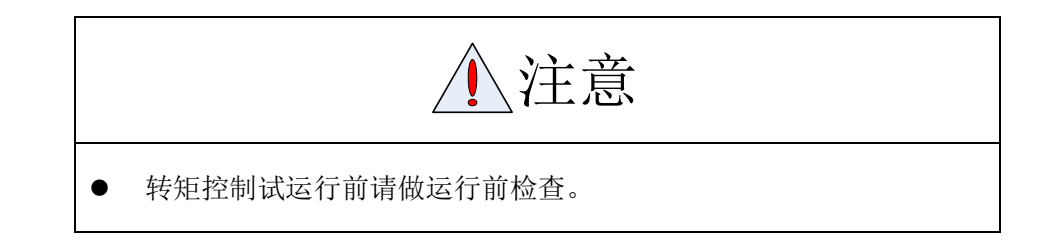

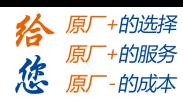

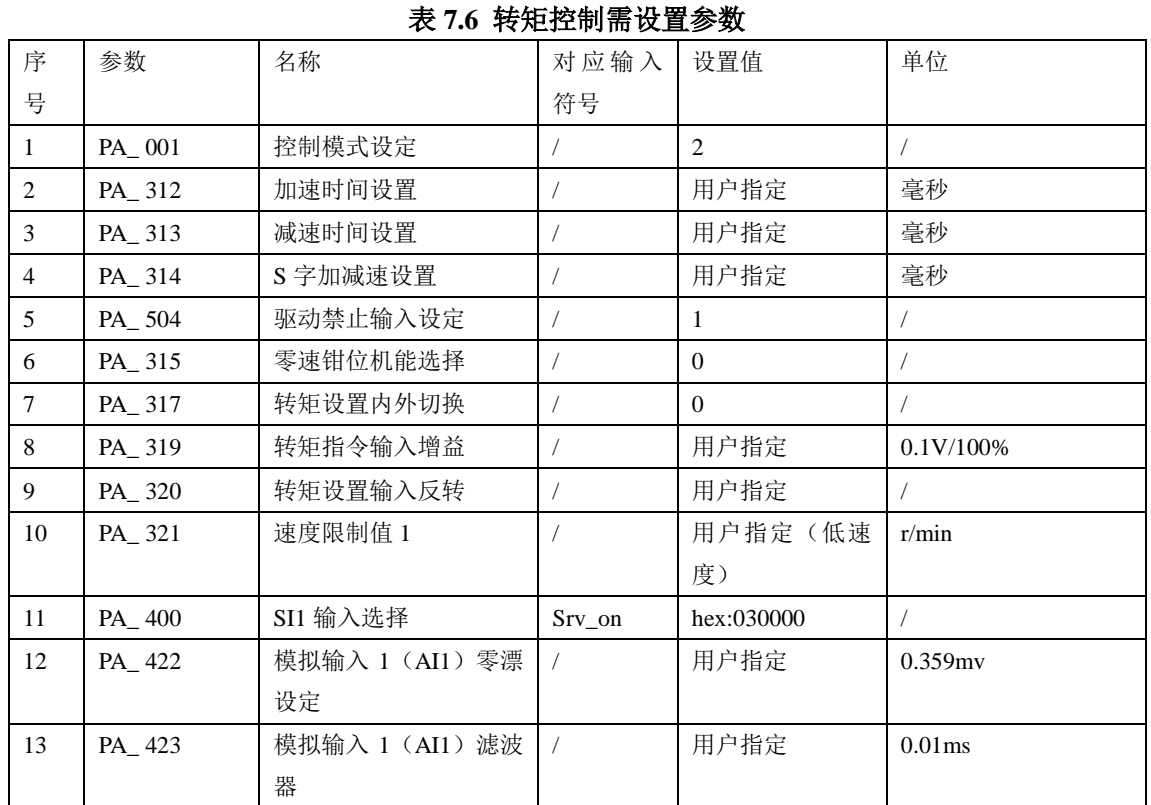

#### 第七章 通电运行

#### 接线图

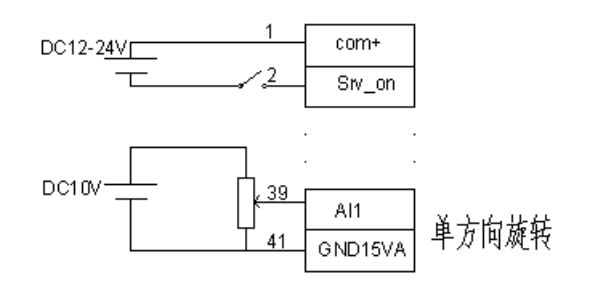

### 图 **7-5** 转矩控制时控制端子 **CN1** 信号接线

#### 操作步骤

- 1、 连接控制 IO 端子 CN1。
- 2、 按要求接入控制 IO 用电源(COM+和 COM-)。
- 3、 接通驱动器电源。
- 4、 按要求设置各参数(需要设置的参数请见列表),并写入 EEPROM,驱动器断电重启。
- 5、 接通 Srv\_on,使电机进入励磁状态。
- 6、 在 AI1 和 AGND 间输入模拟转矩指令电压, 电压从 0V 开始逐渐增加, 确认电机旋 转状况。
- 7、 在驱动器前面板的数据监视模式下查看电机转矩("d04trq"子项),确认实际转矩是 否与设定转矩一致?

电机旋转不流畅时,请通过数据监视模式下查看电机不旋转原因("d17 ch"子项)。

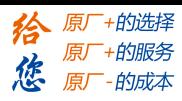

# **7.3** 自动控制模式运行

# **7.3.1** 操作模式选择

L5Z 系列交流伺服驱动器支持位置、速度、转矩三种基本操作模式,并可以通过开关或者修 改参数在这三种基本操作模式之间自由切换。

| 序号                            | 模式名称       | 参数设置       | 说明                    |
|-------------------------------|------------|------------|-----------------------|
| 1                             | 位置模式       | PA $001=0$ | 驱动器接受位置命令, 控制电机到目标位置。 |
|                               |            |            | 位置命令由端子输入或者由内部参数提供。   |
| $\mathfrak{D}_{\mathfrak{p}}$ | 速度模式       | PA $001=1$ | 驱动器接受速度命令, 控制电机到目标速度。 |
|                               |            |            | 速度命令由端子输入或者由内部参数提供。   |
| 3                             | 转矩模式       | PA 001=2   | 驱动器接受转矩命令, 控制电机到目标转矩。 |
|                               |            |            | 转矩命令由端子输入或者由内部参数提供。   |
| $\overline{4}$                | 第一模式: 位置模式 | PA $001=3$ | 通过外部开关输入切换。           |
|                               | 第二模式: 速度模式 |            |                       |
| 5                             | 第一模式: 位置模式 | PA $001=4$ | 通过外部开关输入切换。           |
|                               | 第二模式: 转矩模式 |            |                       |
| 6                             | 第一模式: 速度模式 | PA 001=5   | 通过外部开关输入切换。           |
|                               | 第二模式: 转矩模式 |            |                       |

表 **7.7** 选择操作模式需要设置参数

## 改变操作模式的步骤:

- 1、 将驱动器切换到 Servo Off 状态。
- 2、 修改控制模式所对应参数,写入 EEPROM。
- 3、 设定完成后,驱动器断电重启,操作模式设置生效。

# **7.3.2** 位置模式

位置控制模式被应用于精密定位的场合。

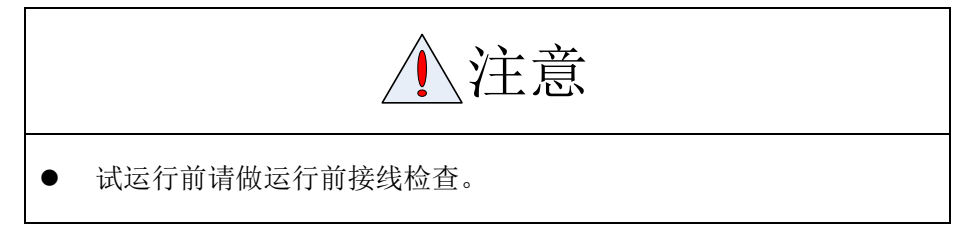

接线图参见第三章"图 3-1 位置控制方式标准接线"。其中 CN1 的 IO 接线可以根据需 要增加或删减。

位置控制模式相关参数设置 1、 指令脉冲输入处理 位置指令具有 3 种输入方式:

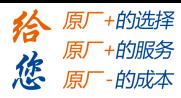

- ◆ A、B 相正交脉冲
- ◆ 正向/负向脉冲
- 脉冲数+符号

请根据实际情况做相应设置。

### 表 **7.8** 位置指令选择参数设置

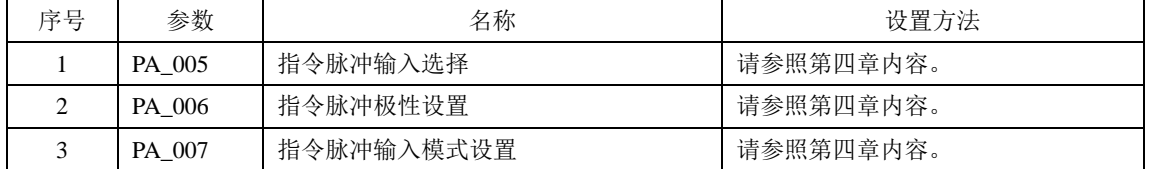

#### 2、 电子齿轮比设定

将输入的脉冲指令乘以所设定的分/倍频系数,来实现任意设定单位输入指令脉冲的电机旋 转、移动量。

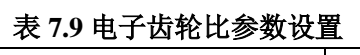

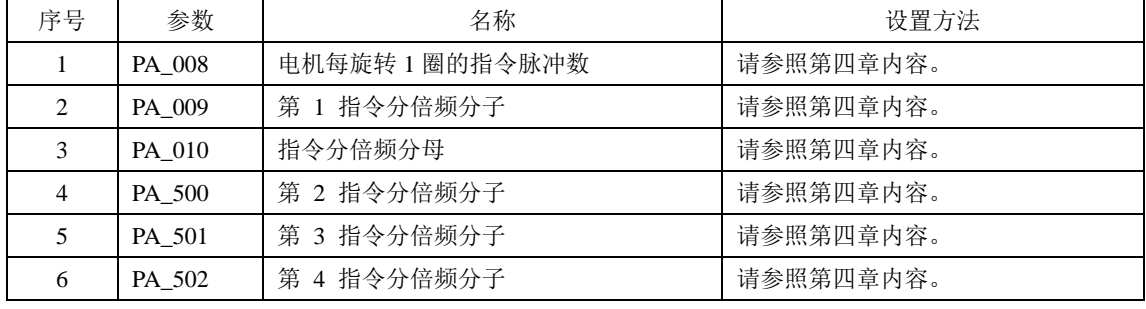

#### 3、 位置指令滤波器

### 表 **7.10** 位置指令滤波器参数设置

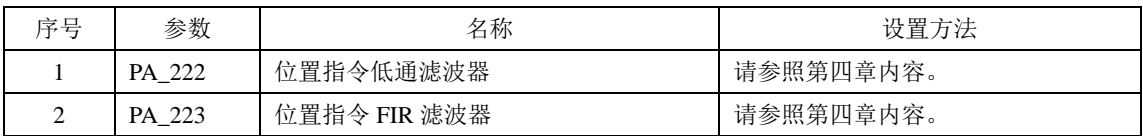

### 4、 电机编码器脉冲输出

可将电机的位置反馈量用 A、B、Z 相脉冲的方式传达给上位控制器。

#### 表 **7.11** 驱动器编码器脉冲输出参数设置

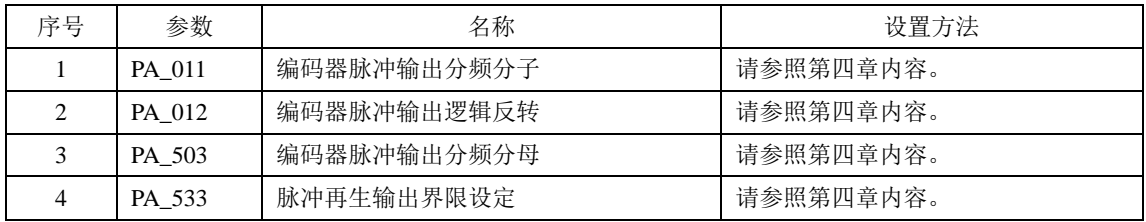

5、 偏差计数器清除

根据偏差计数器清除输入(CL),可将位置控制的位置偏差计数器值清零的功能。 相关参数

### 表 **7.12** 偏差计数器清除参数设置

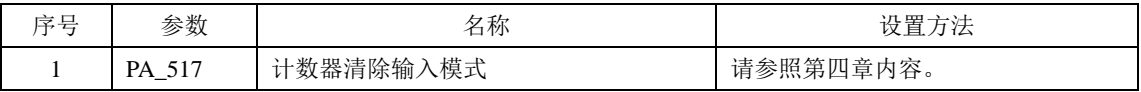

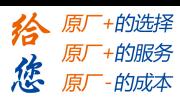

#### 6、 定位结束输出(INP)

可用定位结束输出(INP)确认定位结束状态。位置控制的位置偏差计数器值的绝对值,在 参数所设定的位置结束范围以下时为 ON。也可将位置指令的有无作为判断条件。

表 **7.13** 定位结束输出相关参数设置

| 序号 | 参数     | 名称       | 设置方法      |
|----|--------|----------|-----------|
|    | PA 431 | 定位结束范围   | 请参照第四章内容。 |
|    | PA 432 | 定位输出设置   | 请参照第四章内容。 |
|    | PA 433 | INP 保持时间 | 请参照第四章内容。 |
|    | PA 442 | 第2定位结束范围 | 请参照第四章内容。 |

此外, 需要为定位结束输出(INP)指定输出端口, 详情请参照第四章中 PA 410~ PA 415 的设定方法。

7、 指令脉冲禁止(INH)

使用指令脉冲禁止输入信号(INH),可强制性地停止指令脉冲输入计数器处理。如果将 INH 输入置于 ON, 则驱动器忽略指令脉冲输入, 不进行脉冲计数。

#### 表 **7.14** 指令脉冲禁止相关参数设置

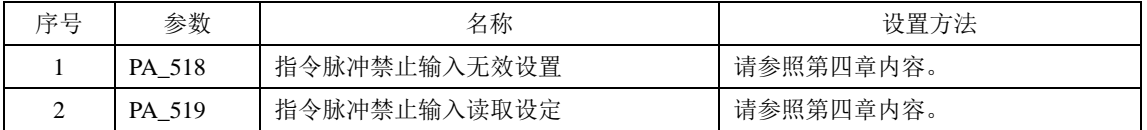

此外,需要为指令脉冲禁止(INH)指定输入端口,详情请参照第四章中 PA\_400~ PA\_409 的设定方法。

8、 其它 SI/SO 功能设定

SI 输入端口的指定请参照第四章中 PA\_400~ PA\_409 的设定方法。 SO 输出端口的指定请参照第四章中 PA\_410~ PA\_415 的设定方法。

# **7.3.3** 速度模式

速度控制模式被应用于精密控速的场合。

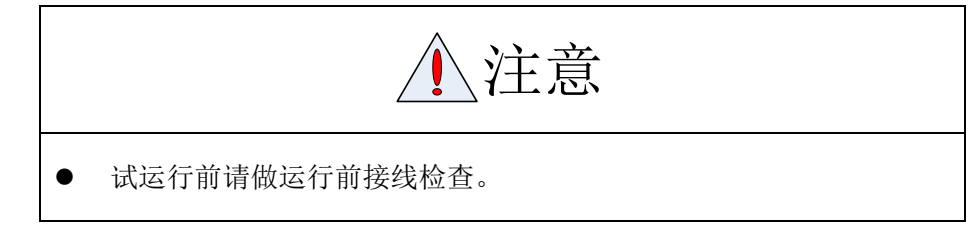

接线图参见第三章"图 3-2 力矩、速度控制方式标准接线"。其中 CN1 的 IO 接线可以根据 需要增加或删减。

速度控制模式相关参数设置

1、 通过模拟速度指令进行的速度控制

将模拟速度指令输入电压进行 A/D 转换后,作为速度指令值进行转换。可设定去除噪音的 滤波器或进行偏置调整。

75

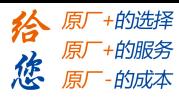

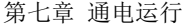

#### 表 **7.15** 模拟速度指令进行速度控制的参数设置

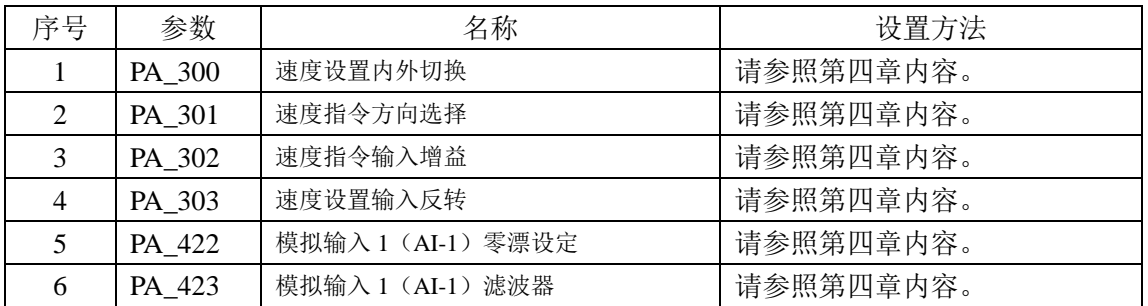

## 2、 通过内部速度指令进行的速度控制

根据在参数内所设定的内部速度指令值,进行速度控制。通过使用内部指令速度选择 1~3 (INTSPD1~3),可从最多 8 个内部速度指令设定值中进行选择。

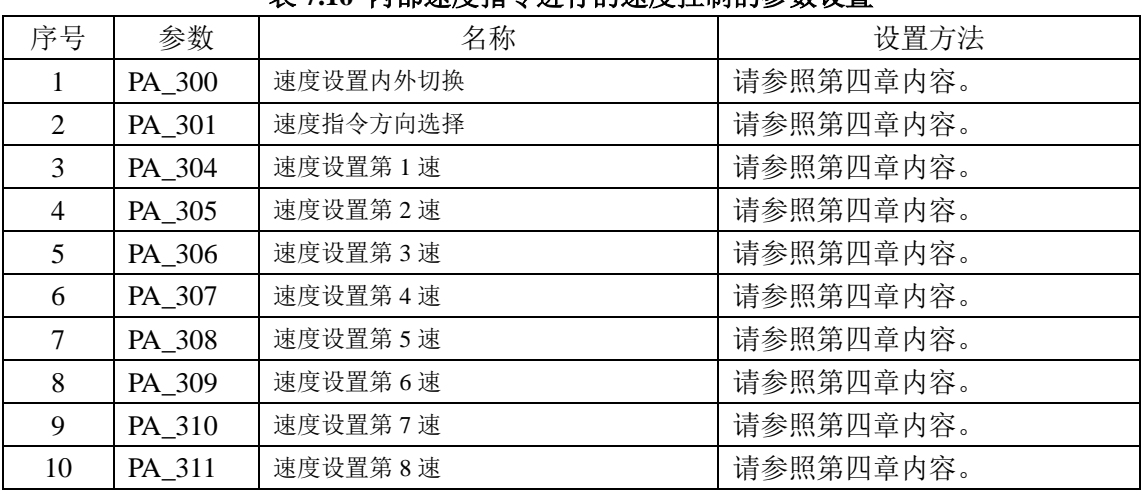

## 表 **7.16** 内部速度指令进行的速度控制的参数设置

### 3、 零速钳位(ZEROSPD)

使用零速钳位输入可以强制将速度指令置于 0。

#### 表 **7.17** 零速钳位的参数设置

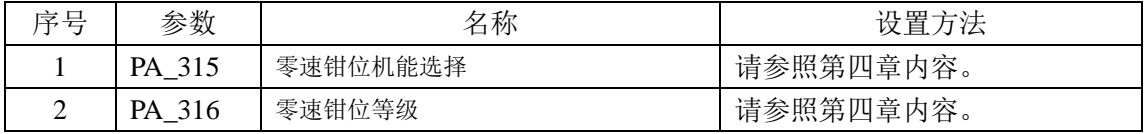

此外,需要为零速钳位输入(ZEROSPD)指定输入端口,详情请参照第四章中 PA 400~ PA\_409 的设定方法。

4、 速度到达输出(AT-SPEED)

电机速度到达参数 PA\_436(到达速度设定)所设定的速度时,输出速度到达输出(AT-SPEED) 信号。

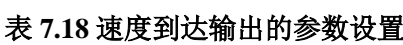

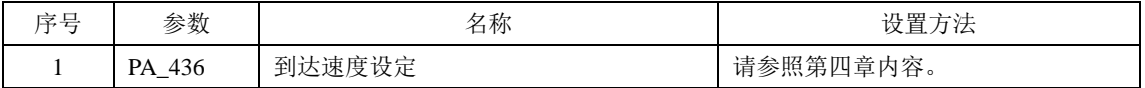

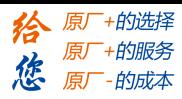

此外,需要为输出速度到达输出(AT-SPEED)指定输出端口,详情请参照第四章中 PA\_410~ PA\_415 的设定方法。

5、 速度一致输出(V-COIN)

速度指令(加减速处理前)与电机速度一致时输出速度一致输出(V-COIN) 。如果驱动器内部的加减速处理前的速度指令与电机速度的差在参数 PA\_435 (速度一致幅

度设定)以内,则判断为一致。

表 **7.19** 速度一致输出的参数设置

| 序号 | 参数               | 名称                 | 设置方法           |
|----|------------------|--------------------|----------------|
|    | 435<br>- PA<br>– | <b>致幅度设定</b><br>速度 | 请参照第四<br> 章内容。 |

此外,需要为速度一致输出(V-COIN)指定输出端口,详情请参照第四章中 PA\_410~ PA\_415 的设定方法。

6、 速度指令加减速设定

在速度指令输入基础上,增加加速、减速环节,作为内部速度指令来进行速度控制。 在输入阶梯状的速度指令、内部速度设定时可使用该功能。

此外,需要通过加速度变化而降低震动时,也可使用 S 字加减速功能。

表 **7.20** 速度指令加减速设定的参数设置

| 序号 | 参数     | 名称       | 设置方法      |
|----|--------|----------|-----------|
|    | PA 312 | 加速时间设置   | 请参照第四章内容。 |
| ↑  | PA 313 | 减速时间设置   | 请参照第四章内容。 |
|    | PA 314 | S 字加减速设置 | 请参照第四章内容。 |

〖注〗:如果已经在驱动器外部构成位置环,则请勿使用加速、减速时间设定,请将以上所 有参数值设置成 0。

7、 其它 SI/SO 功能设定

SI 输入端口的指定请参照第四章中 PA\_400~ PA\_409 的设定方法。 SO 输出端口的指定请参照第四章中 PA\_410~ PA\_415 的设定方法。

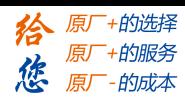

# **7.3.4** 转矩模式

转矩控制模式被应用于需要做转矩控制的场合。

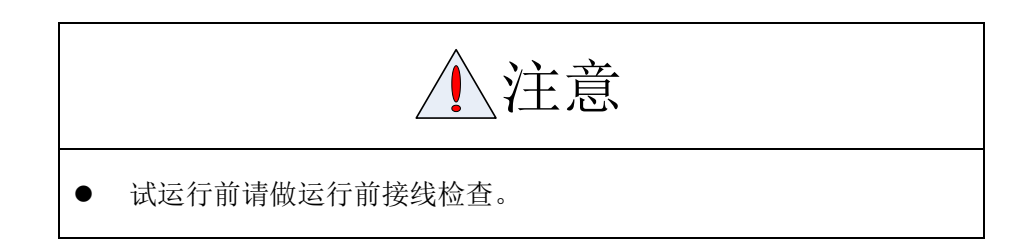

接线图参见第三章"图 3-2 脉冲指令输入-力矩、速度控制方式标准接线"。其中 CN1 的 IO 接线可以根据需要增加或删减。

转矩控制模式相关参数设置

1、 模拟转矩指令输入

将模拟转矩指令输入电压进行 A/D 转换后,作为转矩指令值进行转换。可设定去除噪音的 滤波器或进行偏置调整。

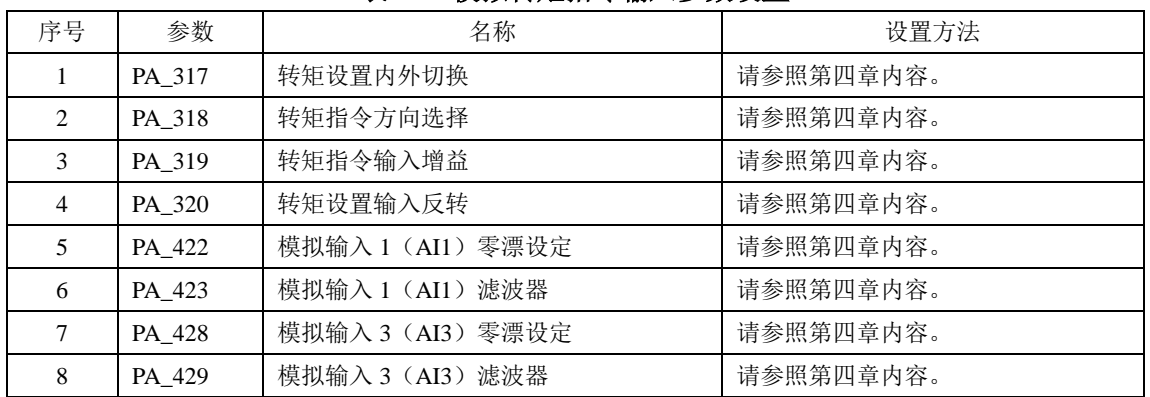

## 表 **7.21** 模拟转矩指令输入参数设置

2、 速度限制功能

作为转矩控制时的保护进行速度控制,使其速度不超过速度限制值。

| 序号                          | 参数     | 名称                | 设置方法      |
|-----------------------------|--------|-------------------|-----------|
|                             | PA 321 | 速度限制值 1           | 请参照第四章内容。 |
| $\mathcal{D}_{\mathcal{L}}$ | PA 322 | 速度限制值 2           | 请参照第四章内容。 |
|                             | PA 315 | 零速钳位机能选择          | 请参照第四章内容。 |
| 4                           | PA 302 | 速度指令输入增益          | 请参照第四章内容。 |
|                             | PA 422 | 模拟输入 1 (AI1) 零漂设定 | 请参照第四章内容。 |
| 6                           | PA 423 | 模拟输入 1 (AI1) 滤波器  | 请参照第四章内容。 |

表 **7.22** 速度限制功能的参数设置

#### 3、 其它 SI/SO 功能设定

SI 输入端口的指定请参照第四章中 PA\_400~ PA\_409 的设定方法。 SO 输出端口的指定请参照第四章中 PA\_410~ PA\_415 的设定方法。

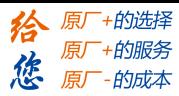

### 深圳市雷赛智能控制股份有限公司

地 址:深圳市南山区西丽镇学苑大道 1001 号南山智园 A3 栋 11 楼 电 话:400-885-5521 传 真:0755-26402718 邮 编:518052 网址: [www.leisai.com](http://www.leisai.com/) E\_mail:**[info@leisai.com](mailto:info@leisai.com)** 技术热线:**400-885-5501**  销售热线:**400-885-5521** 

#### 上海分公司

- 地 址:上海市松江区九亭镇涞寅路 1881 号 10 栋
- 电 话:400-885-5521
- 传 真:021-37829680

## 北京分公司

- 地 址:北京市朝阳区北苑路 13 号院 1 号楼 A 单元 606 号
- 电 话:400-885-5521
- 传 真:010-52086875